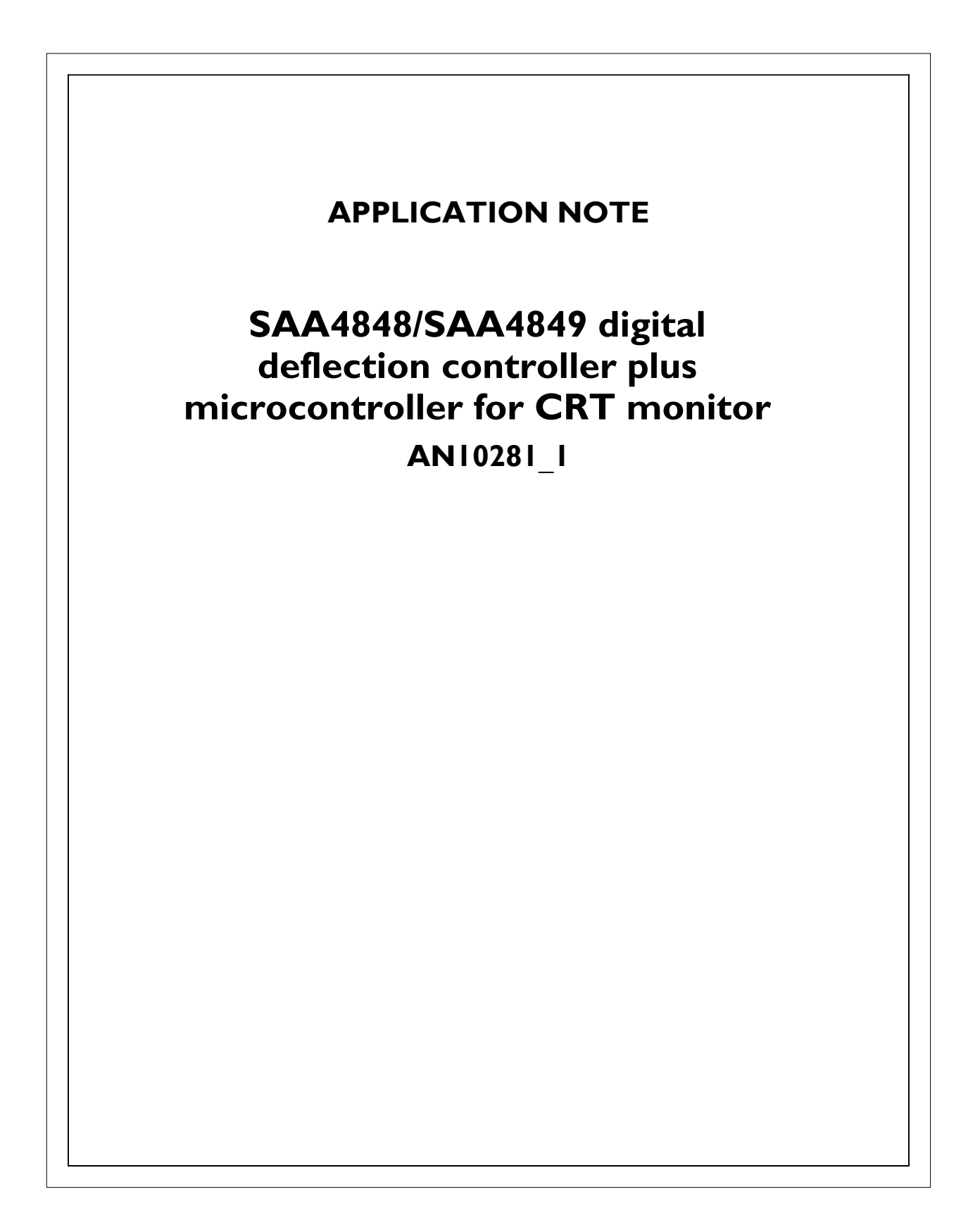

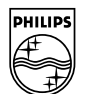

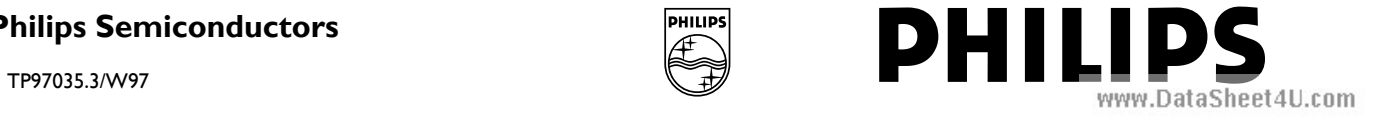

# **SAA4848/SAA4849 digital deflection controller plus microcontroller for CRT monitor Philips Semiconductors**

#### **Abstract**

*This application note describes the functioning of the Philips autosync SAA4848PS/SAA4849PS deflection controller plus microcontroller. This application note also includes a pin-by-pin description of the device. Furthermore you will find some layout and application proposals and also a functional comparison with the successful analog TDA4856.* 

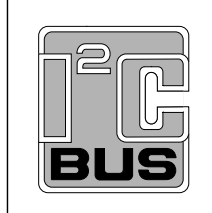

Purchase of Philips I2C components conveys a license under the I2C patent to use the components in the I2C system, provided the system conforms to the I2C specifications defined by Philips.

#### © KONINKLIJKE PHILIPS ELECTRONICS N.V. 2004

All rights are reserved. Reproduction in whole or in part is prohibited without the prior written consent of the copyright owner.

The information presented in this document does not form part of any quotation or contract, is believed to be accurate and reliable and may be changed without notice. No liability will be accepted by the publisher for any consequence of its use. Publication thereof does not convey nor imply any license under patent- or other industrial or intellectual property rights.

# **APPLICATION NOTE**

# **SAA4848/SAA4849 digital deflection controller plus microcontroller for CRT monitor AN10281\_1**

**Author(s):** 

**Frank van Rens, Vedran Kovacevic Philips Semiconductors Competence Center Display Solutions Eindhoven, The Netherlands** 

Keywords

autosync monitor geometry control CRT monitor I2C-bus control Deflection controller & Microcontroller

> **Date: 2004-01-08 Number of pages: 88**

#### **Summary**

In this application note the autosync CMOS deflection controller SAA4848PS/SAA4849PS is described. The SAA4848/49 is intended for 17" to 19" CRT monitors. It provides a cost effective solution with integrated microcontroller. The SAA4848/49 covers all the TDA4856 functionality except horizontal focus. Some new geometry corrections are added:

- Horizontal s-wave
- Top and bottom corner balance
- Top bending
- Rotation balance
- Four 8-bit low interference DACs

Some additional features are added:

- Integrated soft start mechanism of the B+ voltage controller during startup and during mode changing ensuring safe operation of the various deflections transistors and diodes.
- Integrated I2C -bus controller B+ voltage adjustment
- Under voltage detection
- I2C -bus controlled setting for separate horizontal EHT compensation and vertical EHT compensation for combined deflection/EHT monitors.

The microcontroller features are:

- Standard 80c51 CPU core, 6-clock instruction cycle running at fixed 12MHz
- DDC2B, DDC2Bi, DDC2B+, DDC2AB protocol support
- 1x 8-bit PWM
- Three input 8-bit ADC
- 10mA sink port for LED application
- Power saving mode
- RAM 1024 byte
- SAA4848 embedded ROM 48k byte
- SAA4849 stacked FLASH 28k byte (in-system programming or parallel programming)

## **CONTENTS**

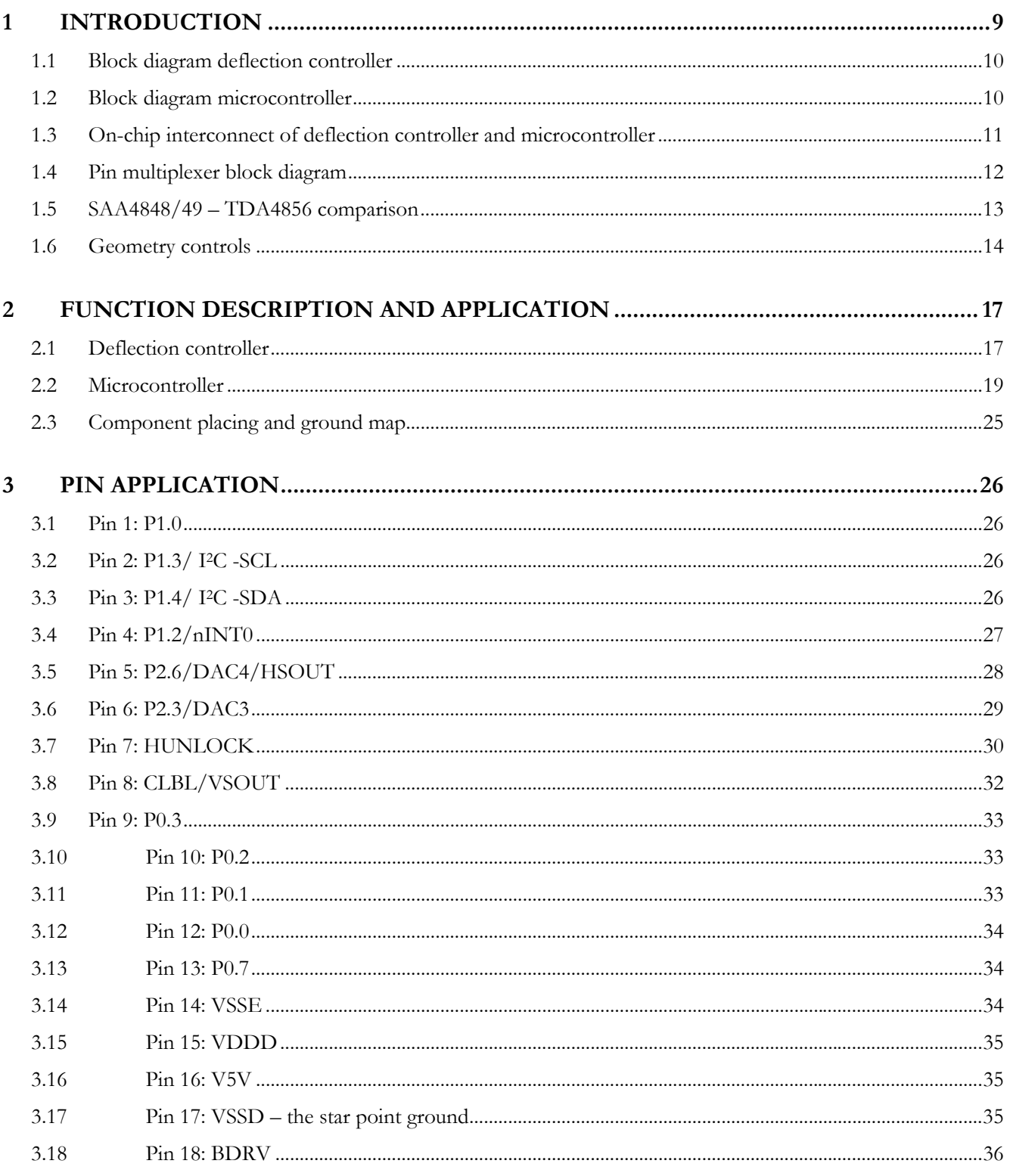

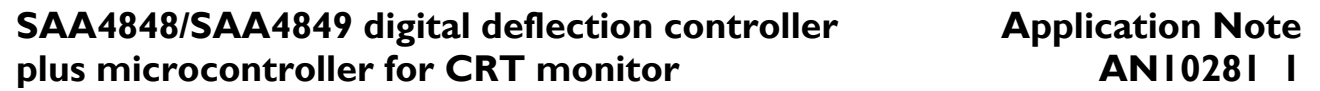

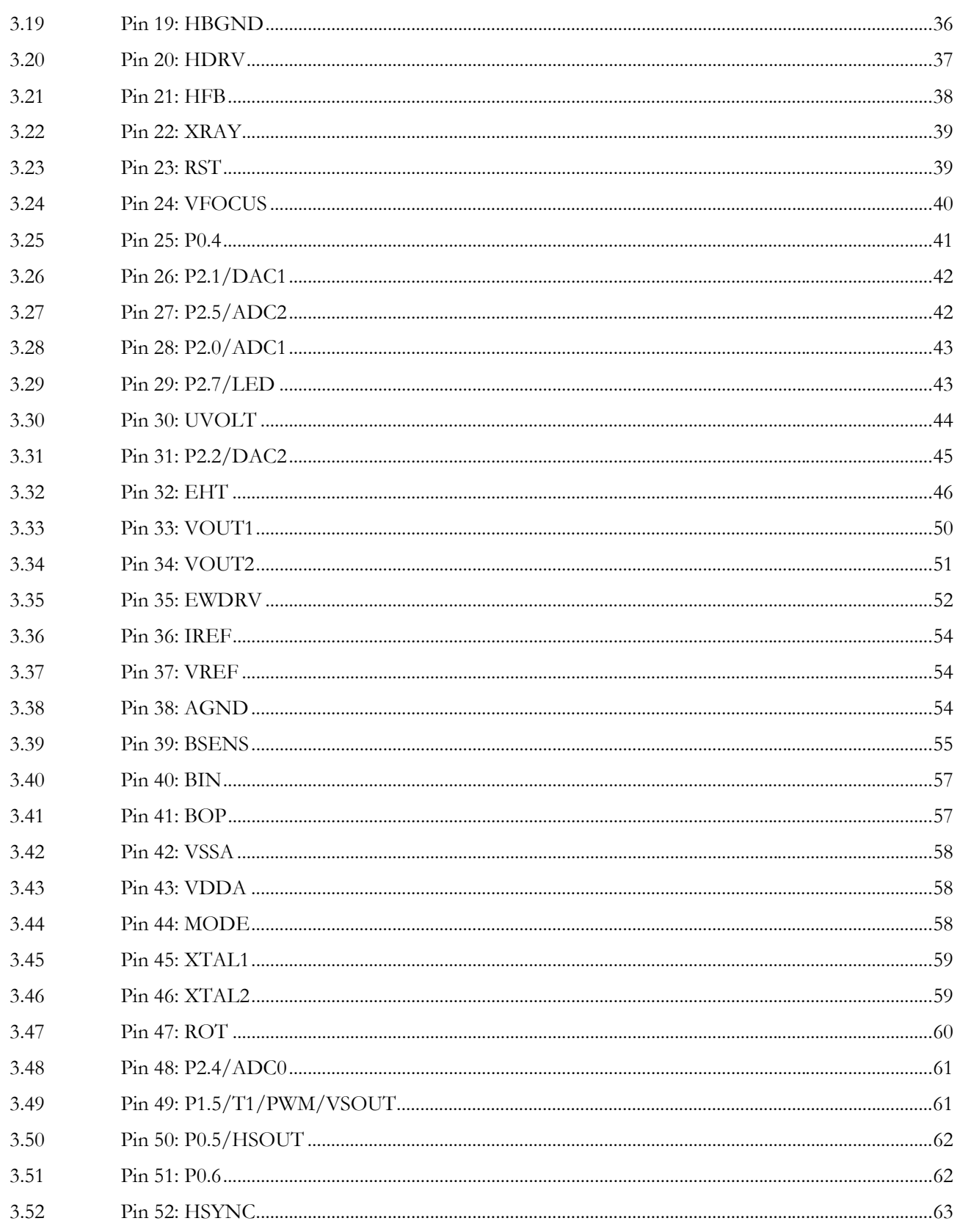

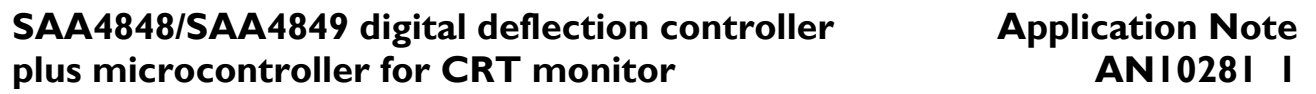

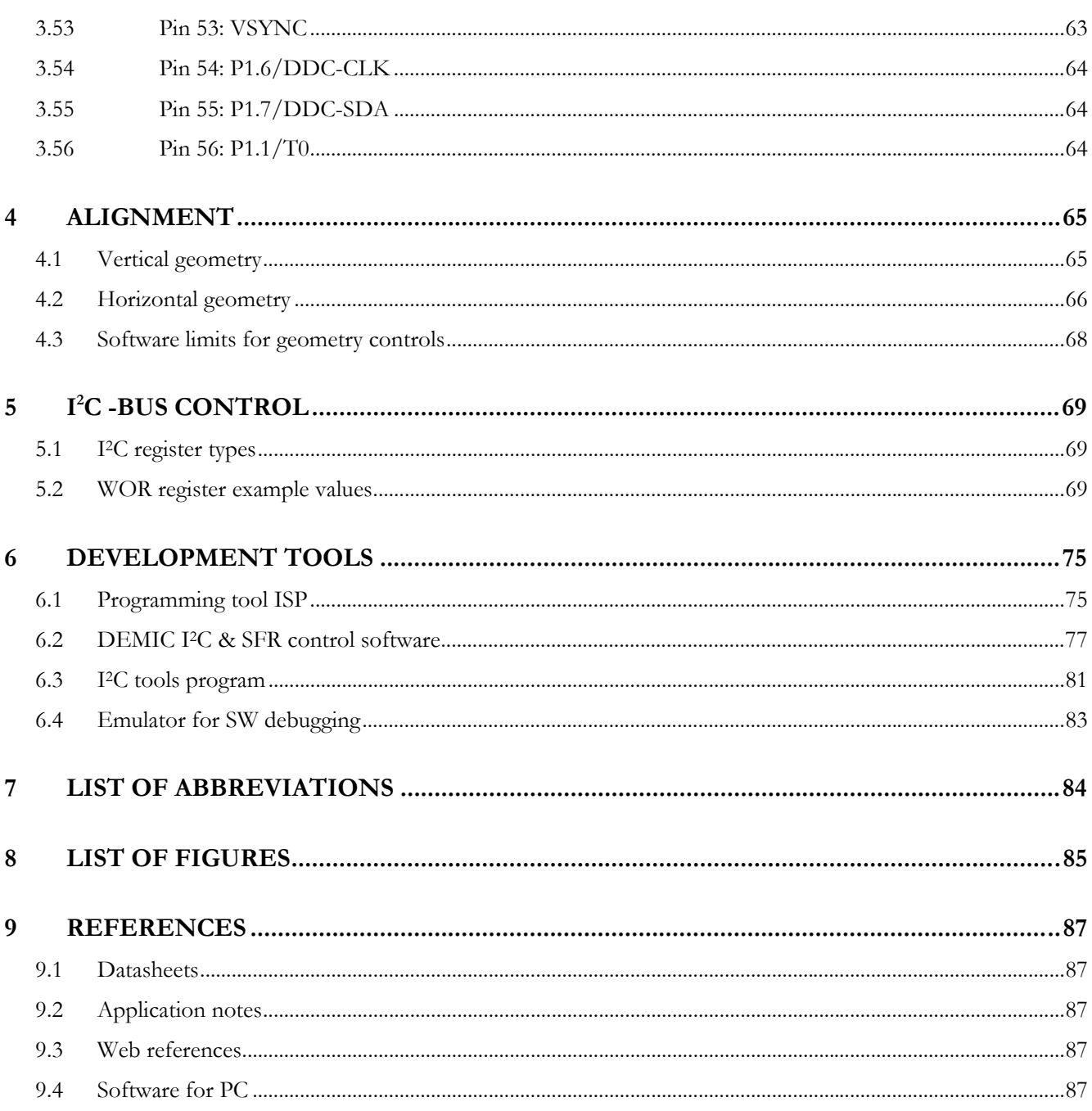

**SAA4848/SAA4849 digital deflection controller plus microcontroller for CRT monitor AN10281 1**

**Application Note**

# **1 INTRODUCTION**

The SAA4848 (ROM version) and the SAA4849 (FLASH version) are very cost effective CMOS deflection controllers with integrated 80c51 CPU and extra port functionality like DDC, timers, ADC, PWM. The deflection controller and microcontroller are combined into one SDIP56 package.

Performance improvements:

• DAC instead of PWM to reduce noise

Cost effective implementation:

- I2C register readout in period versus frequency is cheaper because divider function of CPU can be used to generate frequency.
- Horizontal focus is not implemented because most CRT monitor manufacturers use horizontal focus transformer instead of dynamic focus amplifier.
- In case of combined deflection/EHT the HV adjustment can be done via I2C register h20.
- Three ADC inputs that are multiplexed to only one ADC.
- LED driver output saving 1 external transistor.

The SAA4848/49 microcontroller contains 49 special function registers.

The SAA4848/49 deflection controller contains 94 I2C registers.

# **SAA4848/SAA4849 digital deflection controller plus microcontroller for CRT monitor**

# **Application Note AN10281 1**

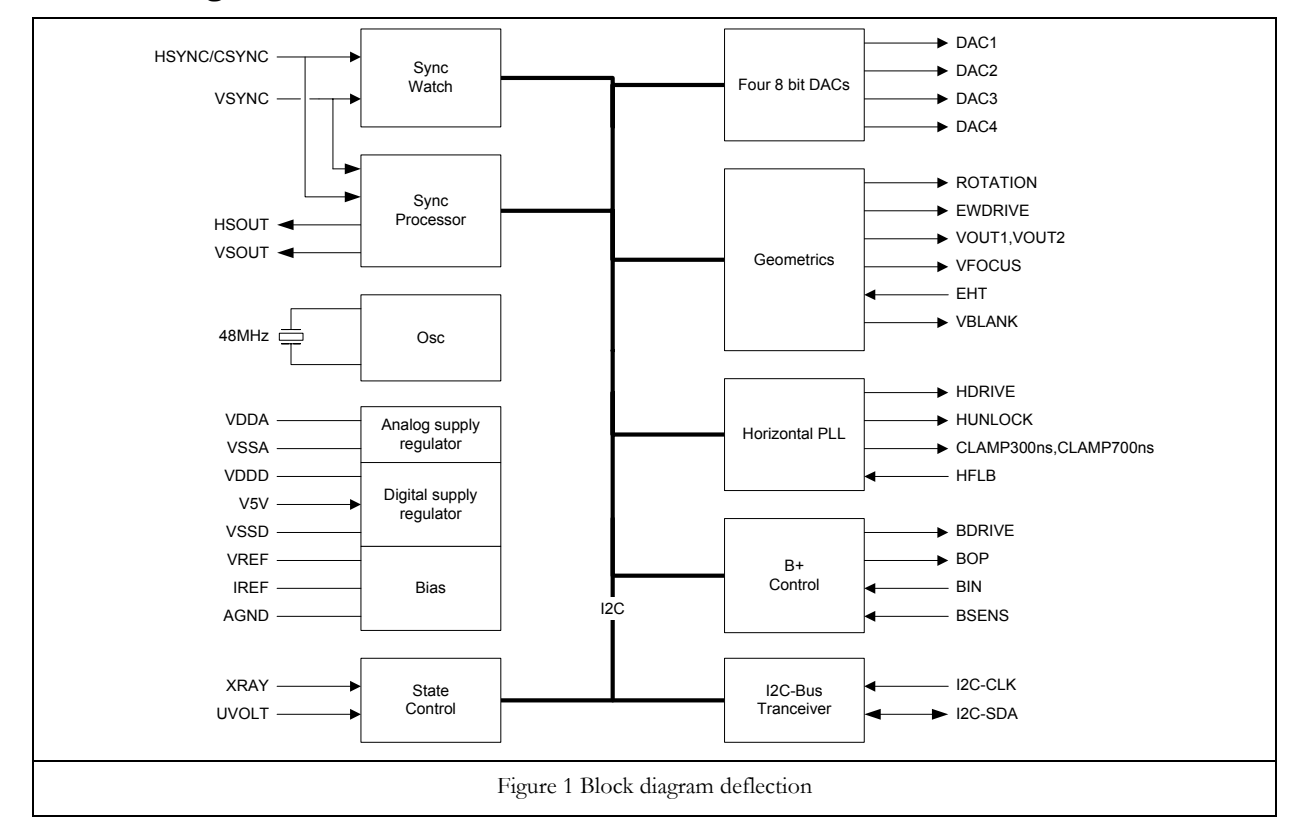

# **1.1 Block diagram deflection controller**

## **1.2 Block diagram microcontroller**

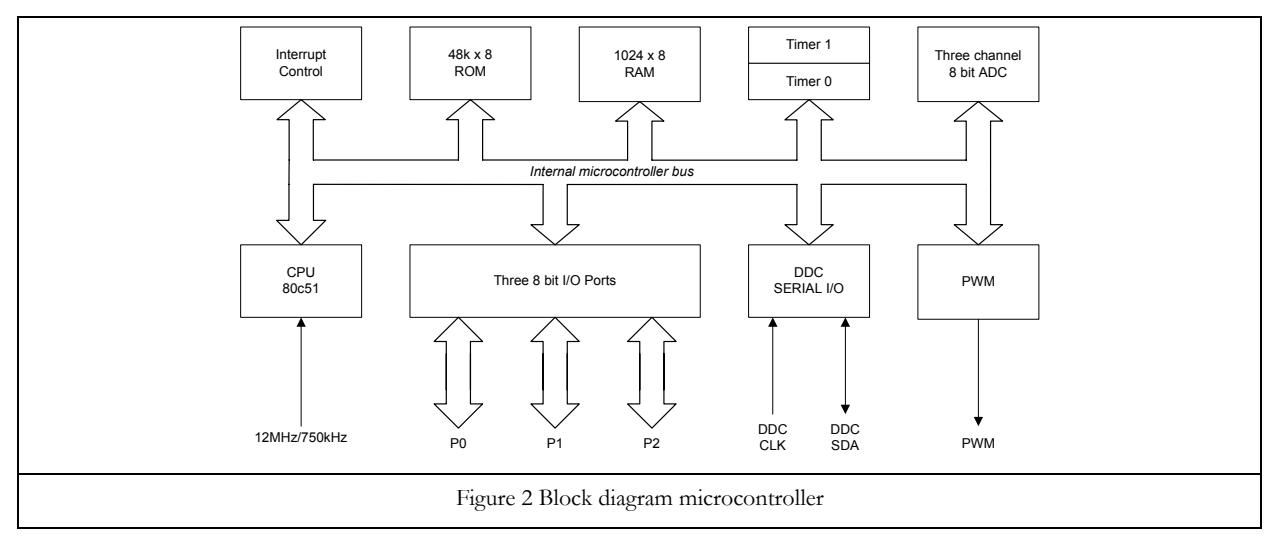

# **SAA4848/SAA4849 digital deflection controller plus microcontroller for CRT monitor**

# **1.3 On-chip interconnect of deflection controller and microcontroller**

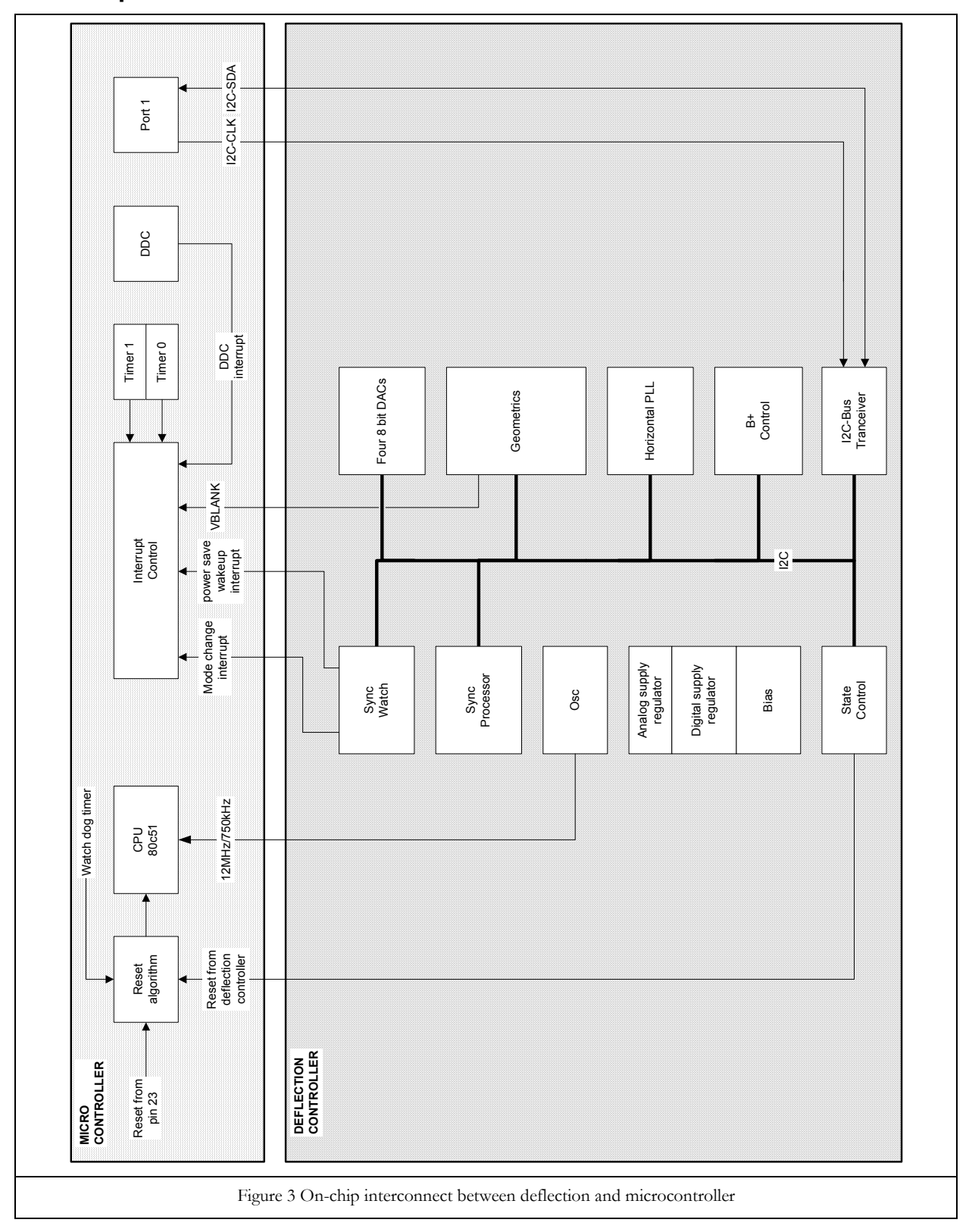

## **1.4 Pin multiplexer block diagram**

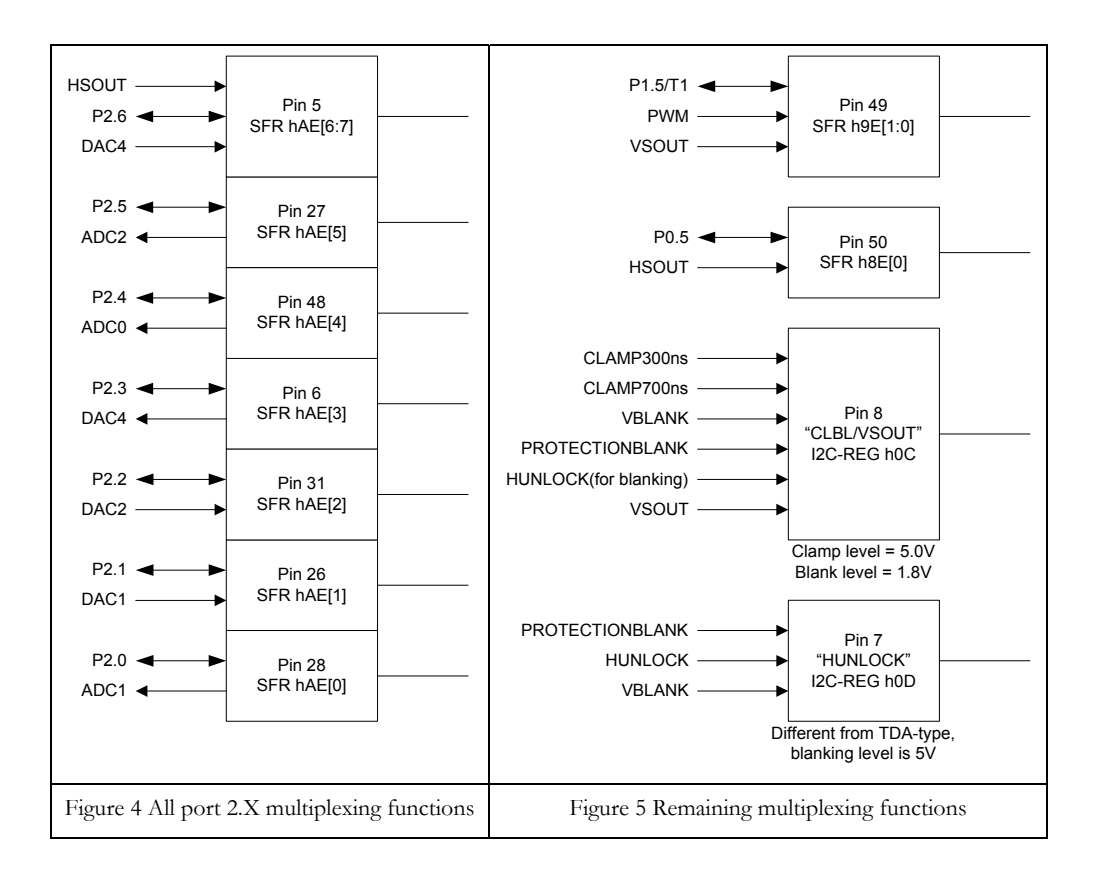

# **1.5 SAA4848/49 – TDA4856 comparison**

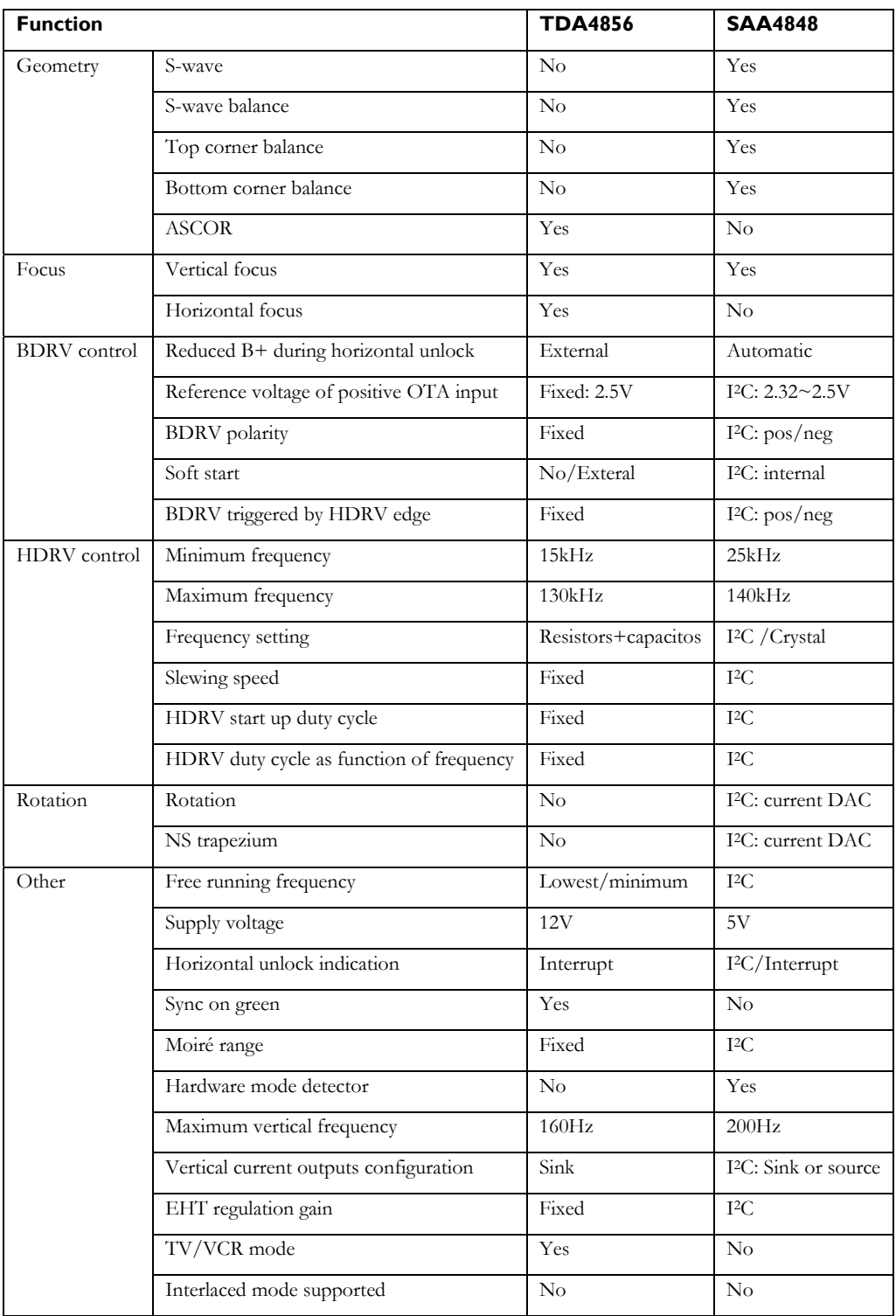

# **Application Note AN10281 1**

# **1.6 Geometry controls**

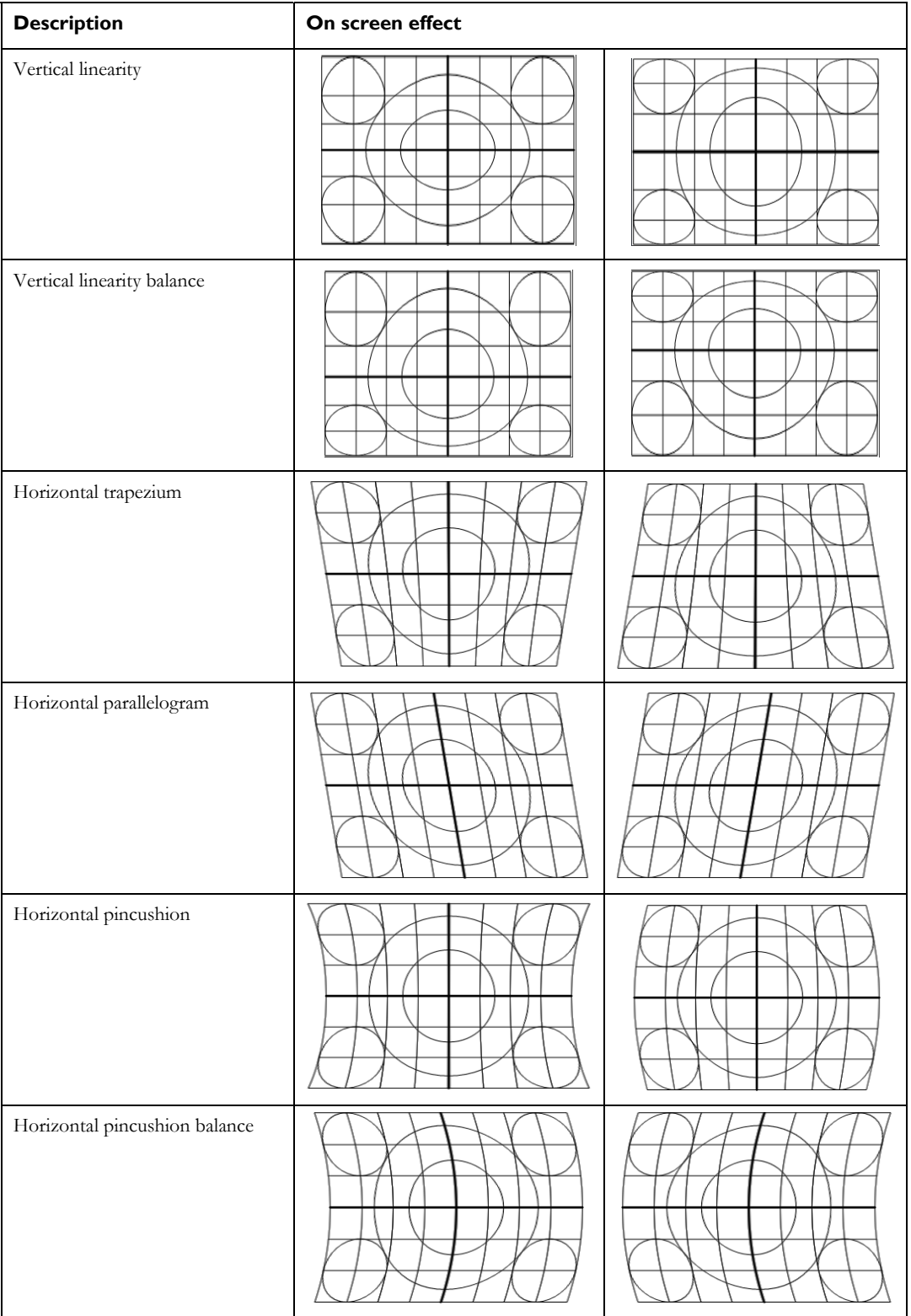

# **SAA4848/SAA4849 digital deflection controller plus microcontroller for CRT monitor**

# **Application Note AN10281 1**

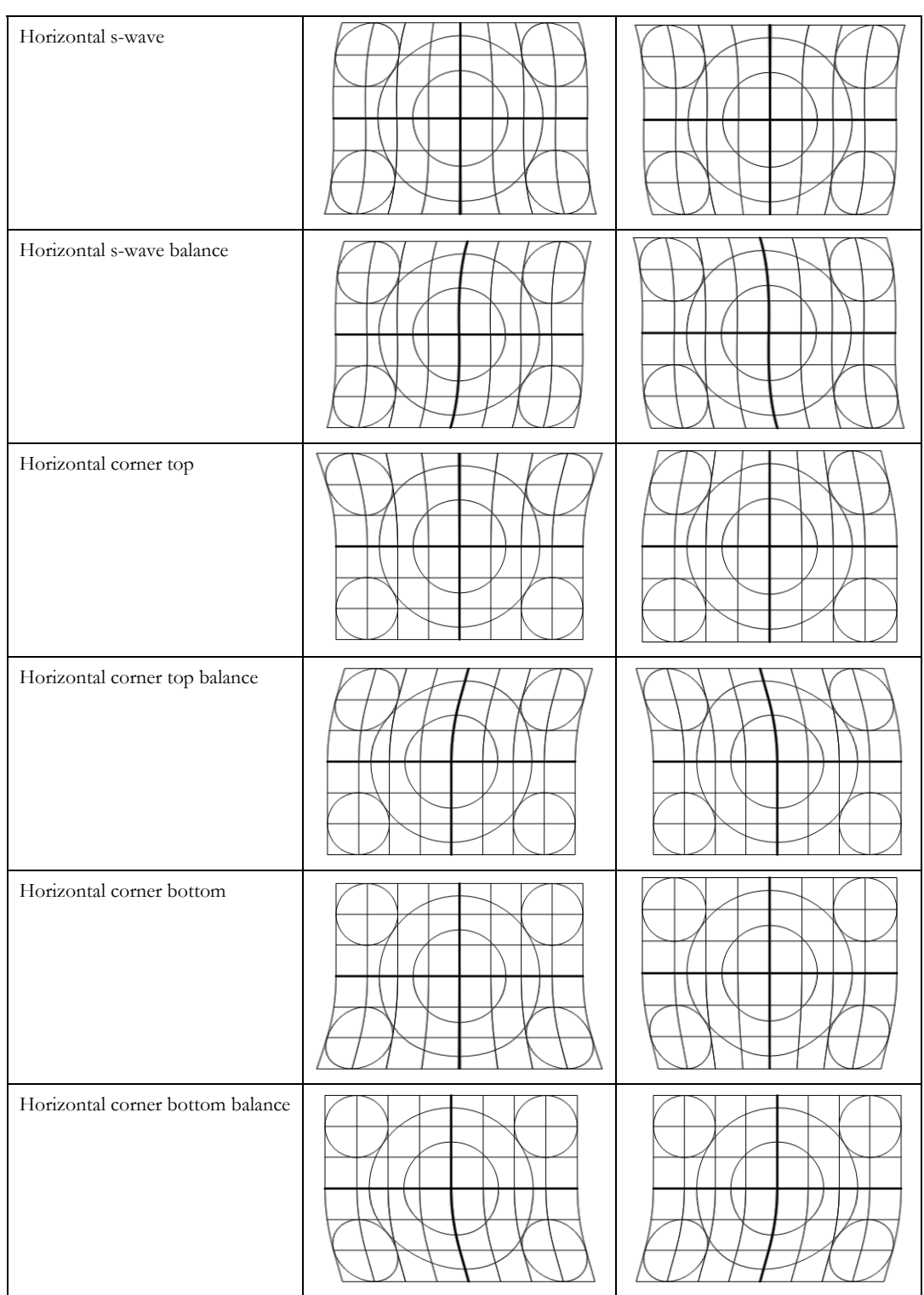

# **SAA4848/SAA4849 digital deflection controller plus microcontroller for CRT monitor**

# **Application Note AN10281 1**

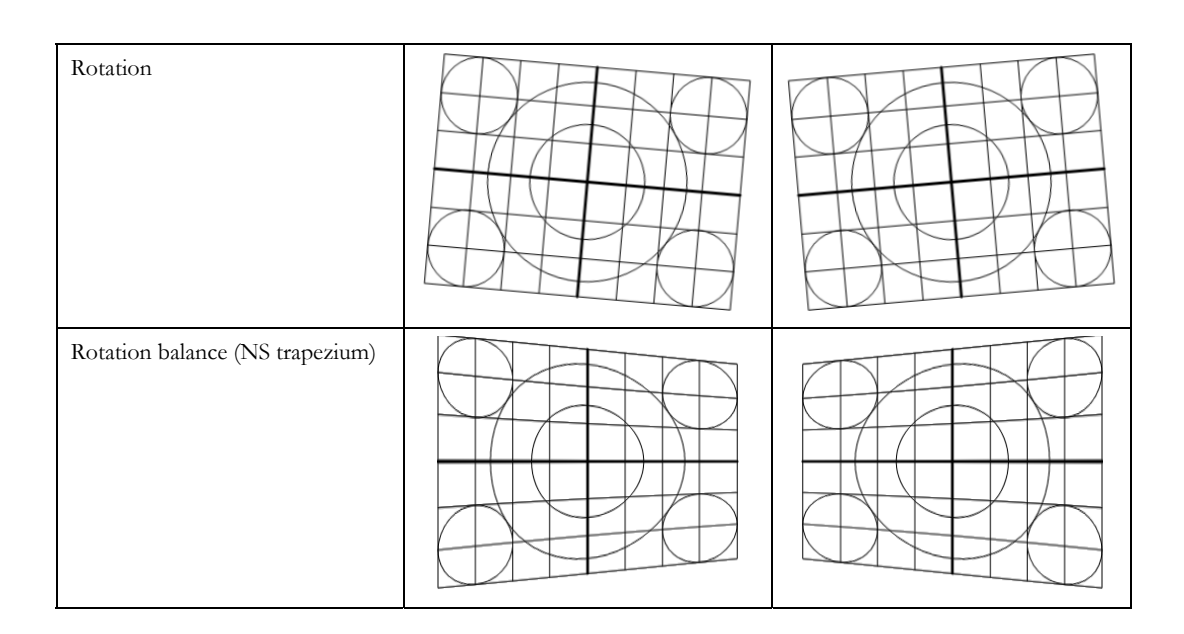

# **2 FUNCTION DESCRIPTION AND APPLICATION**

This chapter describes the general functions and the system application. The more specific pin application is described in chapter 3. First the deflection controller part is described and secondly the microcontroller part is described.

# **2.1 Deflection controller**

The CMOS75 shrink process technology is used for the SAA484x. There are some changes to the bipolar TDA4856 deflection controller. The changes are:

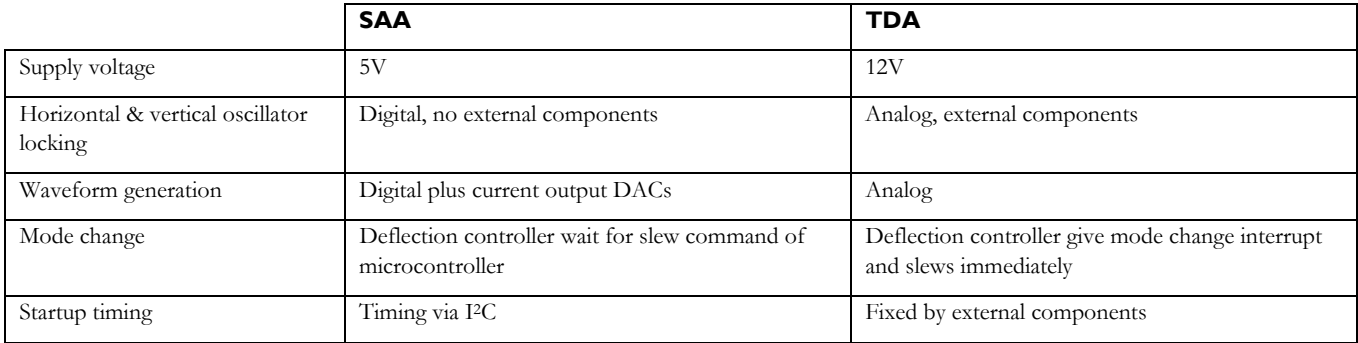

The supply voltage reduction has effect on the HDRV and BDRV outputs since the TDA application uses a pull up resistor to the +12V supply. The SAA needs an extra external buffer transistor to generate the 12V output swing. Furthermore there are current outputs used for the vertical drive, vertical focus and the east-west drive output. The EHT input is in the SAA a current input with a fixed voltage of 2.5 volts.

The digital implementations of the HPLL and vertical oscillator do not require external components. This saves quite some resistors and capacitors that where connected to the TDA4856 pins: HPLL1, HBUF, HREF, HCAP, HPLL2, VREF, VCAP, VAGC. But it is not correct to count VREF and VAGC since the SAA needs this resistor and capacitor for reference on the pins IREF and VREF.

The waveform generation is more flexible in the SAA because it is implemented digitally and more controls are implemented. For example, the polarity of most waveforms can be selected by I2C.

The new HPLL implementation ensures a safer mode change. After a HSYNC frequency change, the SAA HDRV output frequency does not change before the microcontroller allows the SAA to slew. This new control allows the microcontroller to always switch the linearity capacitors to safe and then perform a slew operation. Furthermore, the deflection voltage is reduced during the slewing.

The start up timing of the BDRV duty cycle can be set by I<sup>2</sup>C. The TDA application mostly used a big capacitor to the BOP that was switched "on" during start up and after start up the microcontroller switched the capacitor to "floating" to get a fast B+ control loop. With the SAA, no additional big external capacitor is needed and also no switching transistor circuit.

## 2.1.1 Deflection start-up and shutdown procedure

This paragraph describes the start up behaviour of the GEO, HPLL and BPLUS block. For the embedded software this is not of any interest because the start up controlled internally by hardware. The reason why it is described in this application note is because this part is not included in the datasheet. The GEO block generates the vertical output current, the HPLL block generates the HDRV output and the BPLUS block generates the BDRV output.

When sending the I<sup>2</sup>C command, request output signals to all blocks (H8C, HE2, H13) the blocks are not switch on immediately. First, only when the reference voltage (VREF) is stable, the GEO block will start. When the GEO block output signals are stable the output signal stable (OSS) bit of the GEO block is set. You can think of this as an athletics relay race where the runners handle over their stick to the next runner. When the GEO OSS bit is set the HPLL block start up. The HDRV duty cycle will ramp up from the programmed starting value. When the duty reaches the specified duty cycle for the actual frequency, the OSS bit of the HPLL block is set. This will start the BPLUS block to start. The BDRV duty cycle ramps up according the specified (as programmed by I<sup>2</sup>C) start up time. At end of the start up time, the BPLUS control loop is closed and the OSS bit of the BPLUS block is set. The timing is shown in Figure 6 Start up & shutdown timing of GEO, HPLL and BPLUS block.

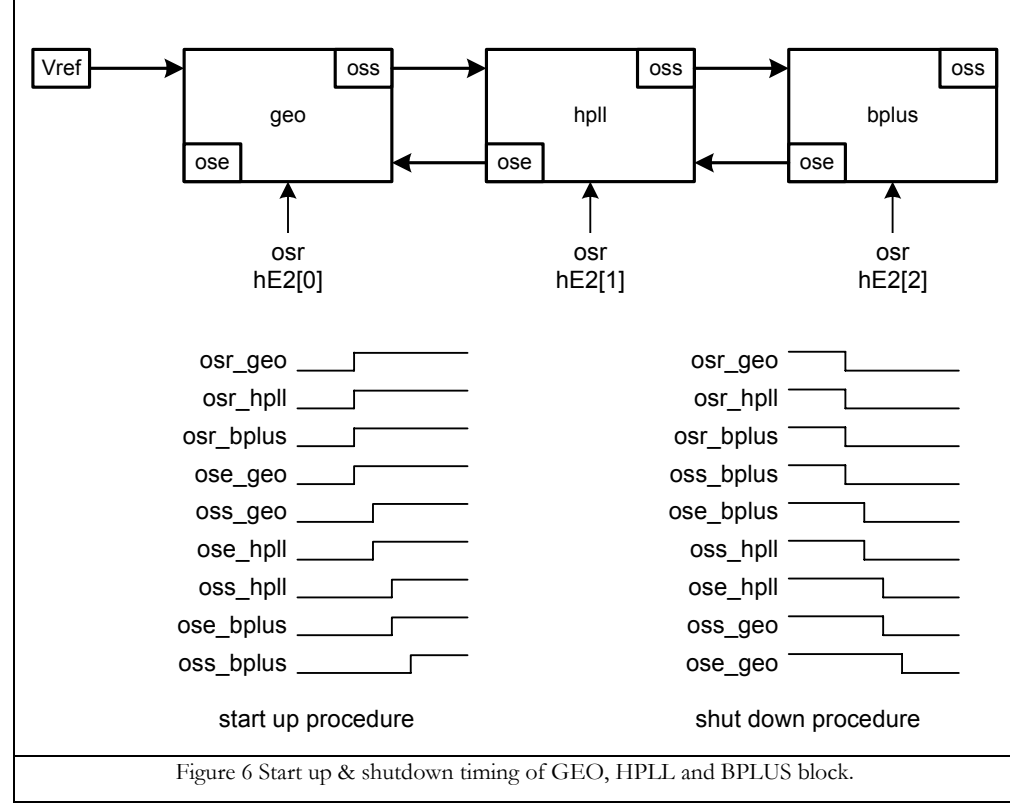

 $\cos r =$  output signal request (command, request block to switch on)

ose = output signal enabled (status, output signals present)

oss = output signal stable (status, output signals present and stable)

In case of shut down, the output signal enabled (OSE) bit is used allow the next block to switch off.

#### **2.2 Microcontroller**

The basic microcontroller features are:

- Standard 80c51 CPU core (refer to IC20 80C51-Based 8-Bit Microcontrollers), 6-clock instruction cycle running at fixed 12MHz
- DDC protocol support
- Watch-dog timer
- 24 I/O ports with alternative functions
- 1x 8-bit PWM
- Three input 8-bit ADC
- An external and six dedicated internal interrupts
- 10mA sink port for LED application
- Power saving modes
- RAM 1024 bytes
- SAA4848 embedded ROM 48k byte
- SAA4849 stacked FLASH 48k byte

NOTE: In all following examples, the written code is in C and according Keil's compiler.

#### 2.2.1 RESET

There are three different reset conditions:

- Power On Reset (POR) circuit;
- Reset signal generated by deflection in case of reset of the deflection part (only uC part);
- Watchdog reset (only uC part).

The POR and watchdog reset are standard C51 resets (refer to IC20 80C51-Based 8-Bit Microcontrollers) and the reset generated by deflection part is specific for this IC. Its function is to synchronise the uC and deflection part of the IC.

#### 2.2.2 DDC

The DDC interface is fully based on the standard Philips I2C module with an additional second slave address. There are various application notes on how to use this module in the book: "Application Notes and Development Tools for 80C51".

To get just a short intro in this matter, you can look at the skeleton of the following interrupt routine written in C (used Keil compiler). It is fully based on the status register S1STA (SFR register at D9h), which tells us what was the cause of the active interrupt:

**SAA4848/SAA4849 digital deflection controller plus microcontroller for CRT monitor** 

```
//SR-Slave Receiver; ST-Slave Transmitter 
void DDC_Interrupt(void) interrupt DDC_INT_NO using 1 
{ 
 switch (S1STA) 
\{ //application code for slave receiver mode, e.g. 
 case SR_ADDR_ACK: // SR_ADDR_ACK=0x60: Slave Address has been received with ACK
    counter=0; 
    address=S1DAT; 
    break; 
 case SR_DATA_ACK: // SR_DATA_ACK =0x80: DATA has been received,
                         // ACK returned application code, e.g. 
    buffer[counter++]=S1DAT; 
    break; 
 case SR_STOP_RECEIVE: // SR_STOP_RECEIVE =0xA0:
                         // STOP or repeated START condition received application code; 
    break; 
   //application code for slave transmitter mode, e.g. 
  case ST_ADDR_ACK: // ST_ADDR_ACK=0xA8: Slave Address has been received with ACK
     counter=0; 
    S1DAT=buffer[counter++]; 
    break; 
  case ST_DATA_ACK: // ST_DATA_ACK =0xB8: Data has been transmitted with ACK
    S1DAT=buffer[counter++]; 
    break; 
  case ST_DATA_NOACK: // ST_DATA_NOACK=0xC0: Data has been transmitted with NO ACK received
    counter=0; 
    break; 
 } 
AA=1; //set flag of S1CON1 register (SFR at 0xD8) to enable the generating of an acknowledge
}
```
## 2.2.3 RAM memory

The internal data memory is divided into three physically separated parts:

- 256 standard C51 RAM location (0-255);
- 128 bytes Special function registers (SFRs, 127-255);
- 768 of AUX-RAM locations (0-765).

These registers could be addressed in different ways:

- RAM 0 to 127 can be addressed directly ("data" type in Keil C compiler syntax) and indirectly ("idata" type in Keil C compiler syntax) as in the standard C51. Address pointers are R0 and R1 of the selected register bank;
- RAM 128 to 255 can be addressed indirectly ("idata" type in Keil C compiler syntax) as in the standard C51. Address pointers are R0 and R1 of the selected register bank;
- SFR can be addressed directly ("SFR" type in Keil C compiler syntax);
- AUX-RAM is indirectly addressable via page register (XRAMP) and MOVX-Ri instruction. XRAMP page register contains higher byte of the address and Ri register lower byte of the address. This way of addressing

# **SAA4848/SAA4849 digital deflection controller plus microcontroller for CRT monitor**

is well known as a paging ("pdata" type in Keil C compiler syntax). It should be mentioned that the first version of the emulator doesn't support the paging, while it works in the IC.

• AUX-RAM is indirectly addressable via MOVX-DPTR instruction, as well ("xdata" type in Keil C compiler syntax).

#### 2.2.4 Power save modes

There are 2 modes of CPU core, which are meant for the saving of power. The first one is the standard C51 IDLE mode, which can be enabled by setting of the flag IDLE of the PCON register (0x87). This will stop CPU execution, while all peripherals will remain active. Any activated interrupt will resume activity of the CPU.

The other mode is the Power Save mode of the deflection part. In this mode, the CPU speed is reduced from 12MHz to 750kHz, which dramatically reduce the power consumption. Before entering this state, it is necessary to configure the waking up conditions. After waking up, there are two possibilities to detect that the IC is not in the Power Save mode. The first is by using of the waking-up interrupt and the other one is by polling in the main routine weather the deflection is back in the IDLE state. The following code is an example of the waking up implementation by the polling:

```
WAKEUPCONF (I<sup>2</sup>C address 0xE0)=0x50;//interrupt not enabled, waking up conditions
                                      //VSYNC>10Hz, HSYNC>10KHz 
POWERCTRL (I^2C address 0xE1)=0x5A;//DDC perform wake up, IC to power save mode.
```
After this initialisation, the IC is in the Power Save mode, and now it should be performed polling to figure out the moment when the IC is back woken up:

```
void main() 
{ 
 … 
     if (SY_STATUS==IDLE_STATE){ … the IC is woken up … }
 … 
}
```
#### 2.2.5 Pin configuration

The pin configuration is simple and straightforward.

In case of port 0 (P0, SFR register at 0x80) there is only alternative function on the pin P0.5. With SFR register P0SEL (0x8E) is possible to configure this pin as a simple I/O or as horizontal sync output. Furthermore, it is possible to select different I/O pins configurations by P0CFGA (SFR at 0x84) and P0CFGB (SFR at 0x85) registers. In case if it's kept the reset value ("0"), the P0 is configured as an open drain port. Noticed that P0 pins, in case of the emulator, are controlled by other registers, which are EPORT0 (0xB0), EP0CFGA (0xB4) and EP0CFGB (0xB5). For easier developing of the code, it is necessary to have the conditional compiling which will distinguish those 2 cases (IC and emulator), like following:

```
/********* port 0 ***********/ /*********** emulator port 0 ***********/ 
{\tt SFR} \quad {\tt PO\_C=0x80;} \quad {\tt SFR} \quad {\tt EPO\_C=0xB0;}SFR P0CFGA_C=0x84; SFR EP0CFGA_C=0xB4; 
                                        SFR EPOCFGB C =0xB5;
/********** port 0 bits *********/ /********* emulator port 0 bits *********/ 
\text{sbit} P0_7_C =0x87; \text{sbit} EP0_7_C=0xB7;
\text{sbit} P0_6 C= 0x86; sbit EP0_6 C= 0xB6;
sbit P0.5C= 0x85; sbit EPO5C= 0x85;
sbit P0_4_C=0x84; sbit EP0_4_C=0xB4;
\overline{P0} \overline{3} \overline{C}=0x83; sbit EP0_3_C=0xB3;
```
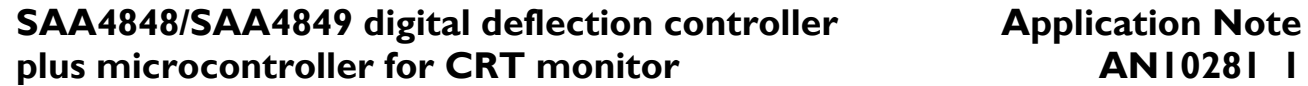

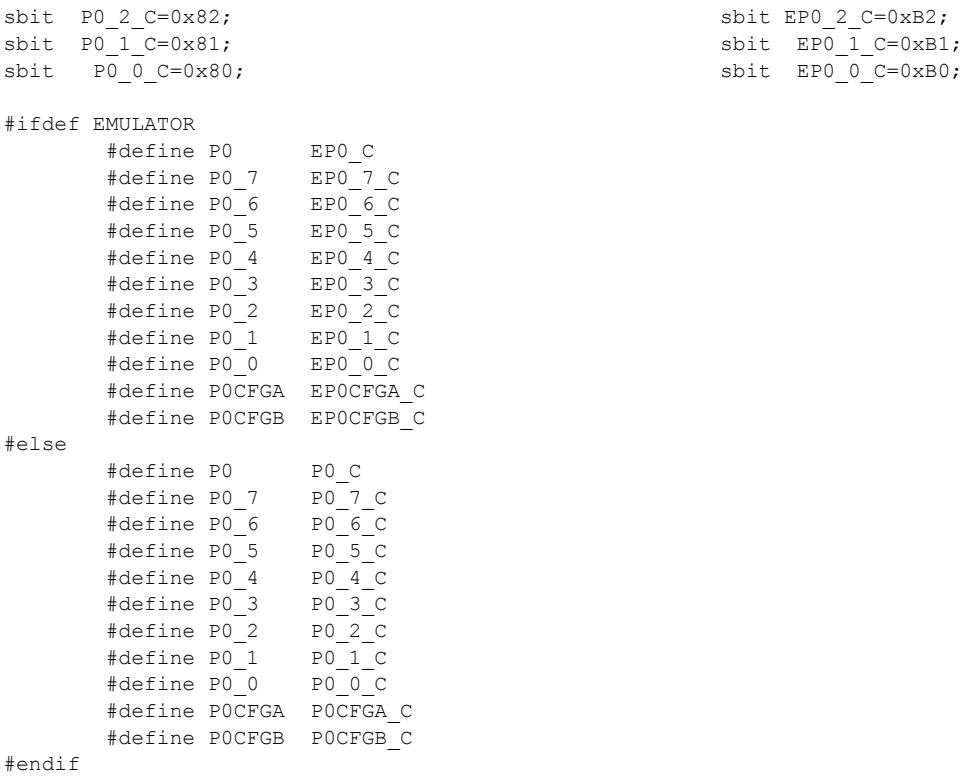

The port 1 (P1, 0x90) has also the alternative functions on pin P1.5, which are: PWM and vertical sync output (VSOUT). This is configurable by register P1SEL (0x9E). Some pins have the standard alternative functions derived directly from the C51 core (timer inputs, external interrupt).

And the last port of this IC is port  $2$  (P2, at  $(xA0)$ ). To be able to properly work with this port, it is necessary to set P2CTRL register (0xAF) to "1". Additionally, as all pins of this port have some alternative functions, it is must to make a selection of those functions by configuring the SFR register P2SEL (0xAE).

#### 2.2.6 ADC

A typical use of the ADC is as a keypad. In order to perform an ADC conversion it should be done the following, respectively:

- 1. Wait until the previous conversion is finished;
- 2. Select a channel;
- 3. Start the conversion;
- 4. Wait until the conversion is finished (busy flag "0");
- 5. Read the result from the associated register to the selected channel;

Here is an example code of a general ADC conversion routine written in C, which has as an input parameter the channel to select and as a return parameter the result of the conversion:

```
BYTE ReadADC(BYTE bChannelNO) 
{ 
      ADCCON = bChannelNO; //select a channel 
     Wait10uS; //wait that the voltage level is stable on the ADC input (after mux)
     ADCCON |=0x01; //start conversion
```
 $\overline{1}$ 

#### **Philips Semiconductors**

**SAA4848/SAA4849 digital deflection controller plus microcontroller for CRT monitor** 

```
 while(ADCCON&0x02){} //wait busy flag 
       switch(bChannelNO) //return the result of the conversion
\left\{ \begin{array}{cc} 0 & 0 \\ 0 & 0 \end{array} \right\} case ADC_0: 
              return ADATA0; 
          case ADC_1: 
              return ADATA1; 
          case ADC_2: 
              return ADATA2; 
          case ADC_VREFH: 
              return AVREFH; 
          case ADC_VREFL: 
              return AVREFL; 
 }
```
#### 2.2.7 Mode change interrupt

Since the HWMD is based in the deflection part and like that only accessible by the I2C bus, the mode change procedure was possible only by polling of I2C bus registers. In order to speed up the mode change detection, the mode change interrupt has been introduced. The source code could look as following:

```
void pMOD_initModeChangeInterrupt() 
{ 
ReadDeflection I^2C address(V_MODE_CHANGE(=0x82)); //it should be done in order to delete the
ReadDeflection I^2C address (H_MODE_CHANGE(=0x4A));//interrupt request which is always set after
                                                    //the POR of the IC 
//In case we omit the above lines, this can be the mode change interrupt for the start-up procedure 
   EMC=TRUE; // enable mode change interrupt 
   EA=TRUE; // general enable of interrupts 
} 
void pMOD_ModeChangeInterrupt(void) interrupt 6 using 1 
{ 
 dMOD SetSafeSCapacitor(); //set S-caps to safe state
 PROTECTION_BLANK=TRUE; //mute the screen<br>EMC=FALSE; // disable mode c
                            // disable mode change interrupt, till the source is not cleared
  tsk signal(pMOD ModeChangeMonitoringTask); //signalisation of the task which should continue with the
\frac{1}{\pi} //mode change procedure (I<sup>2</sup>C communication, ...)
} 
void pMOD ModeChangeMonitoringTask(void) // task triggered by the mode change interrupt
{ 
ReadDeflection I^2C address (V MODE CHANGE(=0x82)); //clear the source of the interrupt
ReadDeflection I^2C address (H_MODE_CHANGE(=0x4A)); //clear the source of the interrupt
                                                  //the POR of the IC 
   EMC=TRUE; // enable mode change interrupt again 
}
```
NOTE: *It should be taken care of the fact that the switching from the locking to the free-running mode and vice-verse of the vertical part generates the interrupt as well.*

#### 2.2.8 Flash (re-) programming

In order to perform (re)-programming of the flash memory by ISP (In-System Programming), it is necessary to enter the BOOT ROM mode. This mode can be entered by the fixed voltage combination on the pins MODE (=5V) and HBGND (=2V) during The Power-On Reset (POR) or directly from the application mode by setting the FLCTRL register (0xC0) to the value 0x03. In case this is performed directly from the application, the application itself must switch the IC to the IDLE mode and than switch to the BOOT ROM mode, since during this switching

# **SAA4848/SAA4849 digital deflection controller plus microcontroller for CRT monitor**

the reset is performed. The routine in the application for this switching to the BOOT MODE can be activated by DDC command.

In this mode, the CPU fetches instructions from the special memory, where are stored routines for the FLASH (re-) programming by DDC (I2C) bus. The PC application called "ISP—DEMIC-Customer" should be used to perform this programming. Once programming is finished, the IC must switch back to application mode. This can be done again in two ways: by fixed voltage combination during the POR on pins MODE (=GND) and HBGND (=GND) or by using the button in the PC application to switch back to the application mode (button called "Cancel boot mode").

# **2.3 Component placing and ground map**

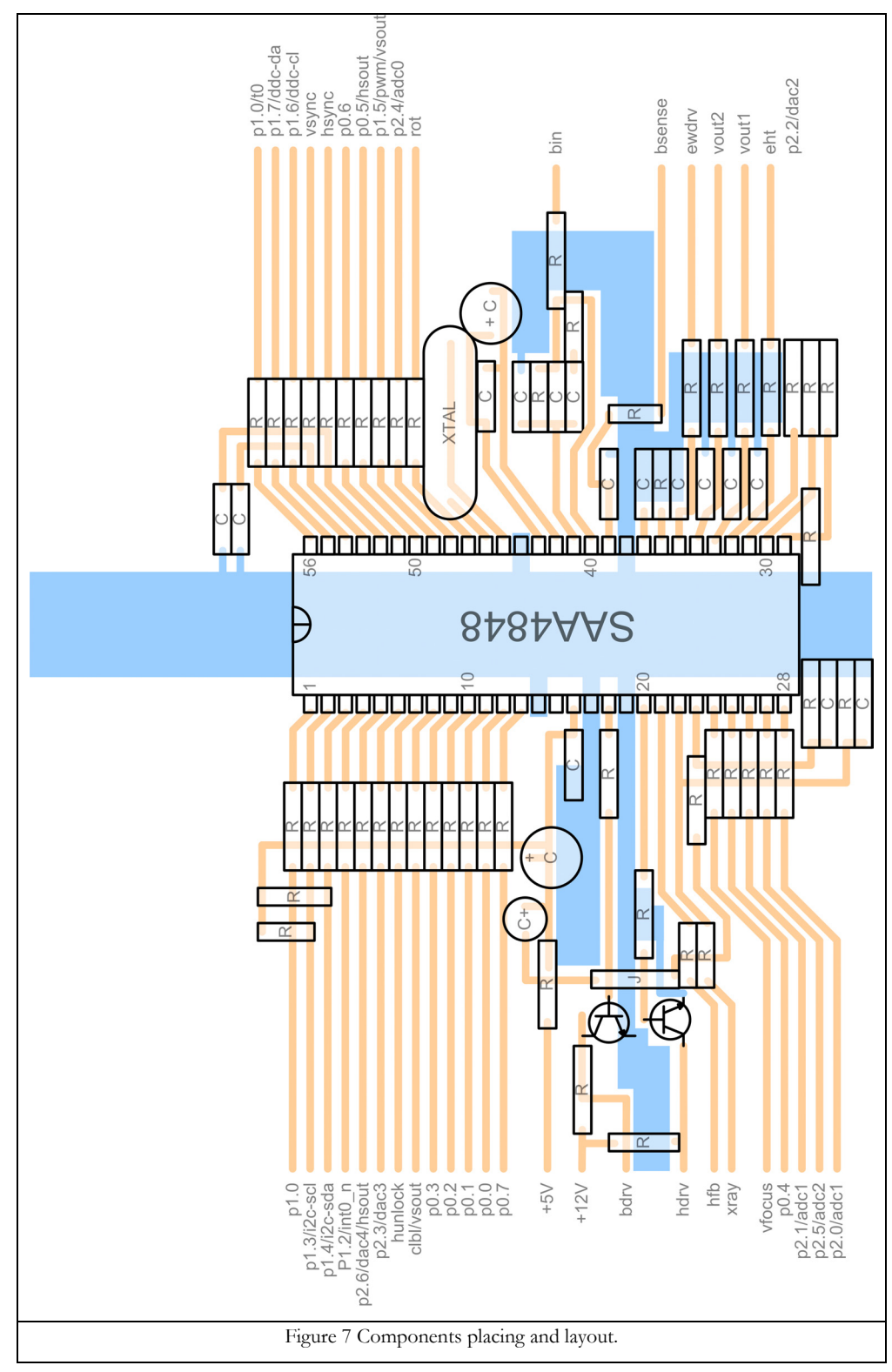

# **3 PIN APPLICATION**

## **3.1 Pin 1: P1.0**

Type P1.0: open drain (application mode) with internal pull up resistor

# **3.2 Pin 2: P1.3/ I2 C -SCL**

Type P1.3: open drain

This pin must be used as I2C -SCL since it is on chip connected to the I2C -SCL line of the deflection controller. A pull-up resistor needed to  $+5V$ , value must be 2.2k  $\sim$  4.7k Ohm, depending on I<sup>2</sup>C specification of all devices on the I2C -bus.

ESD/EMC protection needed: 100-ohm series resistor and 100pF filter cap from pin to ground.

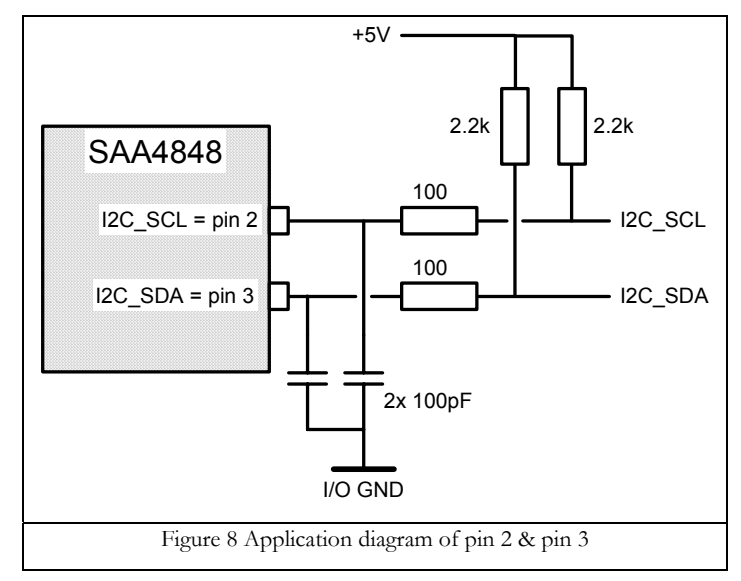

# **3.3 Pin 3: P1.4/ I2 C -SDA**

Type P1.4: open drain

This pin must be used as I<sup>2</sup>C -SDA since it is on chip connected to the I<sup>2</sup>C -SDA line of the deflection controller. A pull-up resistor needed to +5V, value must be  $2.2k \sim 4.7k$  Ohm.

Kind of ESD/EMC protection: 100-ohm series resistor and filter cap from pin to ground.

See Pin 2: P1.3/ I2C -SCL for application diagram.

## **3.4 Pin 4: P1.2/nINT0**

Type P1.2: open drain (application mode)

This pin can be used as input for an external interrupt signal.

# **3.5 Pin 5: P2.6/DAC4/HSOUT**

Type P2.6: open drain (application mode)

Type DAC4 output: buffered voltage output with a voltage range of 0 to 5 volts.

Type HSOUT: push pull output

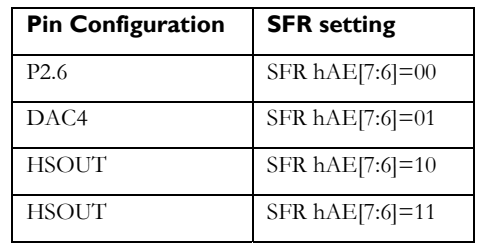

HSOUT synchronisation behaviour for different HSYNC situations

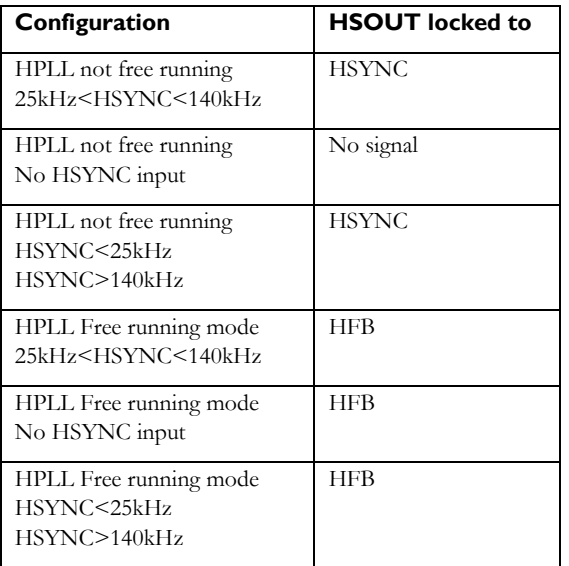

# **SAA4848/SAA4849 digital deflection controller plus microcontroller for CRT monitor**

HSOUT behaviour when composite sync supplied

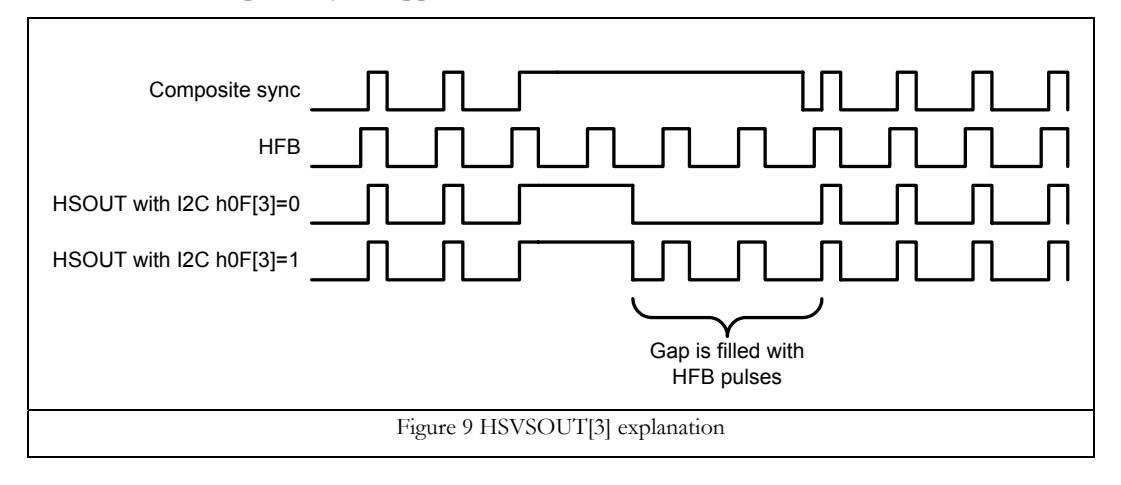

DAC4 control via I2C -bus

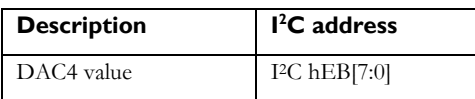

## **3.6 Pin 6: P2.3/DAC3**

Type P2.3: open drain (application mode)

Type DAC3 output: buffered voltage output with a voltage range of 0 to 5 volts.

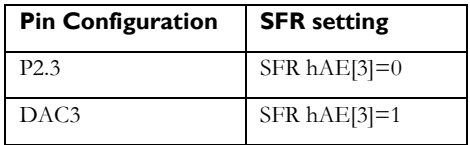

DAC3 control via I2C -bus

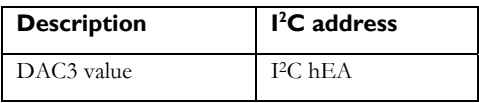

# **3.7 Pin 7: HUNLOCK**

Type HUNLOCK: push pull

The 1-volt blanking signal referenced to ground that was implemented in the TDA type deflection controllers is not present in the SAA4848/49. SAA only has the 5 volt TTL levels available on the HUNLOCK pin.

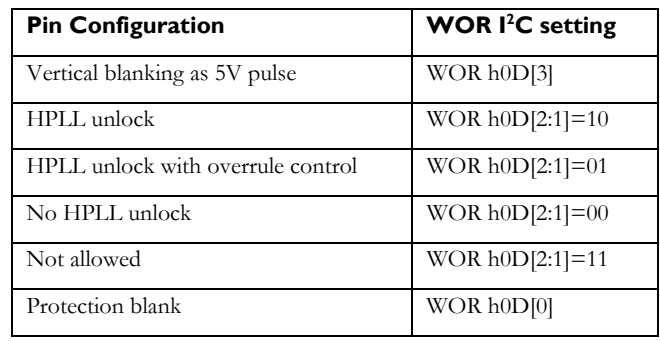

# **SAA4848/SAA4849 digital deflection controller plus microcontroller for CRT monitor**

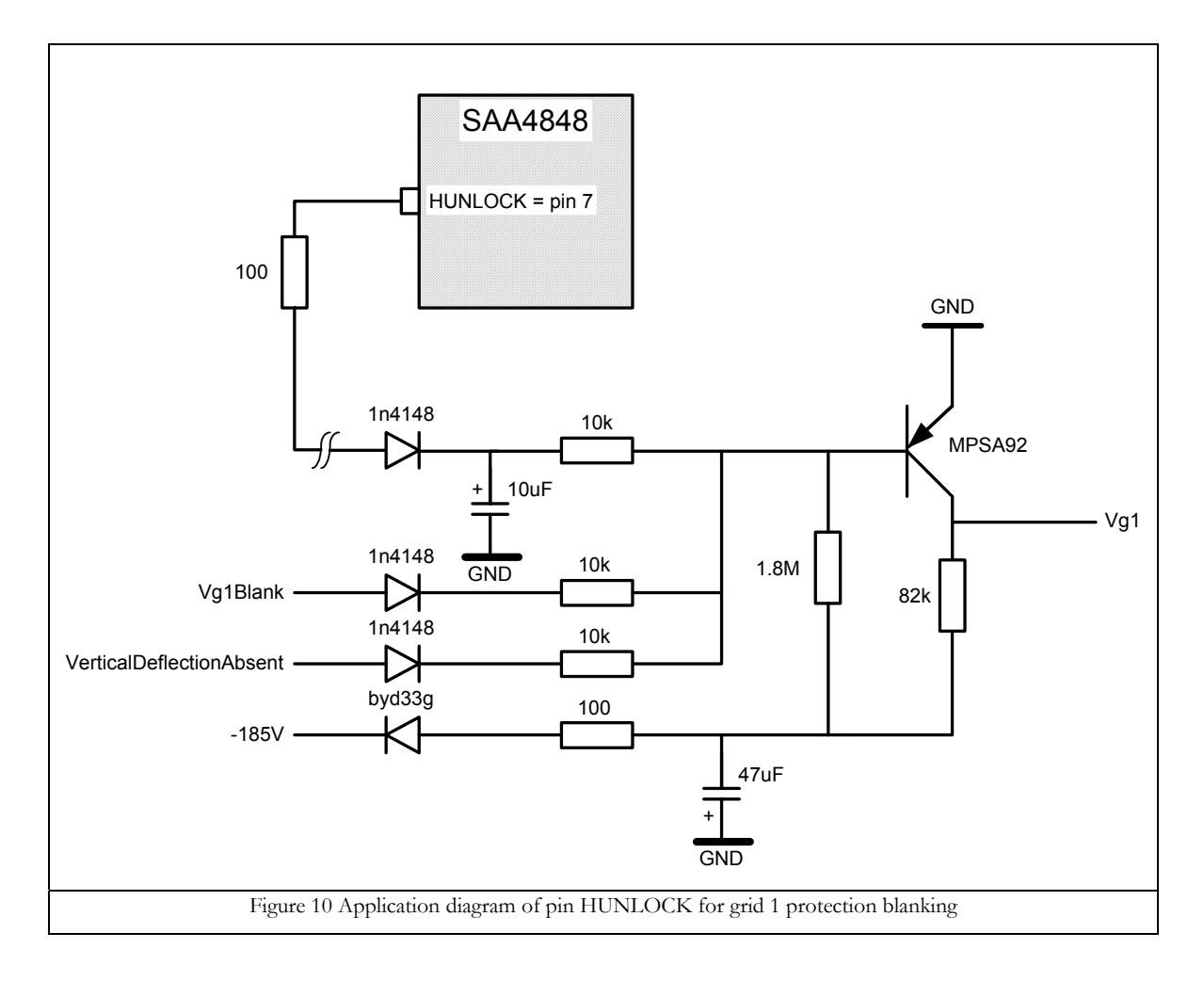

The 10µF capacitor provides blanking during switch-off/switch-on situations. The blanking with HUNLOCK has fast blanking and slow release characteristics. The negative supply (in this case–185V) must remain until the HV has dropped; the 47µF capacitor takes care of that. No electrons will hit the phosphor in the CRT and no damage to the CRT will occur.

In normal operation during vertical scan the grid1 voltage is  $0$  volts.  $\vee$ q1Blank and VerticalDeflectionAbsent are optional because the HUNLOCK provides sufficient blanking.

# **3.8 Pin 8: CLBL/VSOUT**

Type CLBL/VSOUT: push pull

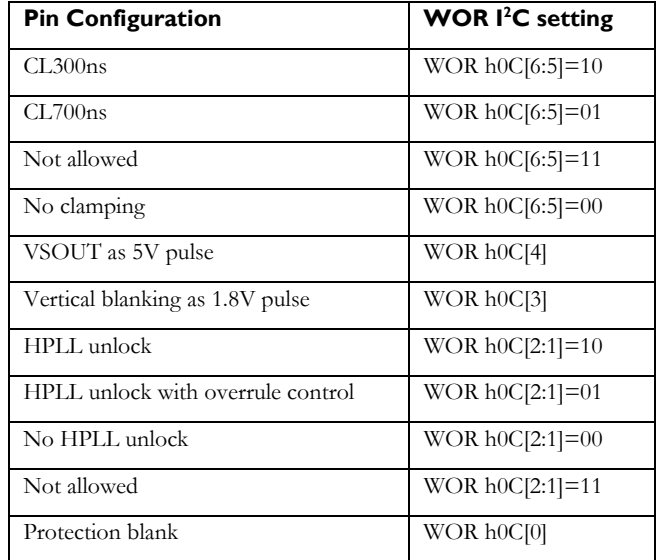

The signal VSOUT is configured with I2C register VSHSOUTCONF. This configuration is valid for both VSOUT pins (pin 8 and pin 49). The polarity can be set with VSHSOUTCONF[1], this polarity setting is also valid when VBLANK is set with VSHSOUTCONF[2].

I2C register VSHSOUTCONF address is h0F.

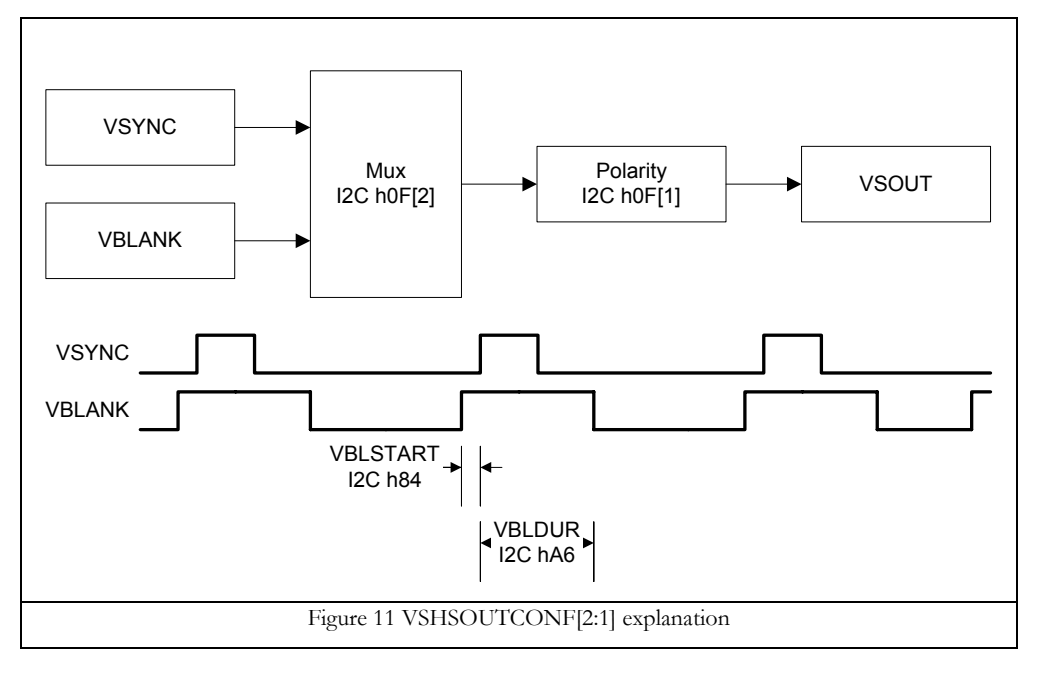

# **SAA4848/SAA4849 digital deflection controller plus microcontroller for CRT monitor**

# **Application Note AN10281 1**

Note:

The clamping signal should only be used for clamping of the video signal. The clamping signal cannot be used to synchronise the OSD generator or to synchronise the SMPS in case of "sync out of range" OSD message (freerunning and vertical and/or horizontal sync out of range). During "sync out of range" condition the clamping is not locked with the horizontal flyback pulse.

## **3.9 Pin 9: P0.3**

Type P0.3: programmable I/O port

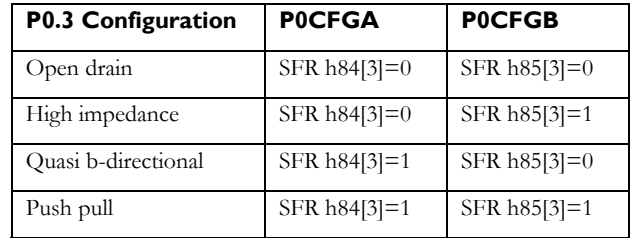

## **3.10 Pin 10: P0.2**

Type P0.2: programmable I/O port

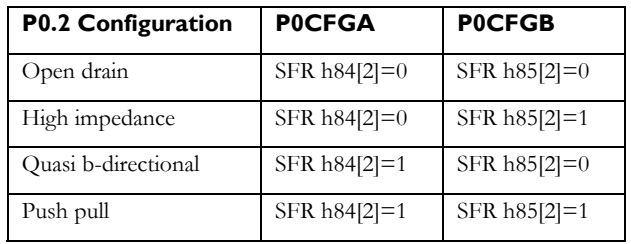

## **3.11 Pin 11: P0.1**

Type P0.1: programmable I/O port

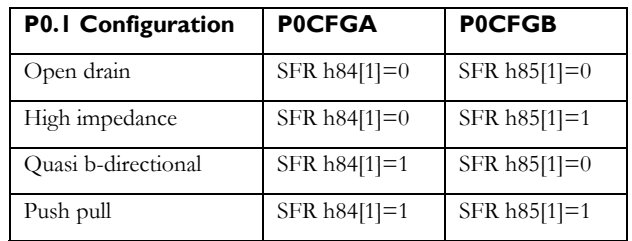

# **SAA4848/SAA4849 digital deflection controller plus microcontroller for CRT monitor**

# **3.12 Pin 12: P0.0**

Type P0.0: programmable I/O port

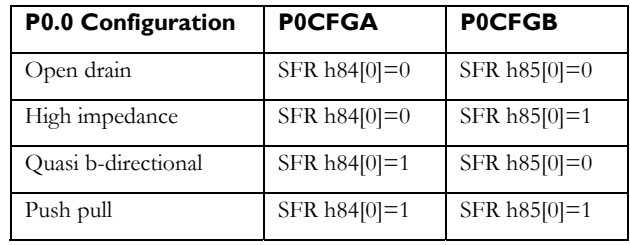

## **3.13 Pin 13: P0.7**

Type P0.7: programmable I/O port

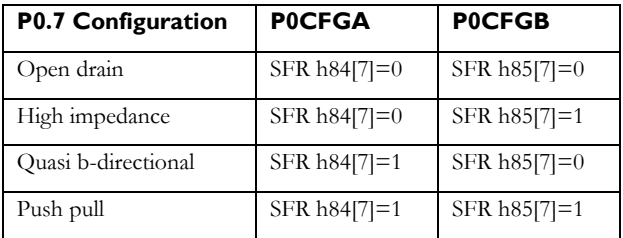

## **3.14 Pin 14: VSSE**

Type VSSE: I/O ground pin

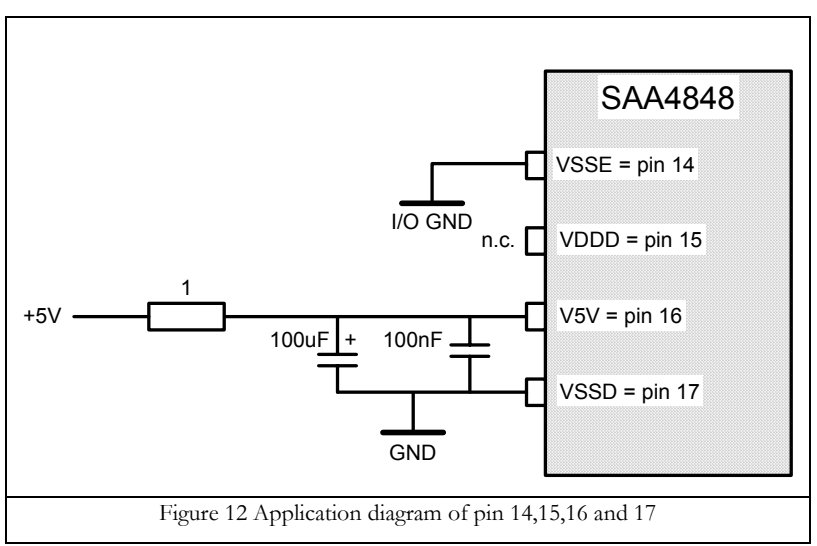

# **3.15 Pin 15: VDDD**

Type VDDD: output of digital supply regulator Do not connect.

# **3.16 Pin 16: V5V**

Type V5V: input voltage for IC power supply (+5V) See Pin 14: VSSE for application diagram.

# **3.17 Pin 17: VSSD – the star point ground**

Type VSSD: ground of digital supply voltage

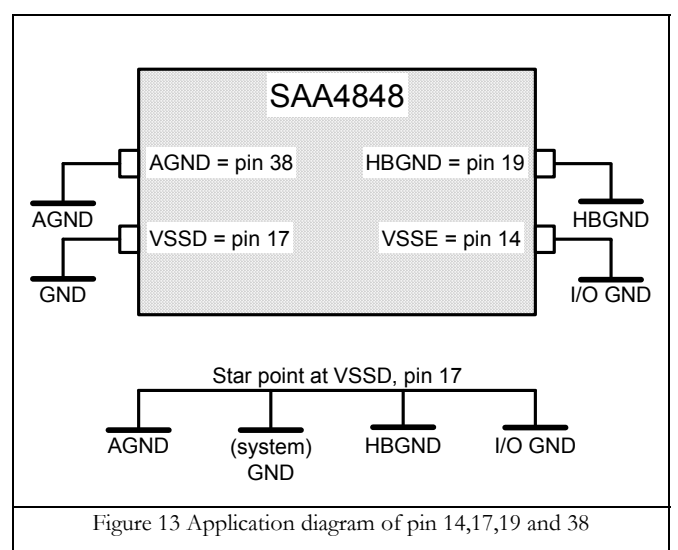

See also Pin 14: VSSE for application diagram.

## **3.18 Pin 18: BDRV**

Type BDRV: CMOS push pull current output

Additional specification BDRV:

 $V<sub>V5V</sub>=5.0V;T<sub>amb</sub>=25°C$ 

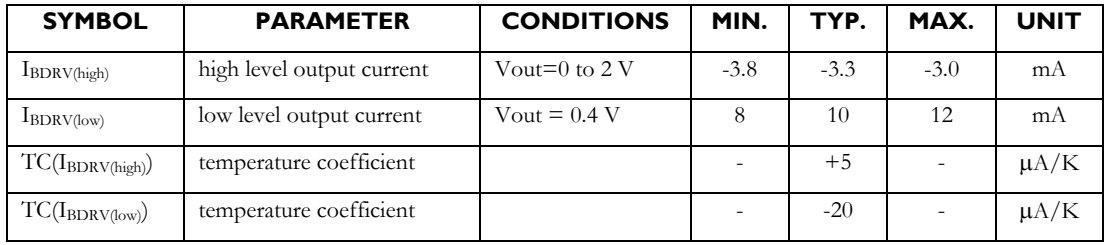

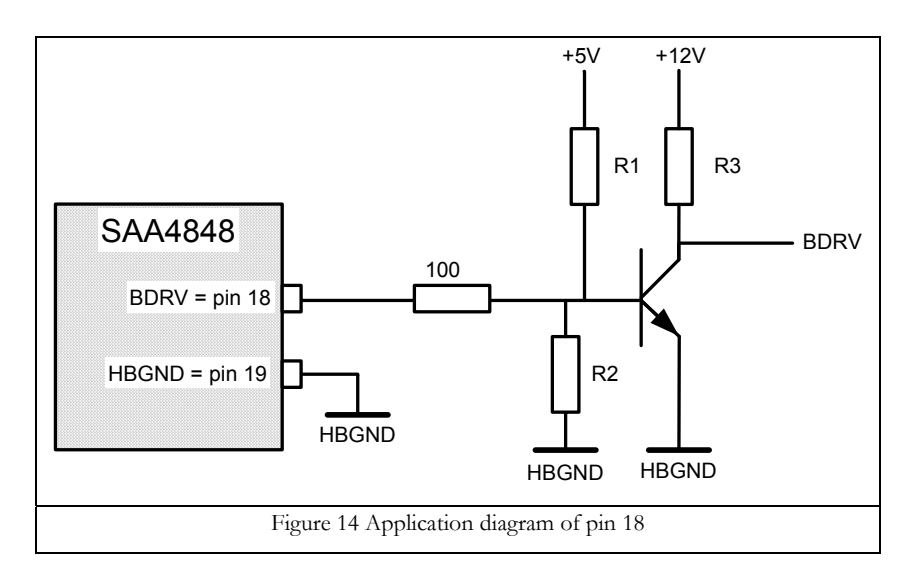

The 100-Ohm resistor is inserted to block the HF interference currents (EMC) that could enter the pin BDRV when the NPN buffer transistor is switched on. Resistor R1 defines the transistor when the BDRV output is in tristate. Resistor R2 makes the switch-off delay shorter. The switch-off is faster because the transistor will not be put into deep saturation, because excessive base current is removed from the base.

Ensure that the BDRV will always start-up over the temperature range of  $-20^{\circ}$ C and  $+100^{\circ}$ C by calculating the correct resistor values for the applied transistor.

# **3.19 Pin 19: HBGND**

Type HBGND: HDRV and BDRV power ground (application mode)

See Pin 17: VSSD for application diagram.
## **3.20 Pin 20: HDRV**

Type HDRV: CMOS push pull current output

Additional specification HDRV:

 $V<sub>V5V</sub>=5.0V;T<sub>amb</sub>=25°C$ 

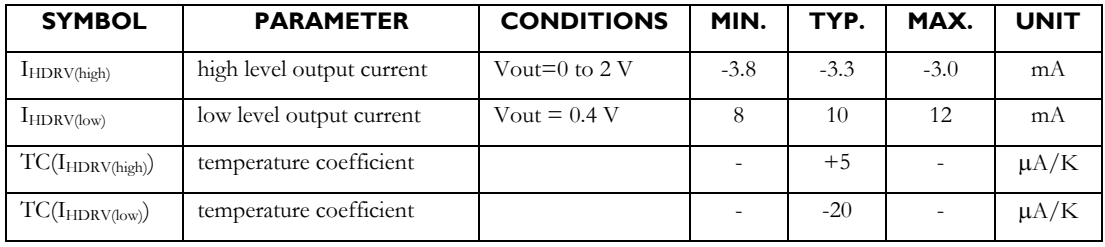

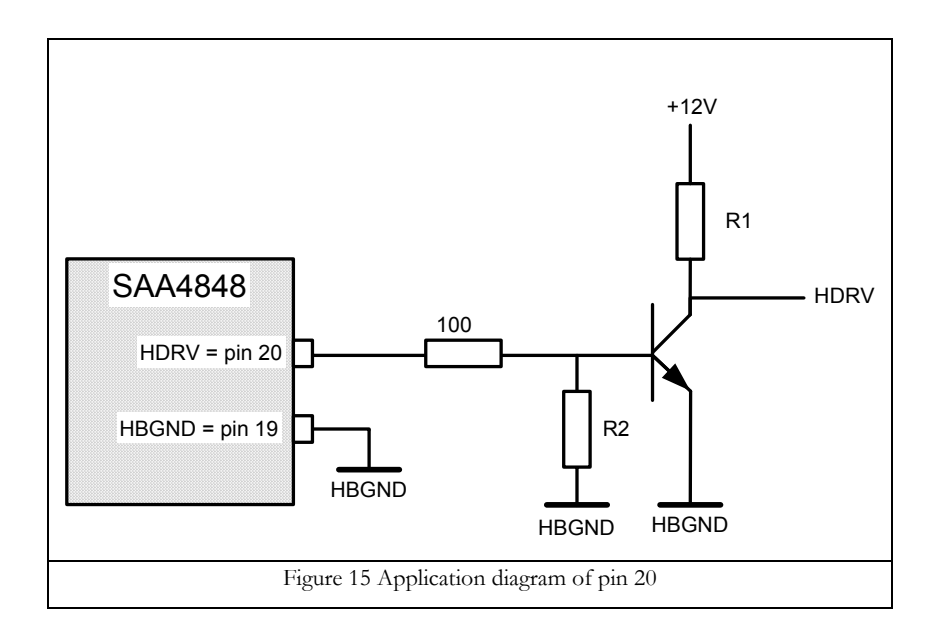

See also Pin 18: BDRV application.

Ensure that the HDRV will always start-up over the temperature range of –20°C and +100°C by calculating the correct resistor values for the applied transistor.

## **3.21 Pin 21: HFB**

Type HFB: voltage input

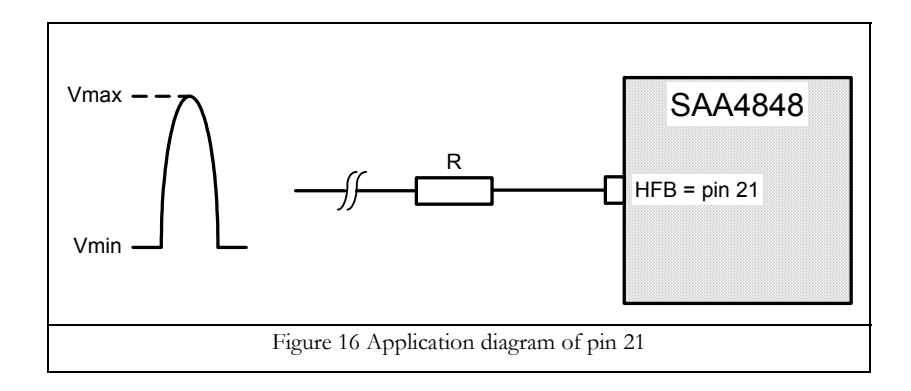

The HFB input has a slicing level of 1.35 Volts and is only triggered by the rising edge. For the best performance, the rising edge must be fast and free of any disturbance. The resistor value is calculated with the typical input currents of 5mA@3.5V and –1mA@0.2V. The resistor must be placed close to pin 7.

$$
R = \frac{V \max - 3.5V}{5mA}
$$

$$
R = \frac{V \min - 0.2V}{-1mA}
$$

Choose the highest value of both results for the correct resistor value.

# **SAA4848/SAA4849 digital deflection controller plus microcontroller for CRT monitor**

# **3.22 Pin 22: XRAY**

Type XRAY: voltage input

The XRAY input detection voltage level may vary from 1.20 volts to 1.30 volts (±4%). As input for the XRAY detection circuit a signal that is proportional to the EHT voltage is needed. The flyback pulse is generally used in case of a combined EHT/deflection monitor. However, also the internal EHT divider of the EHT transformer can be used.

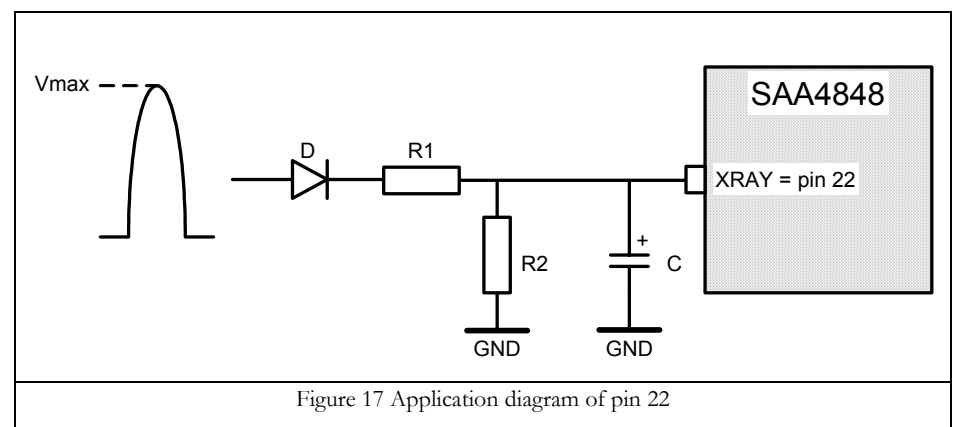

The activation level is set by the resistor divider R1 and R2. Resistor R1 and capacitor C set the response time. Since the XRAY input is very sensitive to ESD tests, the resistor R1 must be placed close to pin 22.

# **3.23 Pin 23: RST**

Type RST: voltage input

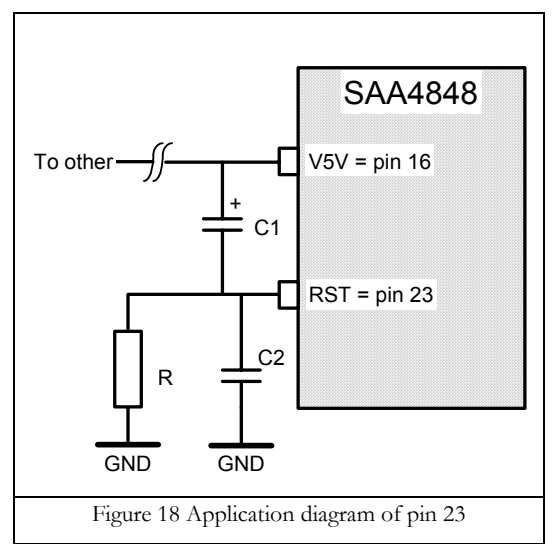

The reset signal is active high. Capacitor C1 is  $22\mu$ F and resistor R is 1k ohm. Since the XRAY input is very sensitive to ESD tests, capacitor C2 (100nF) must be included. Capacitor C2 must be placed close to pin 23. The positive node of capacitor C1 must be connected directly to pin 16.

## **3.24 Pin 24: VFOCUS**

Type VFOCUS: NMOS current sink output

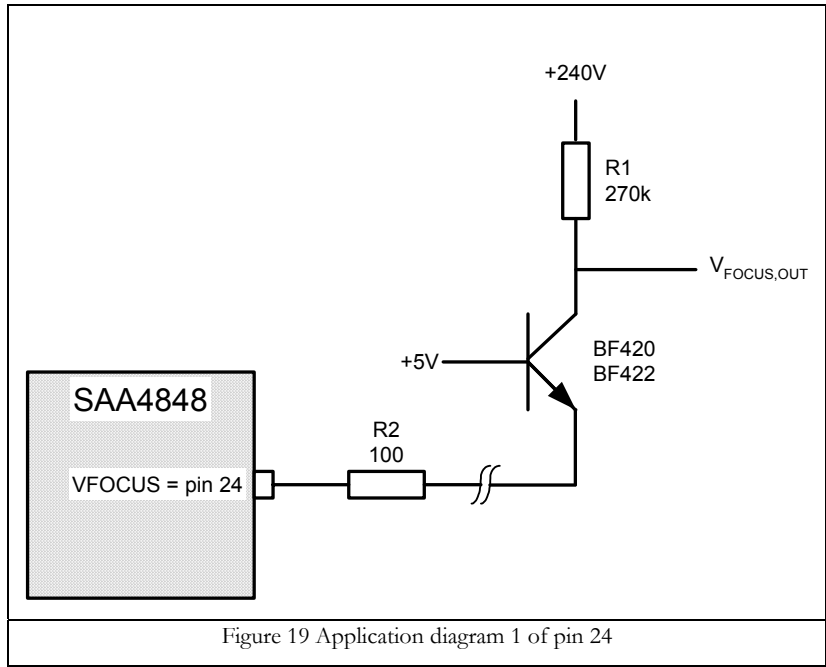

An NPN transistor cascode stage application can be used when the VFOCUS, OUT is derived from a positive supply. The output current is converted to voltage in resistor R1. Resistor R2 is needed to protect the IC against any possible HF currents.

# **SAA4848/SAA4849 digital deflection controller plus microcontroller for CRT monitor**

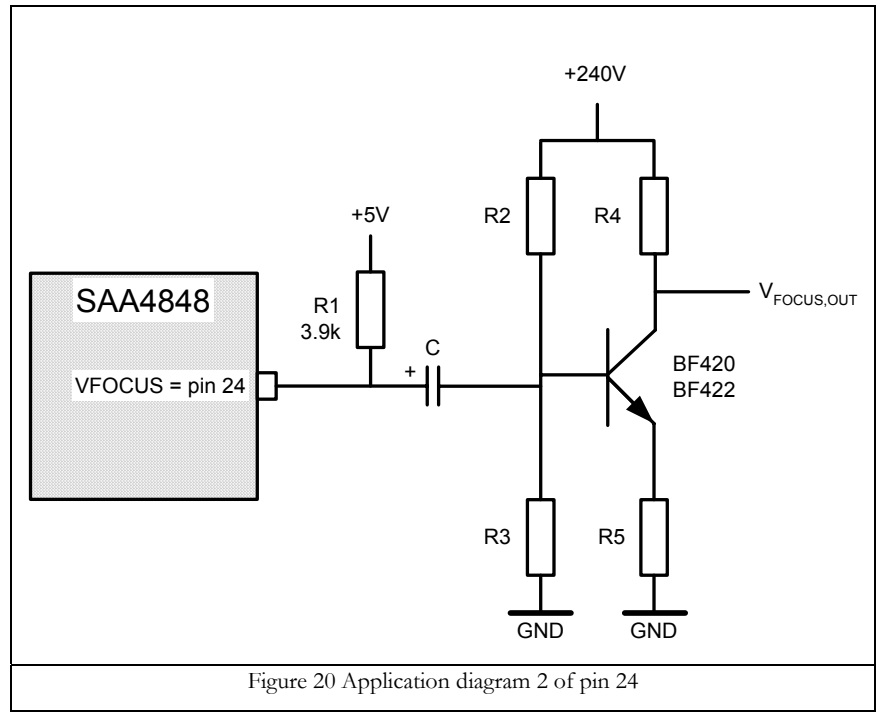

The current is converted to voltage in resistor R1. The voltage is amplified by the voltage amplifier stage.

## **3.25 Pin 25: P0.4**

Type P0.4: programmable I/O port

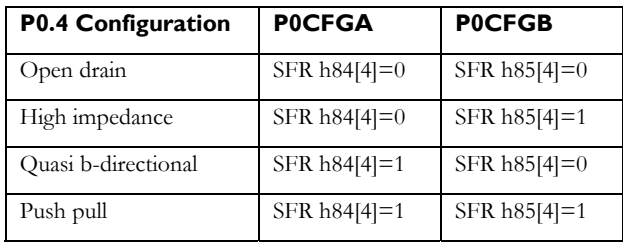

# **SAA4848/SAA4849 digital deflection controller plus microcontroller for CRT monitor**

## **3.26 Pin 26: P2.1/DAC1**

Type P2.1: open drain (application mode)

Type DAC1 output: buffered voltage output with a voltage range of 0 to 5 volts.

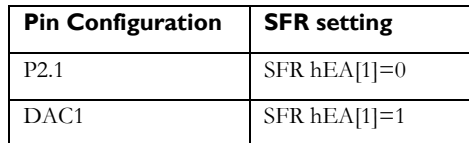

DAC1 control via I2C -bus

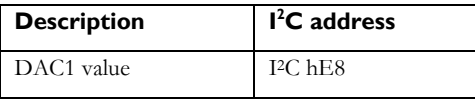

## **3.27 Pin 27: P2.5/ADC2**

Type P2.5: open drain (application mode)

Type ADC2 input: voltage input with voltage range of 0 to 5 Volts.

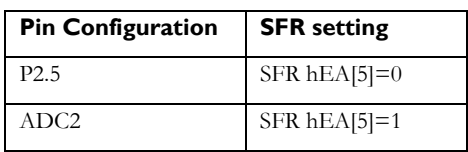

ADC2 read back value via SFR register

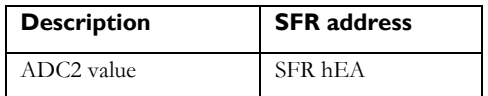

#### **3.28 Pin 28: P2.0/ADC1**

Type P2.0: open drain (application mode)

Type ADC1 input: voltage input with voltage range of 0 to 5 Volts.

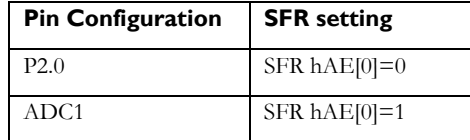

ADC1 read back value via SFR register

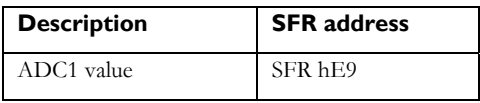

#### **3.29 Pin 29: P2.7/LED**

Type P2.7: open drain (application mode) with 10mA sink capability

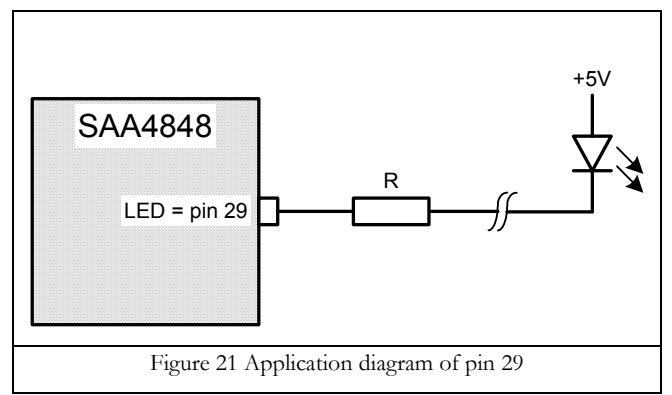

The placement of resistor R must be close to IC.

# **SAA4848/SAA4849 digital deflection controller plus microcontroller for CRT monitor**

## **3.30 Pin 30: UVOLT**

Type UVOLT: voltage input

The under voltage detection is used to suppress blank the screen and prevent a spot in case of unplugging the power cord. For a fast detection of the SMPS switch-off, the monitored voltage must have a high load. Due to the high load, the voltage across the buffer capacitors will drop faster. The monitored voltage can be the vertical deflection booster voltage (+12V) or the horizontal deflection voltage (+50V or +185V).

The under voltage threshold level is in the range of  $2.25 \approx 2.75$  volts. An under voltage event will switch off the BDRV signal and the horizontal deflection circuit will remain without supply. Additionally the microcontroller can poll the I2C register UNDERVOLT (hE5) and perform a restart with a correct timing.

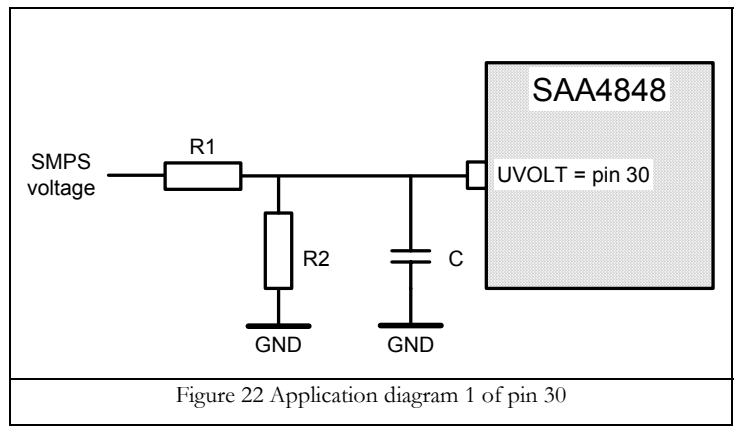

The capacitor C is advised to be 10nF and is needed to make the under voltage detection less sensitive to ESD tests and HF noise. The detection accuracy is depending on the resistor tolerances, see table below.

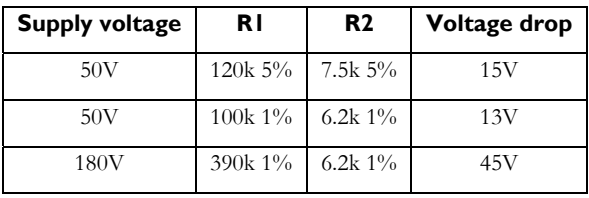

# **SAA4848/SAA4849 digital deflection controller plus microcontroller for CRT monitor**

A faster detection can be realised with an extra zener diode.

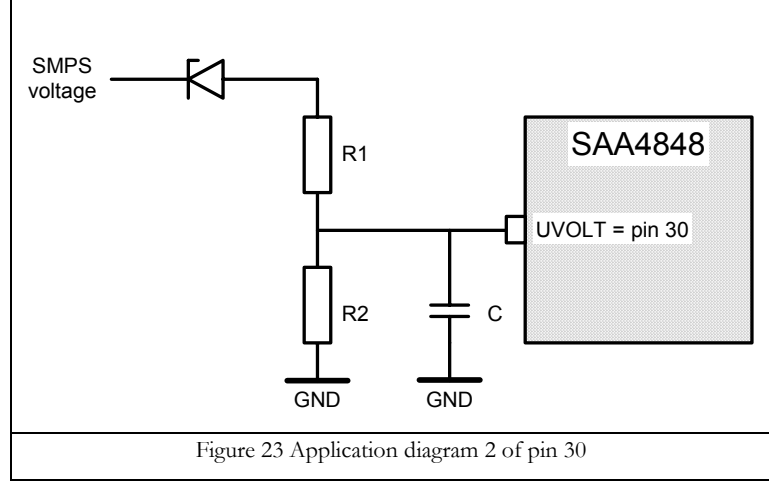

When using a zener diode with a zener voltage of 39V, the under voltage detection detects already a drop of 3V when using resistors with 5% tolerance. Still the signal has to be filtered with capacitor C.

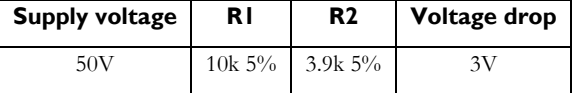

## **3.31 Pin 31: P2.2/DAC2**

Type P2.2: open drain (application mode)

Type DAC2: buffered voltage output with a voltage range of 0.2 to 4.5 volts.

This DAC2 is intended for HV adjust function because the reference voltage of DAC2 is tracking with OTA reference voltage of the B+ controller.

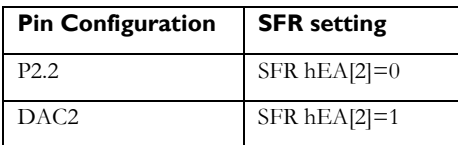

DAC2 control via I2C -bus

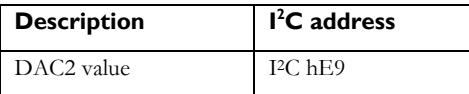

## **3.32 Pin 32: EHT**

Type EHT: current input

For combined EHT/deflection monitors this input must be used to compensate the picture width increase in vertical and horizontal direction due to the EHT voltage drop. The input current is sampled and fed to the size controls for vertical and horizontal deflection. Both vertical and horizontal size controls can be adjusted with the I2C registers VEHTGAIN (h94) and HEHTGAIN (h95).

The EHT input is a current input fixed at 2.5 volts and requires a capacitor of 2.2nF to AGND for stable operation. A low pass filter (f<sub>-3dB</sub>=1~5kHz) must be used to filter out the line frequent signals because they cause disturbance on the screen. The low pass filter consists of resistor R1 and capacitor C1.

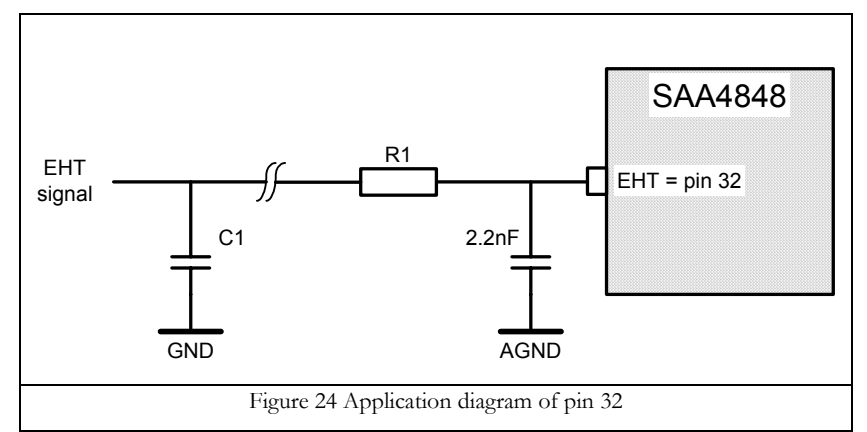

The "EHT signal" as show in Figure 24 Application diagram of pin 32 can be derived from a) the beam current or b) the EHT bleeder of the EHT transformer. Most monitors use the beam current to generate the "EHT signal". Both applications are discussed below.

#### 3.32.1 Beam current

The beam current is partly flowing through the high voltage capacitor CEHT and partly through the secondary winding of the transformer. The beam current is a representation of the high voltage drop.

The maximum beam current must not exceed the EHT transformer specification. Therefore the beam current signal is always needed to limit the beam current by reducing the contrast in the video processor IC. The signal that connects to the video processor is called "ABL". The maximum beam current can be adjusted with the signal "ABL adjust" that connect to the microcontroller DAC output.

# **SAA4848/SAA4849 digital deflection controller plus microcontroller for CRT monitor**

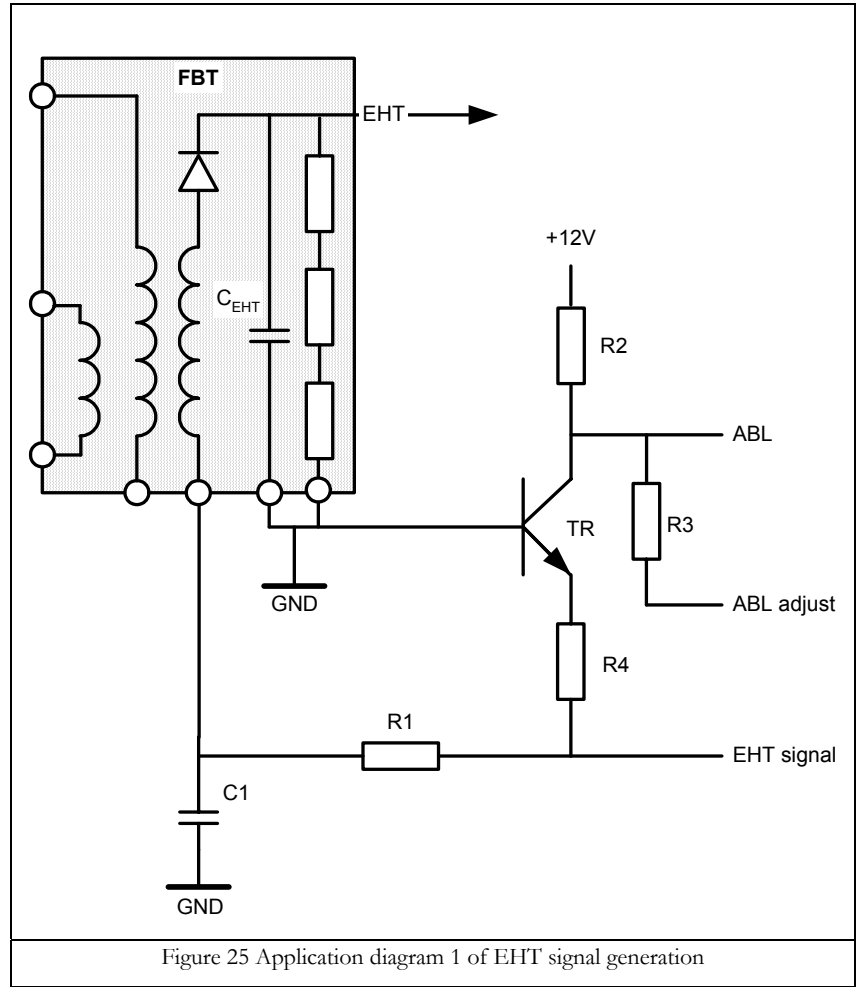

Capacitor C1 filters out the high frequency video current; the value of C1 is  $10 \sim 100$ nF.

The relation between ∆EHT and ∆Ibeam is non-linear due to the load dependent impedance of the EHT transformer. For beam current variations from black to 50% (0µA to 500µA) the high voltage drops is more then when the beam current varies from 50% to 100% (500 $\mu$ A to 1mA). Resistor R4 converts the beam current linear to a voltage. For most applications this solution with resistor R4 is sufficient. When the EHT regulation needs to be improved for scenes with reduces contrast  $(0\mu A <$  Ibeam  $\langle 300\mu A \rangle$  a non-linear conversion network has to be used. This non-linear conversion network is shown in Figure 26 Application example compensation of EHT transformer impedance.

# **SAA4848/SAA4849 digital deflection controller plus microcontroller for CRT monitor**

# **Application Note AN10281 1**

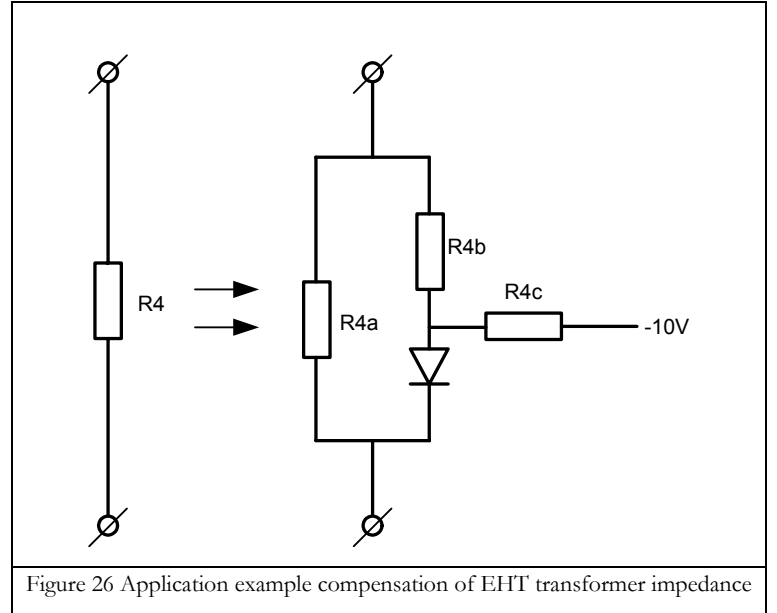

Adding more diodes to the network increases the accuracy of the compensation circuit. But the time needed to get the correct values for the resistors is very time consuming.

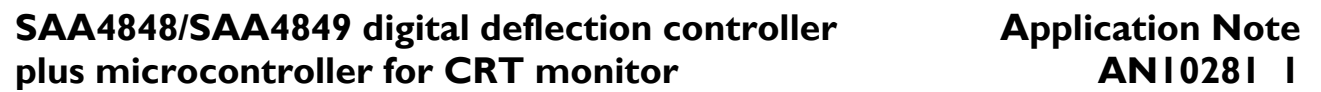

#### 3.32.2 EHT bleeder application

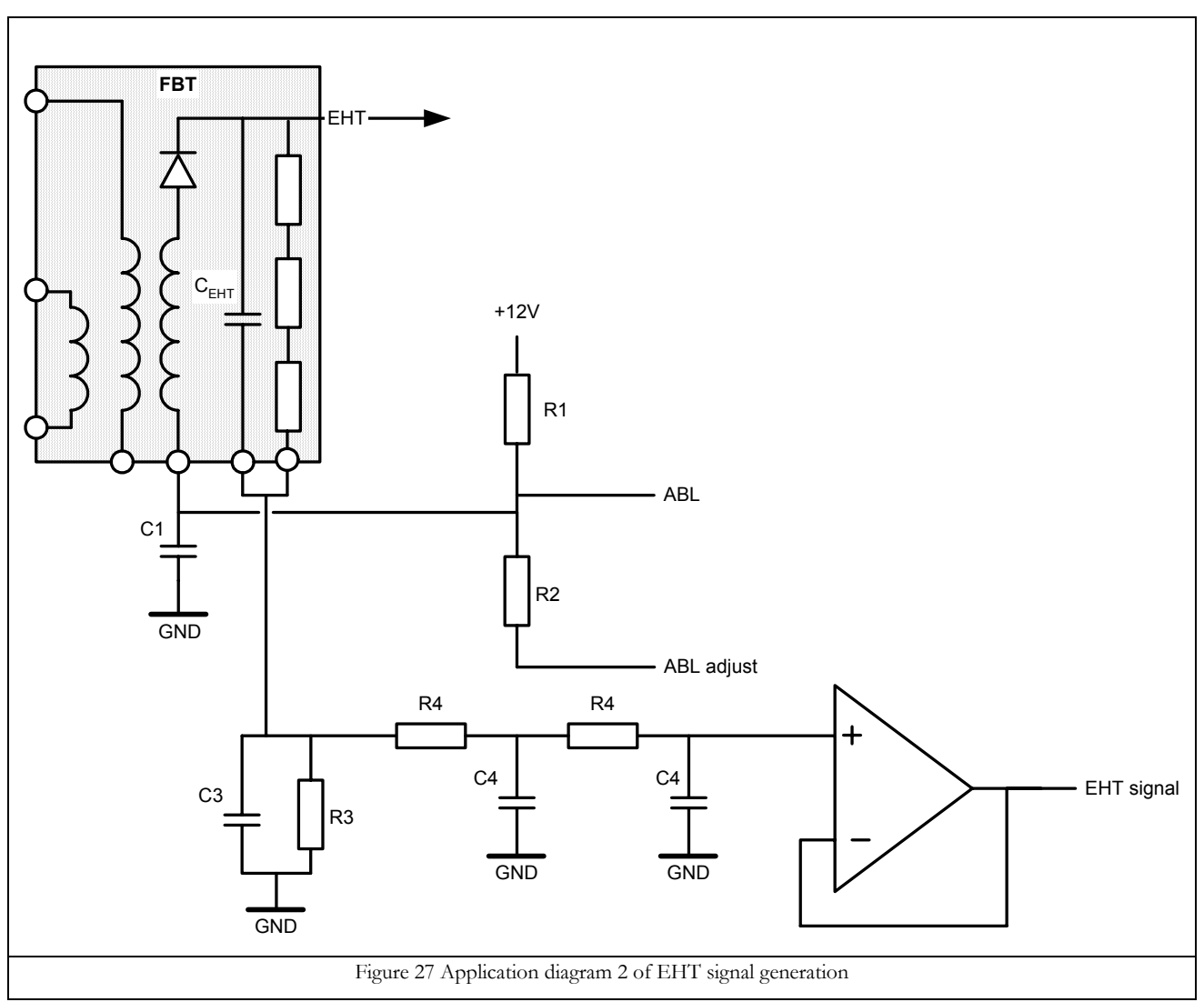

The RC time constant of C3 and R3 must be the same as C<sub>EHT</sub> and the bleeder resistance. The roll-off frequency of the 2nd order low pass filter (R4&C4) must be about 1kHz. Because the EHT bleeder current is too small to drive the EHT current input of the SAA4848, the EHT signal needs to be buffered with a good DC amplifier with low input current.

# **SAA4848/SAA4849 digital deflection controller plus microcontroller for CRT monitor**

## **3.33 Pin 33: VOUT1**

Type VOUT1: NMOS or PMOS current output

The vertical deflection outputs VOUT1 & VOUT2 are differential current outputs, superimposed on a common bias current source. The output can be configured as NMOS (current sink) or PMOS current source to fit the desired vertical deflection booster. The differential outputs can be directly coupled to vertical deflection boosters with (differential) current inputs (TDA4866/TDA4867). Vertical deflection boosters with a (differential) voltage input (TDA4861/TDA4863) need a resistor interface.

Since the current outputs are 12MHz bitstream DAC's the output currents need to be filtered. In both diagrams the filter is implemented with the 6.8nF capacitor and the 470-ohm resistor.

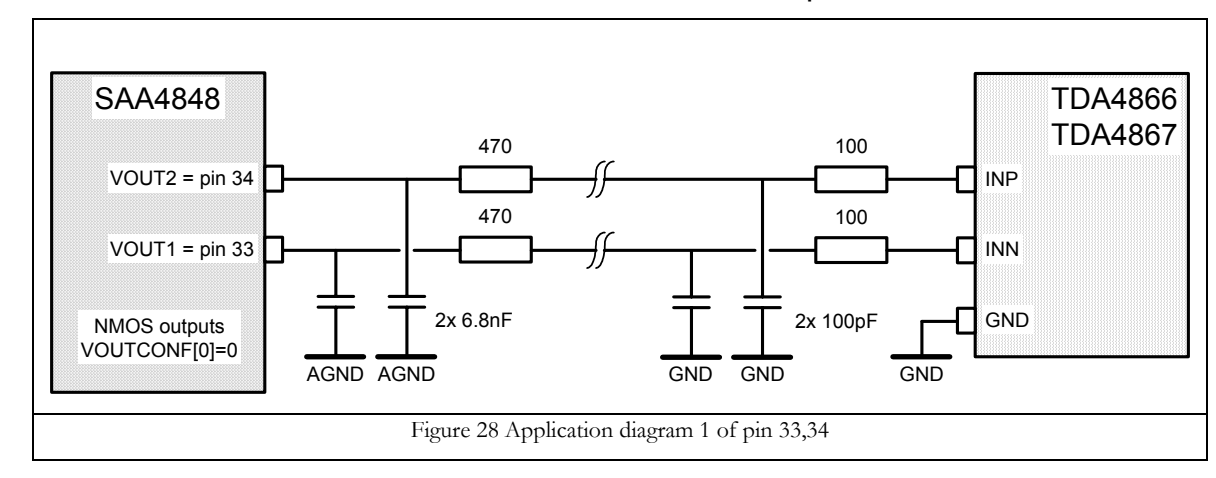

#### 3.33.1 Vertical deflection booster with differential current inputs

# **SAA4848/SAA4849 digital deflection controller plus microcontroller for CRT monitor**

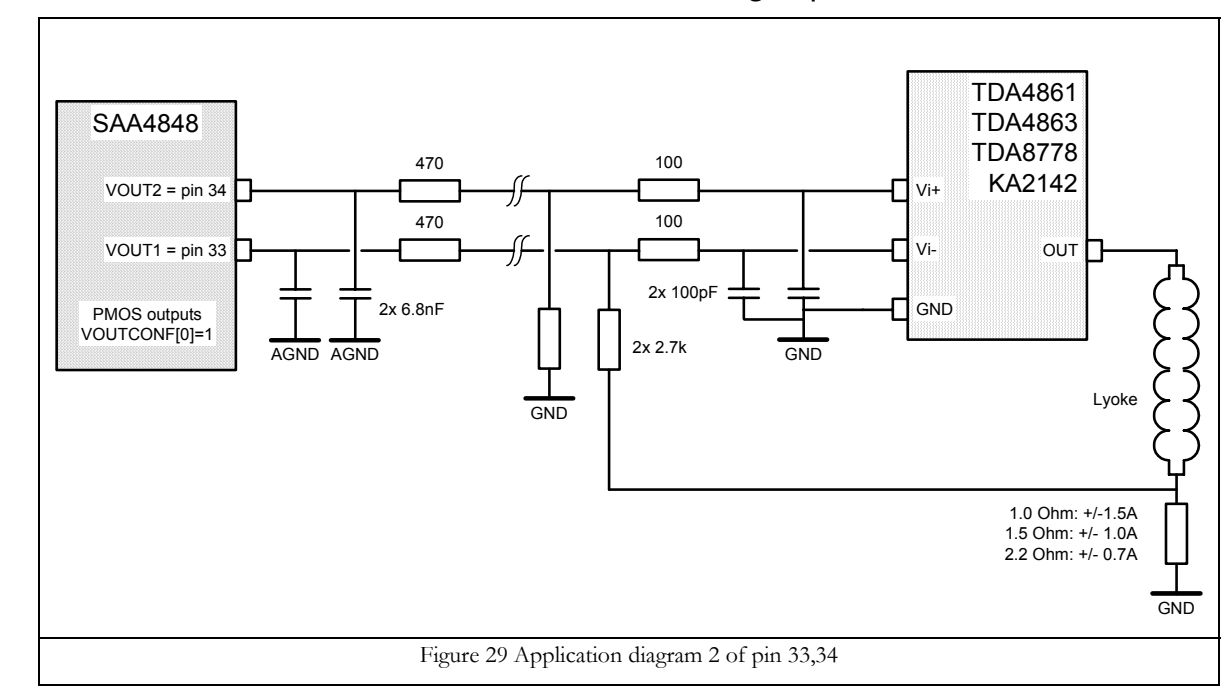

#### 3.33.2 Vertical deflection booster with differential voltage inputs

#### 3.33.3 PCB layout

The loop area, formed by the tracks with the VOUT1 and VOUT2 signal must be small. These tracks must be routed next to each other. In case the tracks are longer then 10 cm, the input of the vertical deflection booster should be filtered to prevent any noise on screen cause by high frequencies (e.g. cellular phone) and switching spikes  $(1 \sim 3 \text{ ns})$  entering the booster.

The filter components (470 ohm resistor and 6.8nF capacitor) must be placed close to the SAA4848 pins. The filter components of the vertical deflection booster must be placed close to the booster IC.

## **3.34 Pin 34: VOUT2**

Type VOUT2: NMOS or PMOS current output

See chapter 3.33 Pin 33: VOUT1 for application.

## **3.35 Pin 35: EWDRV**

Type EWDRV: NMOS current output

The EWDRV pin provides all the horizontal size related geometric signals. The EWDRV signal is tracking with VSIZE and VPOS but the tracking can also be disabled for separate deflection/EHT with I2C register FHMULT[7]=1.

## 3.35.1 Combined deflection/EHT

The EWDRV output current must be converted to voltage and amplified before driving the diode modulator. The NMOS output current source makes it possible to use different types of east-west amplifiers. In the chapter two types are presented:

- The "good old" amplifier with two PNP transistors and 1 darlington (darlington can be replaced by 2 NPN transistor) as shown in Figure 30 Application diagram 1 of pin 35;
- NMOS transistor circuit shown in Figure 31 Application diagram 2 of pin 35.

Since the current output is also a 12MHz bitstream DAC's like VOUT1 & VOUT2; the output currents need to be filtered.

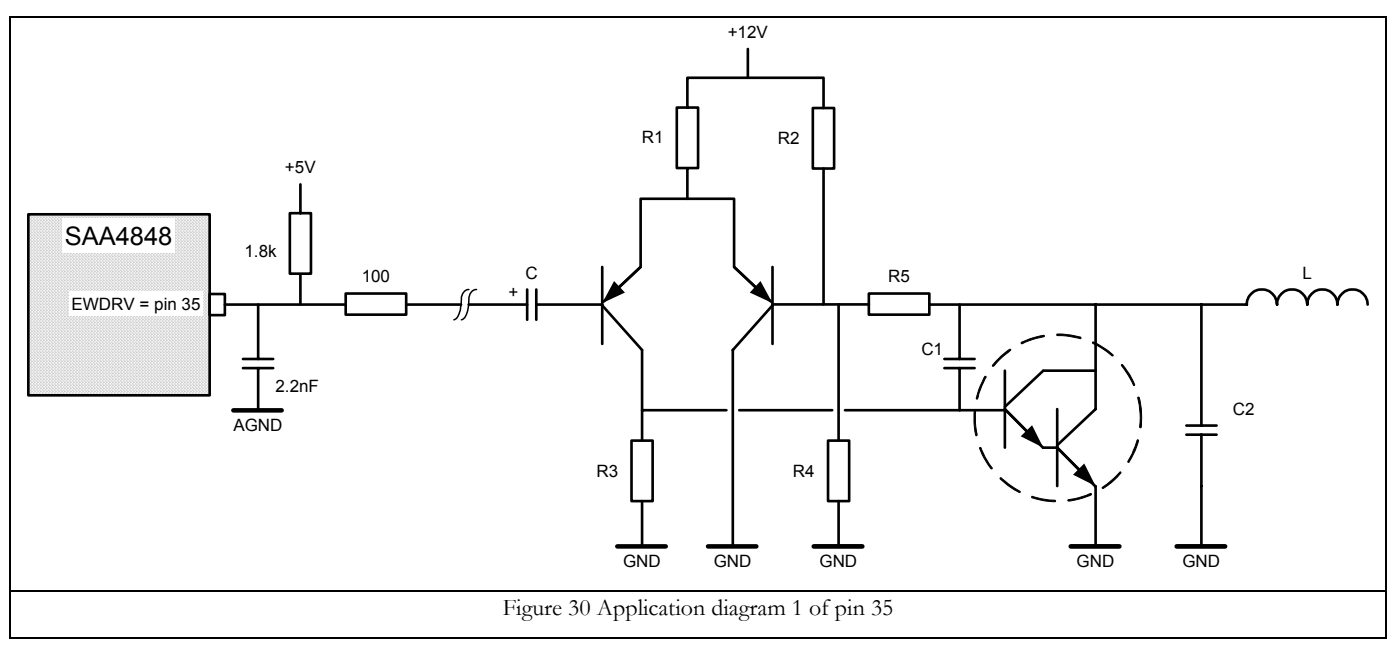

# **SAA4848/SAA4849 digital deflection controller plus microcontroller for CRT monitor**

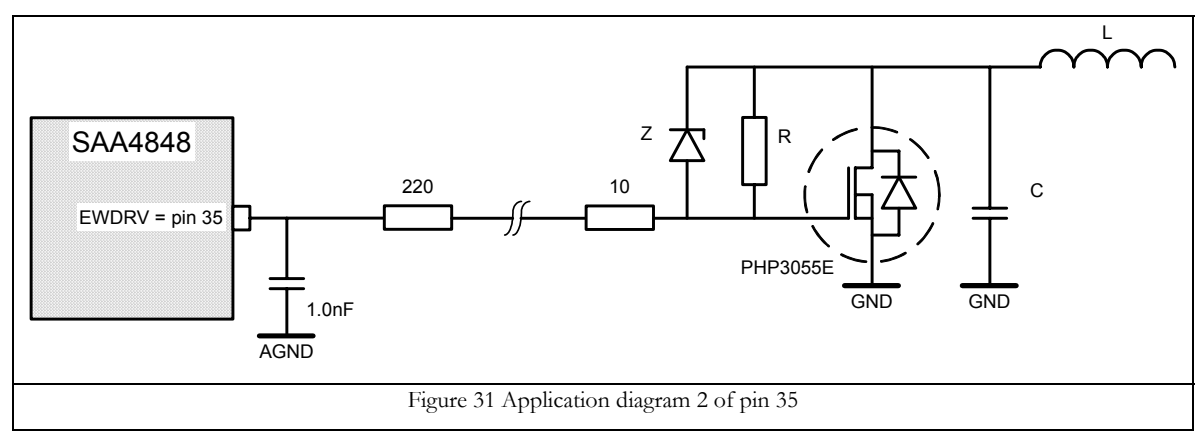

The zener diode ensures that the maximum drain voltage of the NMOS transistor is not exceeded. Resistor R determines the gain (conversion factor) of the amplifier.

## 3.35.2 Separate deflection/EHT, B+ modulation

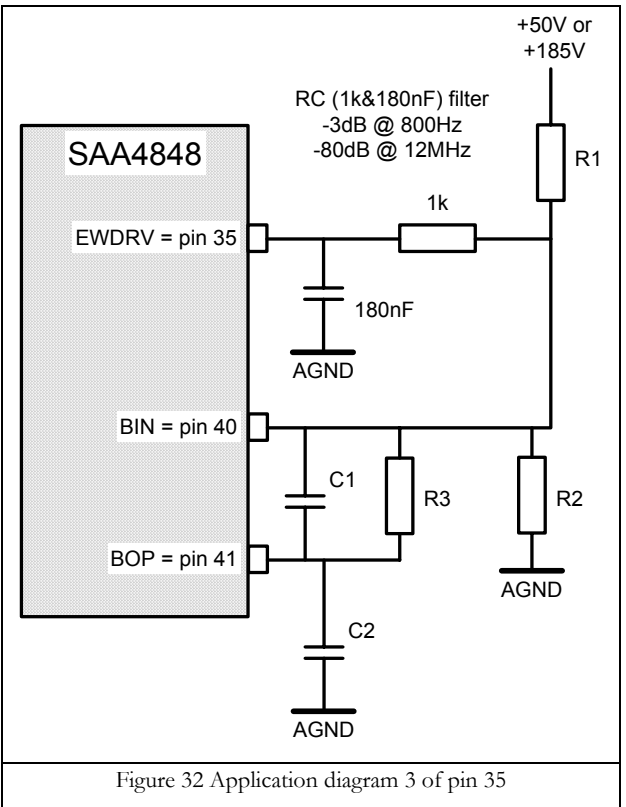

Step-up converter: connect R1 to  $50V$ 

Step-down converter: connect R1 to 185V

# **SAA4848/SAA4849 digital deflection controller plus microcontroller for CRT monitor**

#### **3.36 Pin 36: IREF**

Type IREF: reference current

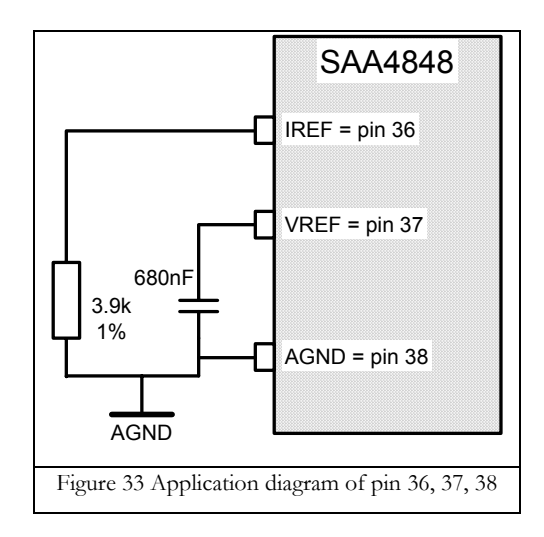

## **3.37 Pin 37: VREF**

Type VREF: voltage reference See application of Pin 36: IREF.

## **3.38 Pin 38: AGND**

Type AGND: ground pin for the analog references and current outputs See application of Pin 36: IREF.

# **SAA4848/SAA4849 digital deflection controller plus microcontroller for CRT monitor**

# **3.39 Pin 39: BSENS**

Type BSENS: high impedance comparator saw tooth input with 6mA discharge sink current

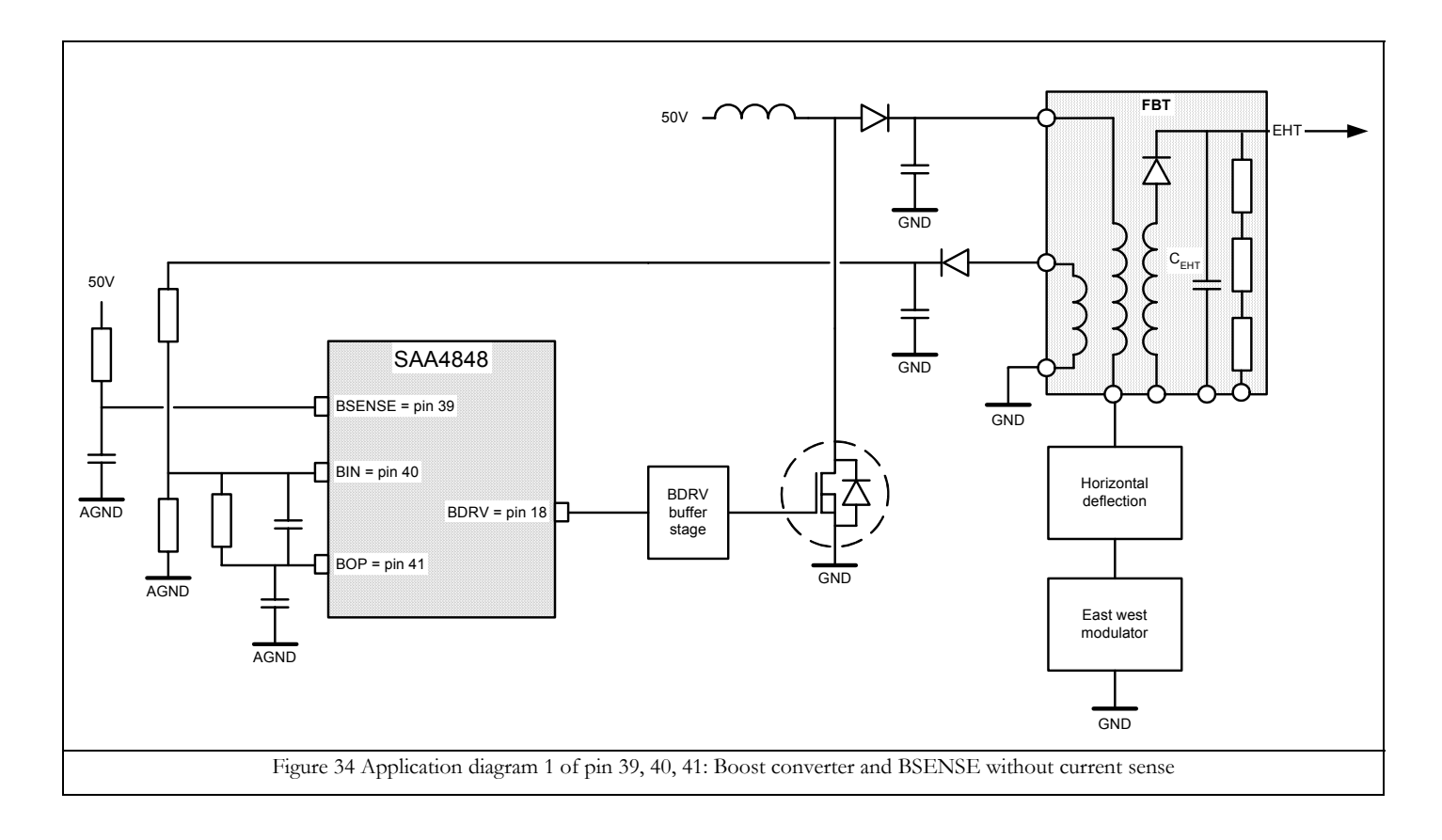

# **SAA4848/SAA4849 digital deflection controller plus microcontroller for CRT monitor**

# **Application Note AN10281 1**

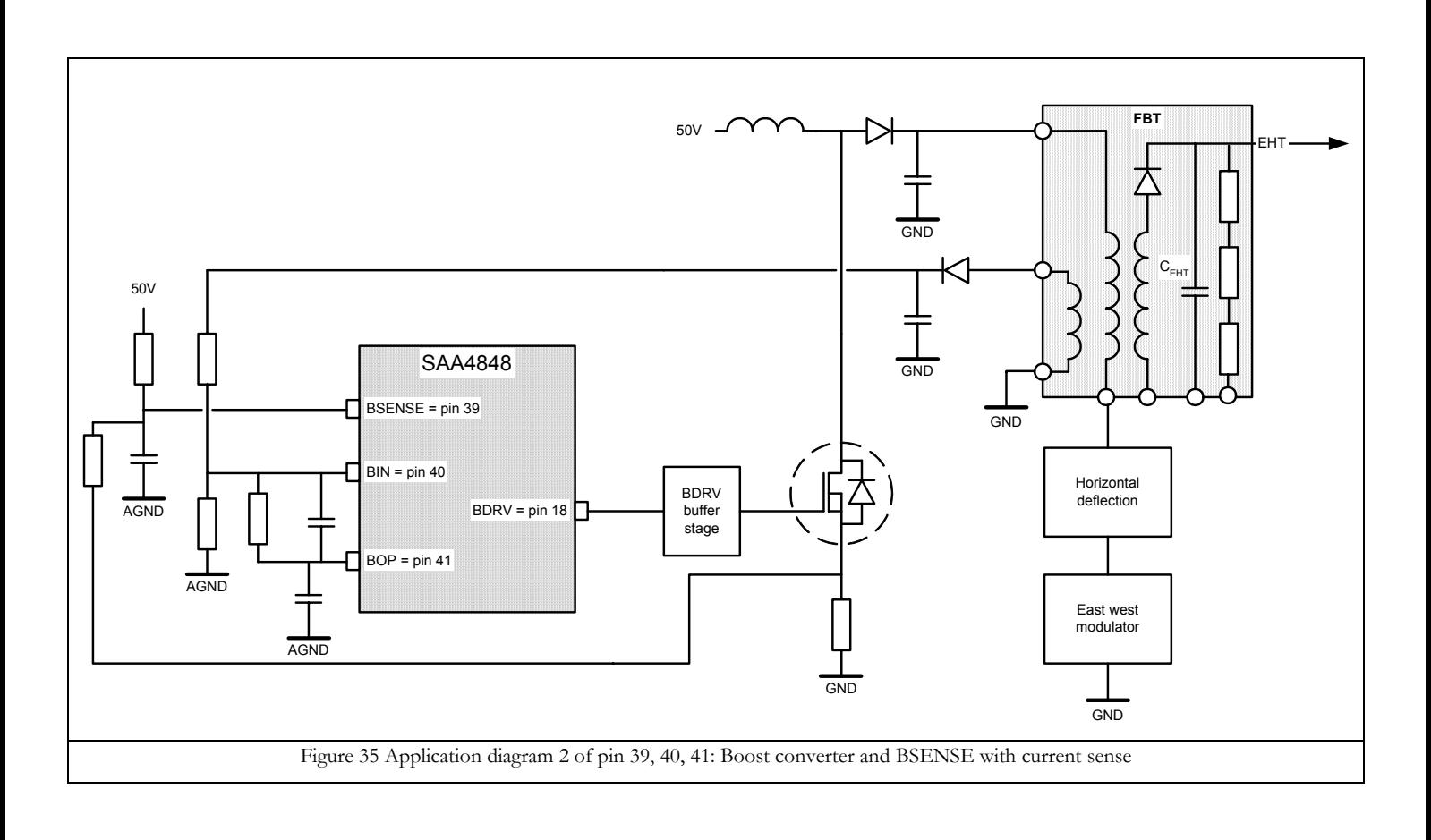

# **SAA4848/SAA4849 digital deflection controller plus microcontroller for CRT monitor**

#### **3.40 Pin 40: BIN**

Type BIN: high impedance inverting input of OTA

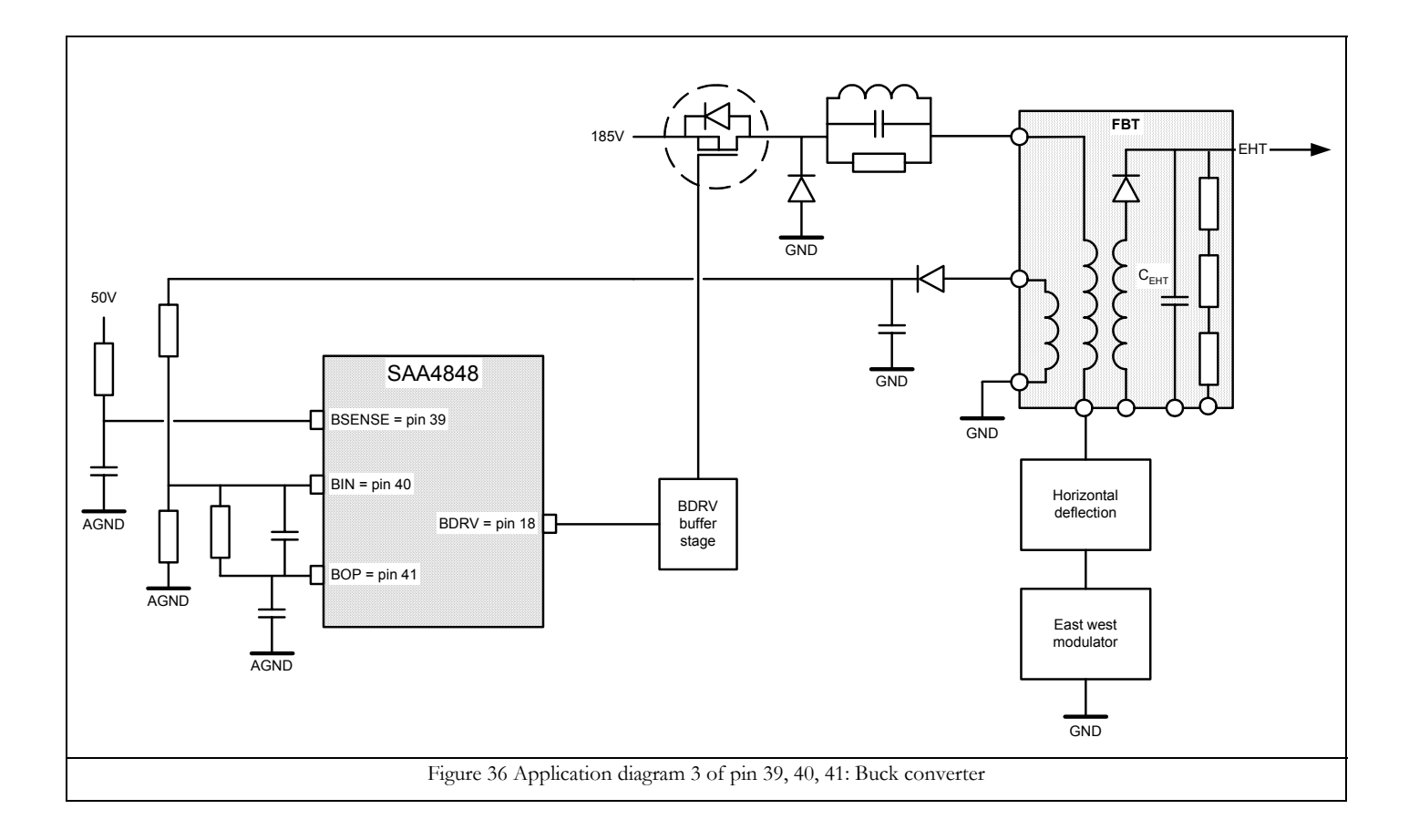

## **3.41 Pin 41: BOP**

Type BOP: high impedance current output of OTA & reference voltage for non-inverting comparator input See application of Pin 40: BIN.

#### **3.42 Pin 42: VSSA**

Type VSSA: analog supply ground

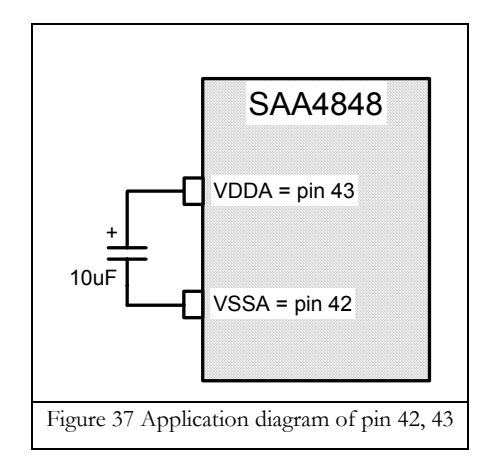

## **3.43 Pin 43: VDDA**

Type VDDA: regulated analog supply See application of Pin 42: VSSA.

## **3.44 Pin 44: MODE**

Type MODE: high impedance voltage input

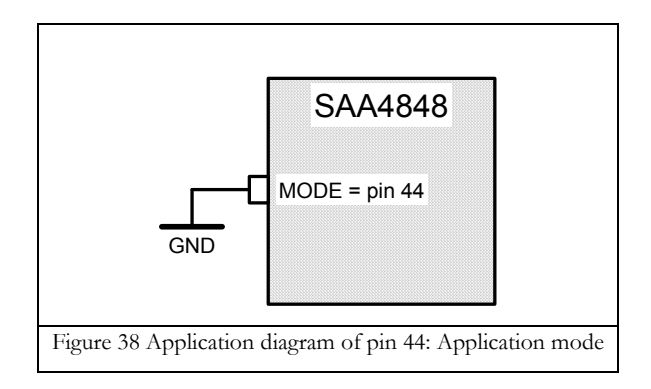

#### **3.45 Pin 45: XTAL1**

Type XTAL1: crystal oscillator 1

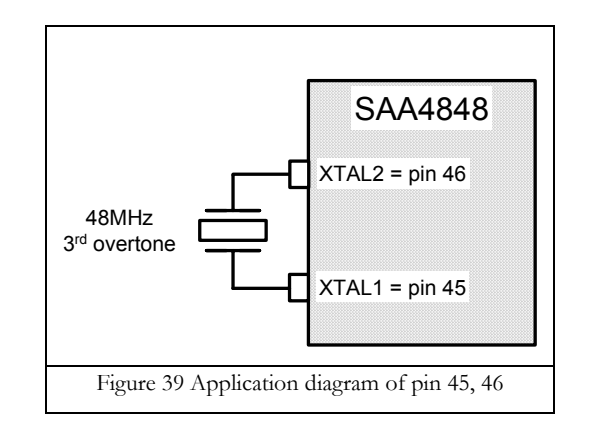

# **3.46 Pin 46: XTAL2**

Type XTAL2: crystal oscillator 1 See application of Pin 45: XTAL1

## **3.47 Pin 47: ROT**

Type ROT: NMOS current sink output DAC

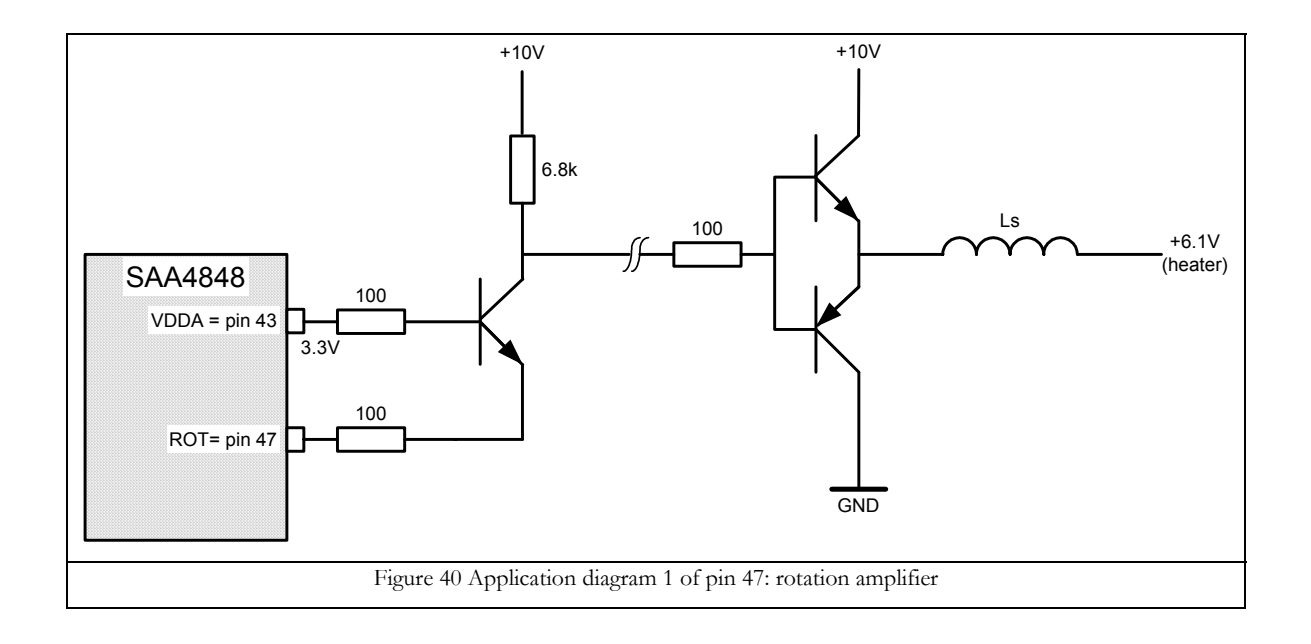

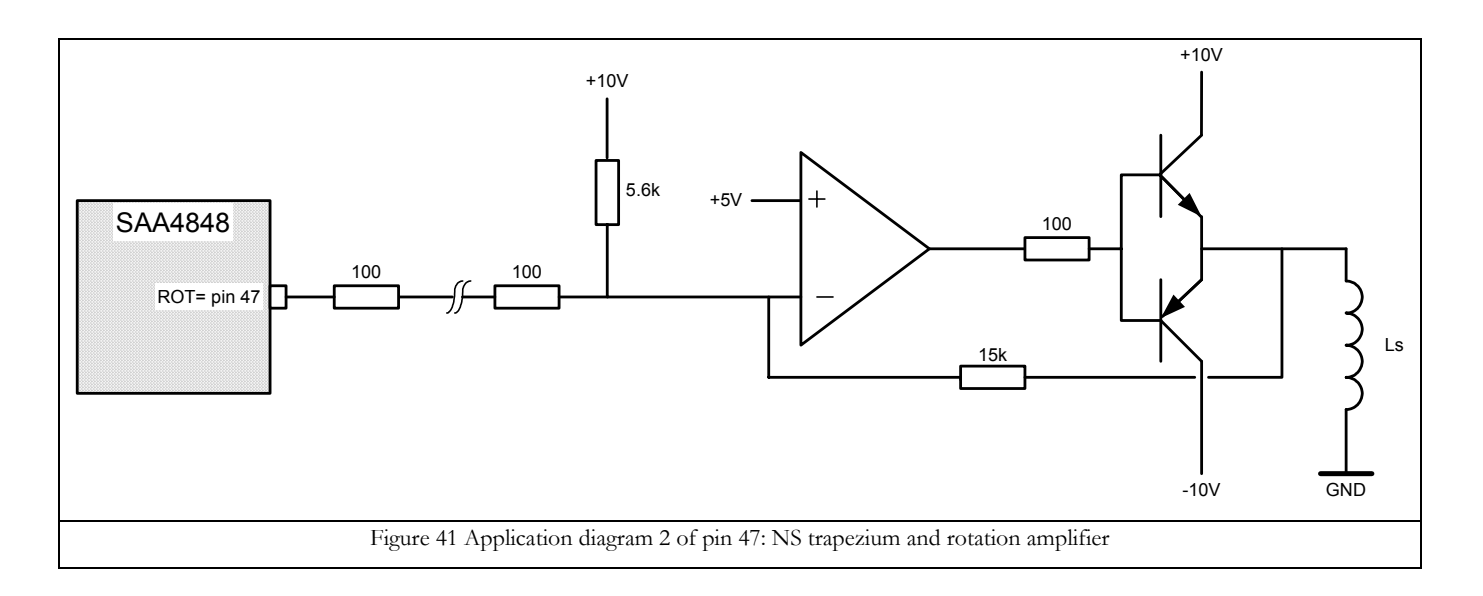

#### **3.48 Pin 48: P2.4/ADC0**

Type P2.4: open drain (application mode)

Type ADC0: high impedance voltage input, input voltage range  $0 \sim 3.3$  volts

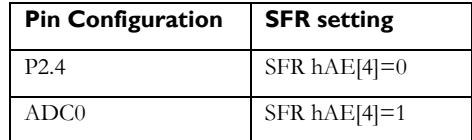

ADC1 read back value via SFR register

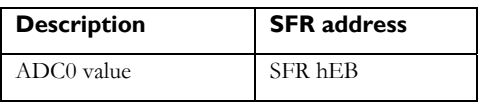

## **3.49 Pin 49: P1.5/T1/PWM/VSOUT**

Type P1.5/T1: open drain (application mode) with internal pull up resistor Type PWM: push pull

Type VSOUT: push pull

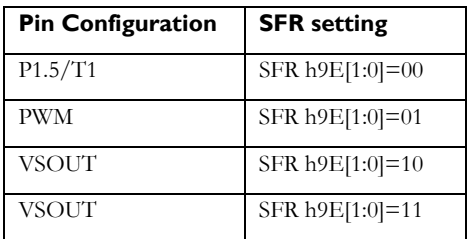

#### **3.50 Pin 50: P0.5/HSOUT**

Type P0.5: programmable I/O port Type HSOUT: push pull output

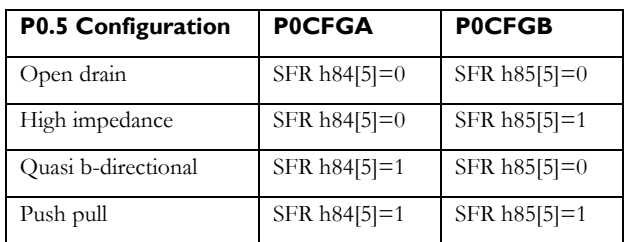

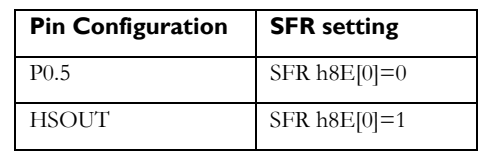

See pin 6 for more HSOUT information.

## **3.51 Pin 51: P0.6**

Type P0.6: programmable I/O port

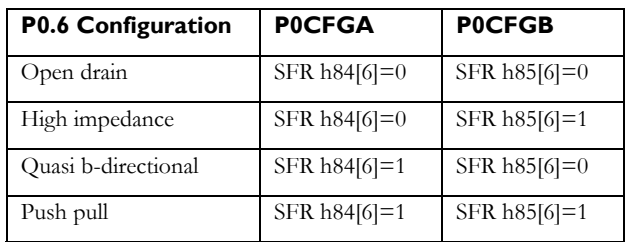

## **3.52 Pin 52: HSYNC**

Type: high impedance voltage input

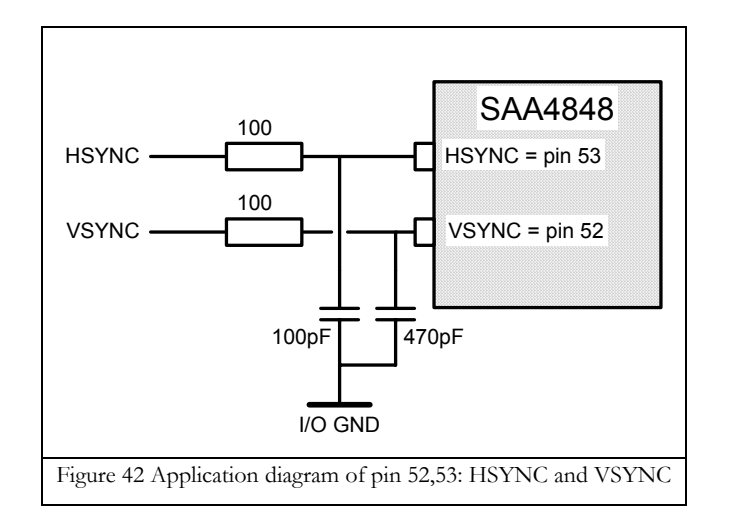

## **3.53 Pin 53: VSYNC**

Type: high impedance voltage input See pin 52 for application diagram.

# **3.54 Pin 54: P1.6/DDC-CLK**

Type P1.6: open drain

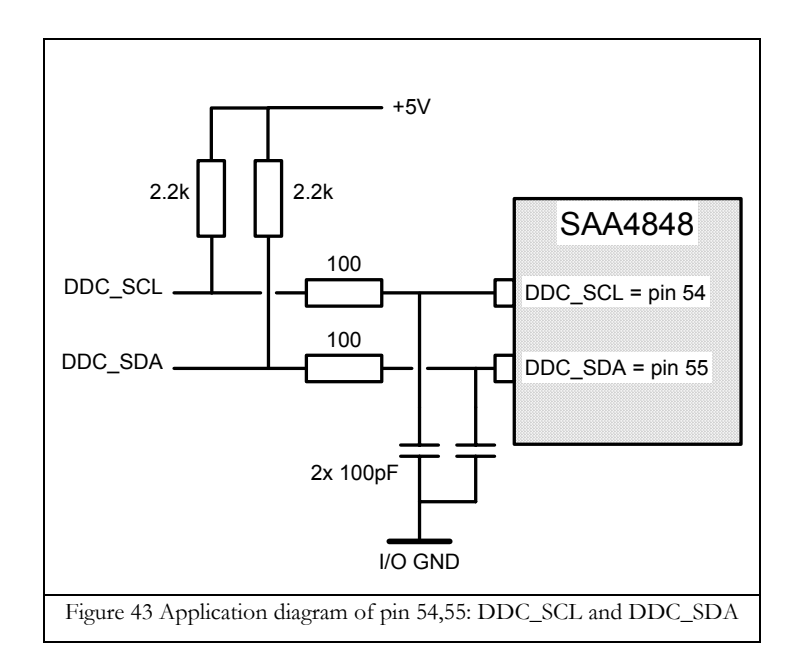

# **3.55 Pin 55: P1.7/DDC-SDA**

Type P1.6: open drain See pin 54 for application.

## **3.56 Pin 56: P1.1/T0**

Type P1.1: open drain (application mode)

# **SAA4848/SAA4849 digital deflection controller plus microcontroller for CRT monitor**

# **4 ALIGNMENT**

## **4.1 Vertical geometry**

The registers VSHIFT and VGAIN are intended for factory alignment. They look very similar to VPOS and VSIZE, which are for interaction free user control. Possible confusion is avoided by following the step described below.

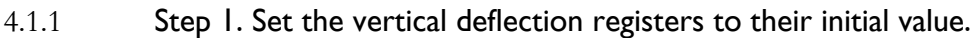

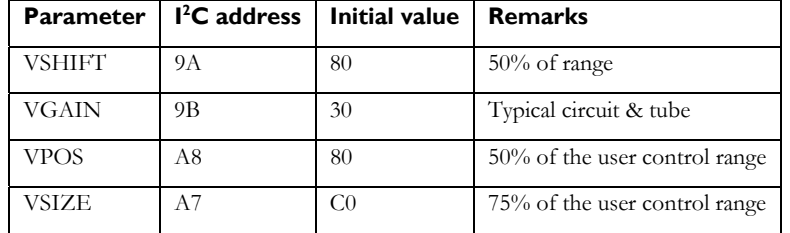

## 4.1.2 Step 2. VSHIFT and VGAIN

Adjust for edge-to-edge raster scanning

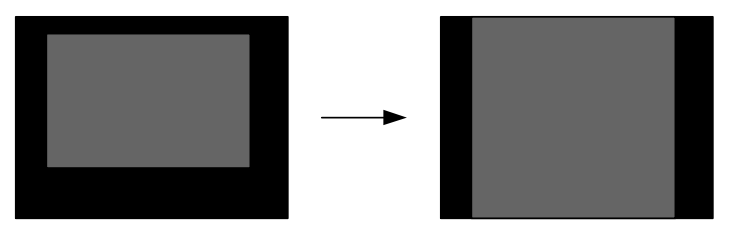

- The raster is the area scanned by the deflection and is visible at high settings of brightness.
- This step compensates for gain variations of the vertical deflection booster and sensitivity of the deflection yoke.
- After this alignment, some offset of the video mode may still be present.

## 4.1.3 Step 3. VLIN and VLINBAL

Only needed when poor reset values have been loaded. Adjust for equal height of all blocks of a crosshatch. Repeat step 2.

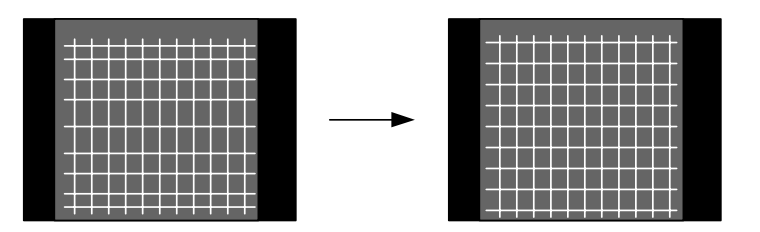

# **SAA4848/SAA4849 digital deflection controller plus microcontroller for CRT monitor**

# **Application Note AN10281 1**

#### 4.1.4 Step 4. VPOS and VSIZE

Adjust the vertical position and the height of the picture.

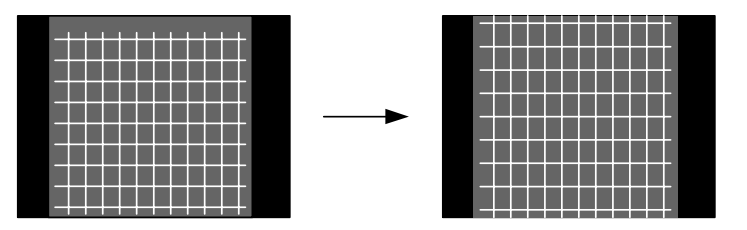

## **4.2 Horizontal geometry**

The value of the register HSUBR and HSR must a fixed value for all monitors with the same chassis. The register HGAIN is intended for factory alignment. HGAIN looks very similar to HSIZE, which is for interaction free user control. Possible confusion is avoided by following the step described below.

#### 4.2.1 Step 1. Any external adjustment

If other (external) adjustments are present in the horizontal deflection, they should be aligned at this point.

- Coarse pre-adjust of HPOS and HSIZE
- Adjust the horizontal shift transformer (HSHIFT) until the raster is centred horizontally
- Adjust the horizontal linearity coil (HLINBAL) and the linearity-correction capacitors (HLIN) until the crosshatch block have equal width.

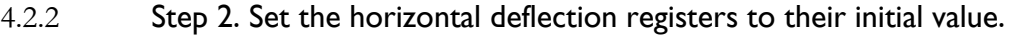

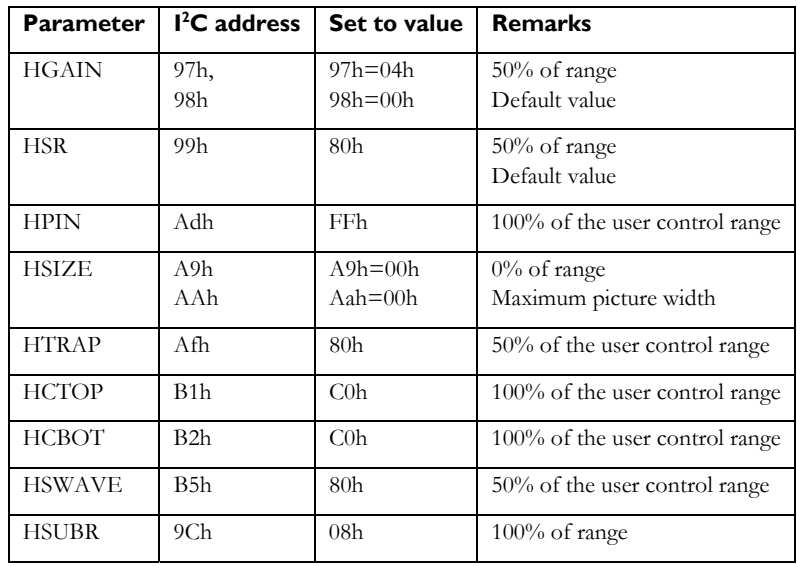

# **SAA4848/SAA4849 digital deflection controller plus microcontroller for CRT monitor**

## 4.2.3 Step 3. HSUBR for optimal picture width

Alignment is only needed in monitor systems with east-west amplifier (combined deflection & EHT).

Reduce the east-west offset value until there is no visible distortion (clipping to the lower output voltage of the east-west amplifier) on left and right vertical borders.

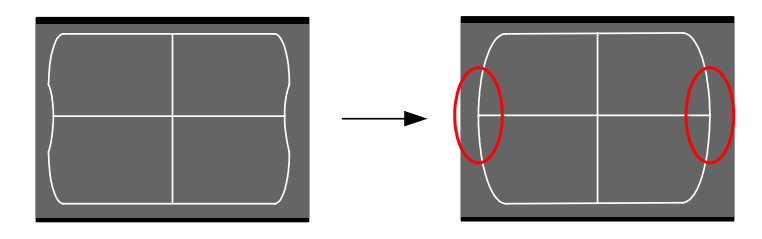

#### 4.2.4 Step 4. HSR and HGAIN

The HSR (horizontal size ratio) register can control the ratio between the HSIZE alignment range and HPIN alignment range. Unlike HSR, the HGAIN register can control the gain setting of ALL the east-west geometry controls like HPIN and HSIZE etc…

The default value for this register is 80h.

When the HPIN alignment range is not enough, increase the HSR register. When the HPIN alignment range is too much, decrease the HSR register.

The default value for HGAIN is HGAINH=FFh, HGAINL=C0h. In case the HPIN alignment range is still not enough, increase HGAIN register. In case the HPIN alignment range still too much, decrease HGAIN register.

## 4.2.5 Step 5. HPOS and HSIZE

Adjust the centre of the left and right vertical borders closely to the edges of the CRT with the horizontal position and width control.

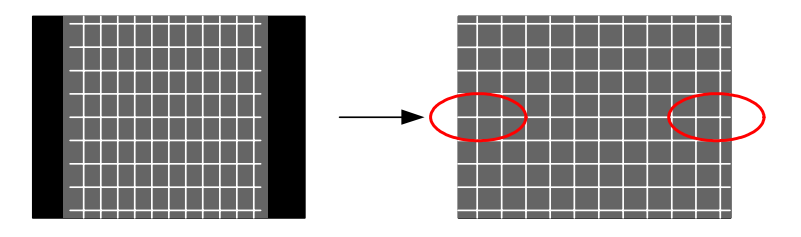

## 4.2.6 Step 6. HTRAP and HPARAL

First, course align HPIN.

Adjust the trapezium and parallelogram until the middle sections of the vertical borders are vertical.

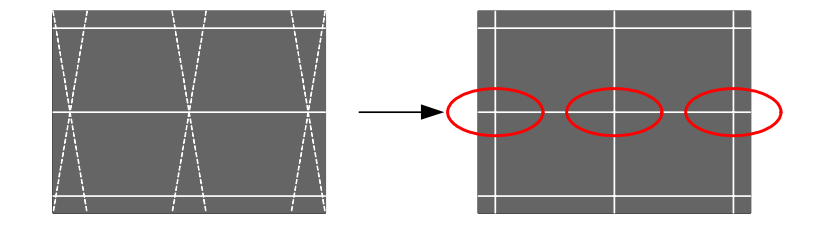

# **SAA4848/SAA4849 digital deflection controller plus microcontroller for CRT monitor**

#### 4.2.7 Step 7. HPIN and HPINBAL

Adjust the pincushion and the pinbalans until the centre sections of the left and right vertical borders become straight.

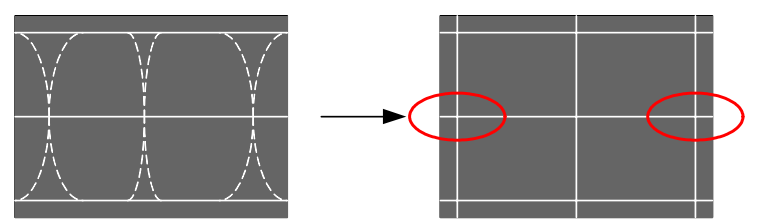

## 4.2.8 Step 8. HCTOP and HCTOPBAL

Adjust the top corners and top corner balance until the upper parts of the vertical borders become straight.

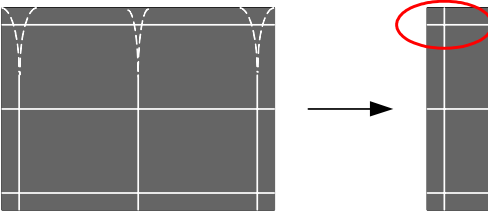

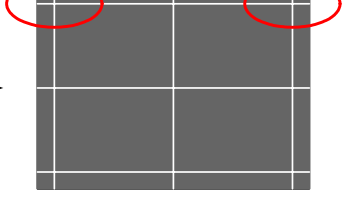

## 4.2.9 Step 9. HCBOT and HCBOTBAL

Adjust the top corners and top corner balance until the lower parts of the vertical borders become straight.

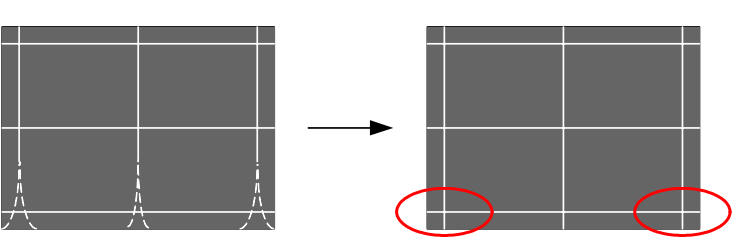

## 4.2.10 Step 10. HSWAVE and HSWAVEBAL

If any remaining s-wave is present adjust s-wave and s-wave balance until it is gone

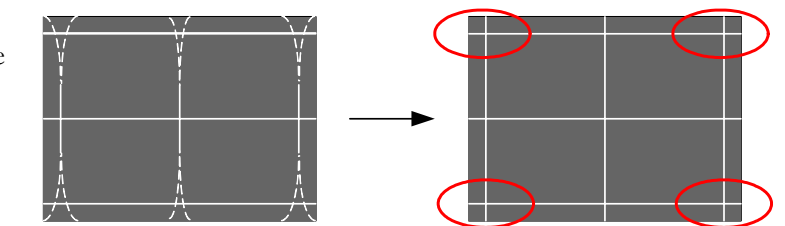

## **4.3 Software limits for geometry controls**

The provided control ranges of most settings are quite large and may cause unwanted geometry distortion. Extreme HTRAP settings can cause ringing op top of screen due to the resonance property of the horizontal deflection stage. Extreme HSIZE setting (small and large picture width) can cause the east-west amplifier to run out of operating voltage. If these effects are difficult to solve in hardware, then it is advised to limit those ranges by software.

# **SAA4848/SAA4849 digital deflection controller plus microcontroller for CRT monitor**

#### **5 I 2 C -BUS CONTROL**

#### **5.1 I 2 C register types**

#### System initialisation

MOIRERANGE, HSR, HSUBR, HPMAXH, HPMAXL, HPMINH, HPMINL, HSLEW, HDUTYBASL, HDUTYSTST, HDUTYCUTOFF, BPLUSCTRL1, BPLUSCTRL2, FHMULT, UCXRAY, CLBLCTRL, HUNCTRL, VOUTCONF, VSHSOUTCONF, CRC1, CRC2, CRC3, CRC4, WAKEUPCONF, HPFREE, FVPER, VBLSTART, VHOLDOFF, CONTROL3, VBLDUR, DACI1, DACI2, DACI3, DACI4, ONEMINP, EHTCUR, VEHTSHIFT, VEHTOFF, VEHTGAIN, EHTVALH, EHTVALL

#### System control

POWERCTRL, SYSONCTRL, HCONTROL, CONTROL1

#### System control information

SY\_STATUS, BL\_STATUS, HPSYNCH, HPSYNCL, HPDRVH, HPDRVL, HPLLSYNC STAT, HPLLSTAT, CONTROL2, VPERHIGH, VPERLOW, VPLR, HPLRH, HPLRL, SYNCPRES, UNDERVOLT, DDCEDGE, VSYNCCOMP, HMODECHANGE, VMODECHANGE, OVERFLOW

#### Factory alignment

VSHIFT, VGAIN, MOIRERANGE, HGAINH, HGAINL

User alignment (probably not all registers are really needed)

VPOS, VSIZE, VLINBAL, VLIN, VFOCUS, VMOIRE, HMOIRE, HSIZEH, HSIZEL, HTRAP, HPIN, HSWAVE, HCTOP, HCBOT, HPOSH, HPOSL, HPARAL, HPINBAL, HSWAVE, HSWAVEBAL, HCTOPBAL, HCBOTBAL, ROT, ROTBAL

#### **5.2 WOR register example values**

#### 5.2.1 HPMAX and HPMIN

These double byte registers determine the maximum and minimum horizontal period of HDRV signal. To ensure an operation range from 30kHz to 70kHz the HPLL needs a range that is just a little larger. A monitor that is designed for 30kHz to 70kHz needs an HPLL range from 28kHz to 72kHz.

$$
HP_{\text{max}} = \frac{1}{f_{\text{min}}} \cdot \frac{1}{25ns} = \frac{1}{28000} \cdot \frac{1}{25ns} = 1428(decimal) = 0594(hex)
$$

$$
HP_{\text{min}} = \frac{1}{f_{\text{max}}} \cdot \frac{1}{25ns} = \frac{1}{72000} \cdot \frac{1}{25ns} = 556(decimal) = 02CC(hex)
$$

The register settings are:

 $HPMAXH = h05$ HPMAXL = h94  $HPMINH = h02$ HPMINL = hCC

#### 5.2.2 HSLEW

Slewing is the behaviour when the HDRV signal is changing it frequency. The slewing speed is programmable. The slewing time is depending on the actual HDRV frequency and the target HDRV frequency. In the datasheet is

# **SAA4848/SAA4849 digital deflection controller plus microcontroller for CRT monitor**

described what the slewing speed is for settings for HSLEW from h40 to hFF. Example, for slewing from 80kHz to 40kHz and HSLEW is h60 the slewing time is 60ms.

The correct setting of the slewing speed depends on the horizontal deflection circuit. During a mode change the output voltage of the B+ converter changes with a certain time constant, the slewing speed must be in the same order or slower.

An extreme safe setting for  $HSEW$  is hFF; better is to use a setting of h60. With  $HSEW = h60$  the maximum slewing time occurs when slewing from 140kHz to 25kHz or from 25kHz to 140kHz. For a 30kHz  $\sim$  70kHz monitor the maximum slewing time is  $50 \text{ms}$  ( $HSLEW = h60$ ).

#### 5.2.3 Horizontal duty cycle versus frequency settings

The SAA484x has the possibility to tune the HDRV duty cycle for optimum line output transistor switching. These registers are included in the write-once-registers.

#### *HDUTYBASL*

This register has two functions 1) set the horizontal duty cycle at low frequencies, this function is called "HDUTYBASE"; 2) sets the amount of duty cycle change with respect to the frequency change, this is called "HDUTYSLOPE".

• BASE

The BASE sets the minimum duty cycle. This minimum duty cycle is always valid for frequencies smaller then 34kHz (see also register HDUTYCUTOFF). The horizontal duty cycle polarity is specified like this:

$$
HDUTY = \frac{T_{OFF}}{H_{PER}}
$$

 $T_{OFF}$  = off time of line output transistor + storage time of line output transistor  $H_{PER}$  = actual horizontal period

• SLOPE

The duty cycle increases with frequency as specified with register SLOPE. When SLOPE is set to h0 the duty cycle is for all frequencies equal to the minimum frequency. With SLOPE set to hF the duty cycle increases rapidly with frequency, starting at a cut-off frequency specified by register HDUTYCUTOFF.

The minimum duty cycle is internally limited by hardware to 37.5% and the maximum duty cycle is limited to 62.5%.

## *HDUTYCUTOFF*

The cut-off frequency determines the frequency, which the duty cycle starts to increase. Below the cut-off frequency the duty cycle is fixed, above the cut-off frequency the duty cycle will increase according the SLOPE setting.

# **SAA4848/SAA4849 digital deflection controller plus microcontroller for CRT monitor Philips Semiconductors**

#### *Advised setting for HDUTYBASL & HDUTYCUTOFF*

The TDA4856 duty cycle behaviour can be described like this: 1) minimum duty cycle is 45% for frequencies < 31kHz; 2) at 31kHz the duty cycle increases from  $45\%$  ( $\alpha$ ) 31kHz to  $48.5\%$  ( $\alpha$ ) 58kHz and 52% ( $\alpha$ ) 110kHz.

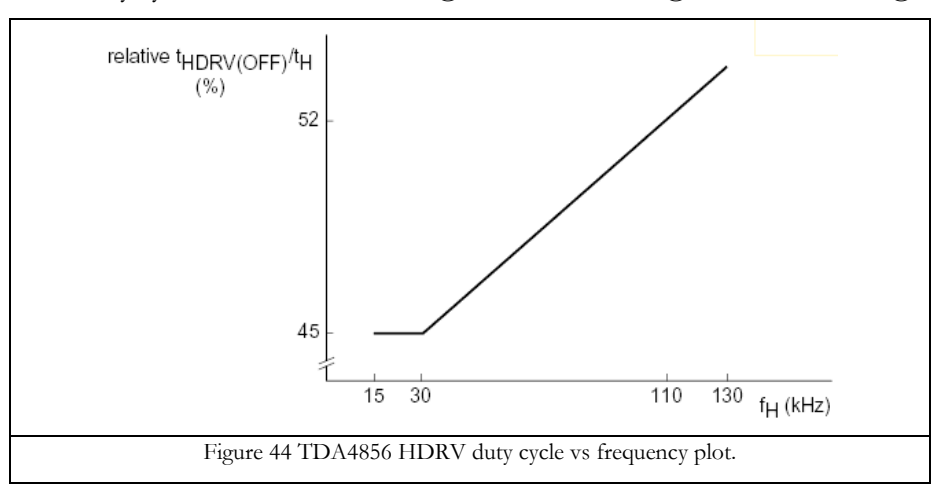

In order to get the same behaviour for the SAA4848, the settings must be:

HDUTYBASL = h25 (BASE=h5, SLOPE=h2) HDUTYCUTOFF=hFF (lowest frequency)

The HDUTYBASL and HDUTYCUTOFF settings can be calculated in the "DEMIC I2C menu control" software. Be aware that the duty cycle mentioned in the "DEMIC I2C menu control" is defined different from the datasheet.

Database: 
$$
HDUTY = \frac{T_{OFF}}{H_{PER}}
$$

\nDEMIC I2C menu control:  $HDUTY = \frac{T_{On}}{H_{PER}}$ 

#### 5.2.4 HDUTYSTST

The register HDUTYSTST sets the initial HDRV duty cycle during start up. The HDRV duty cycle will grow from the starting value to the value that is determined by the actual HPLL frequency.

#### 5.2.5 BPLUSCTRL1

This register is used to set the start up and shutdown behaviour of the BPLUS control block. BPLUSCTRL provides two functions: 1) setting the softstart timing; 2) enable/disable fast shutdown.

• Softstart timing

In case of the TDA4856 the start up timing was controlled externally by application. With the SAA484x the softstart timing is set internally and can vary between 0ms and 540ms. A good starting value for the softstart timing  $= h9$ .

• Fast shutdown

In case of XRAY occurrence or undervoltage the deflection voltage the B+ converter must stop

# **SAA4848/SAA4849 digital deflection controller plus microcontroller for CRT monitor**

immediately while the line output transistor remains active to discharge the deflection circuit. The fast off option must be enabled BPLUSCTRL1[4]=1.

The setting for this register, with the softstart timing as specified above is BPLUSCTRL1=h19.

#### 5.2.6 BPLUSCTRL2

This register has three functions: 1) set BDRV polarity; 2) select trigger edge of HDRV; 3) set mode change voltage reduction.

• BDRV polarity

A step up converter (boost) needs the polarity to be set to 1. For a step down converter (buck) the polarity must be set to 0.

- Trigger edge The best setting for this register is rising edge like the TDA4856. This means that BPLUSCTRL2[3]=1.
- Mode change voltage reduction

This setting defines how much the B+ converter output voltage will decrease during mode change. A good value to choose is 1.5 Volts on the BOP pin.

For a step up converter BPLUSCTRL2=h1C.

For a step down converter BPLUSCTRL2=h0C.

## 5.2.7 FHMULT

This register enables tracking of the east-west modulation with frequency. Tracking is needed for monitor systems with combined deflection, EHT and diode modulator. Monitor systems with separate deflection and EHT need a fixed value. This fixed value can be stored into FHMULT[6:0].

Combined systems: FHMULT=h00.

Separate systems: FHMULT=b1xxx.xxxx (where xxx.xxxx determines the amount of east west modulation)
#### 5.2.8 UCXRAY

This register serves multiple functions: 1) HDRV protection; 2) Undervoltage; 3) XRAY handling.

• HDRV protection

When this bit is set the deflection controller will not switch on the line output transistor when the flyback pulse is present. This provides the line output transistor to be damaged. Be aware that this protection prevents the system from starting when the flyback input voltage at pin 21 is HIGH. If this is the case, an extra pull down resistor is needed to lower the input voltage at the flyback pin.

• Undervoltage

This bit enables the undervoltage detection as it is detection via pin 30 (UVOLT). When the UVOLT voltage level is LOW the BPLUS block switches off and the BDRV signal will disappear.

• XRAY

This bit should be set to 0. When set to 0 the power supply be switched off manually to restart.

For normal application with undervoltage and HDRV protection the setting is UCXRAY=h03.

#### 5.2.9 CLBLCTRL

This pin set the functions for the CLBL pin. It is adviced to enable the protection blanking CLBLCTRL[0]. The protection blanking is blanking the video in case of undervoltage.

The clamping signal *cannot* be used for synchronising the SMPS circuitry. In case of displaying an OSD message "sync out of range" the clamping signal is synchronous to the HSYNC input and not synchronous to the HDRV signal.

In case of clamping and blanking sandcastle output pulse select CLBLCTRL=bxxx0.1101.

In case of 5V sync output select CLBLCTRL=bxxx1.0000.

### 5.2.10 HUNCTRL

The HUNLOCK pin can be used for protection blanking (blanking the screen by lowering the grid 2 voltage). For protection blanking, set HUNCTRL=h05.

For vertical blanking output, set HUNCTRL=h08.

### 5.2.11 VOUTCONF

This register has multiple functions: 1) East-west polarity; 2) reduced EWDRV; 3) Vertical booster power save mode; 4) NMOS or PMOS current outputs.

- East-west polarity VOUTCONF[4] The NMOS transistor application and differential amplifier with pnp transistors requires this bit to be set to 0.
- Reduced EWDRV VOUTCONF[3] This function should not be used and therefore this bit must be set to 0.
- Vertical booster power down VOUTCONF[2:1] Set these bits to 1 when using the Philips vertical deflection booster TDA4867j to save power when deflection is switched off. For all other vertical boosters this bits must be set to 0.
- NMOS or PMOS current outputs VOUTCONF[0] Select the type of current outputs. Select PMOS outputs for a vertical booster with voltage inputs. Select NMOS outputs when using a vertical booster with current inputs. TDA4866j, TDA4867j : VOUTCONF[0]=0 TDA4863j, TDA4861, KA2142 : VOUTCONF[0]=1

#### 5.2.12 VSHSOUTCONF

The VSOUT signal can be multiplexed to pin 8 (CLBL) and pin 49 (P1.5), the HSOUT signal can be multiplexed to pin 5 (P2.6) and pin 50 (P0.5). This register defines:

- 1) HFB pulses are used for HSOUT when no HSYNC is present;
- 2) Vertical blanking pulse is used for VSOUT or the VSYNC is used for VSOUT;
- 3) VSOUT polarity;
- 4) HSOUT polarity.

Normal application (HSOUT signal instead of clamping out):

Bit VSHSOUTCONF[3] must be set to generate HSOUT signals when no HSYNC is present;

# **6 DEVELOPMENT TOOLS**

In this chapter three useful programs for monitor control are described. The first one is used to program the flash memory of the SAA4849. The second tool is a generic I2C tool that can be used to read and write I2C commands, the reading and writing is controlled in a script. The last tool is used to control 1) the I2C registers via the I2C bus and 2) the SFR registers via the DDC bus. All tools work on the Windows operating systems 95/98/ME/NT/XP/2000. The tools need one I2C driver. Do not forget to install these drivers that are included in the software distribution.

### **6.1 Programming tool ISP**

The SAA4849 can be (re-) programmed via the DDC bus. First the SAA4849 must be put into "boot ROM mode". There are three situations for entering boot mode: 1) empty device always starts with boot mode; 2) Boot ROM mode is forced externally by voltage on pins MODE and HBGND; 3) Boot ROM mode is forced by firmware.

The programming tool does not support parallel programming. Check the datasheet for more information about parallel programming.

#### 6.1.1 Forcing boot ROM mode by external voltages on pins.

MODE (pin  $44$ ) = 5 V  $HBGND$  (pin 19) = 2V

#### 6.1.2 Forcing boot ROM mode by firmware:

The firmware has to set the flags FOBR and BFLN of SFR FLCTRL by writing value h03 into SFR hC0. In order to reprogram the flash memory via the DDC bus, the firmware must include a function to detect the "force boot ROM mode" command on the DDC bus.

#### 6.1.3 Hardware connection for in-system programming

Hardware needed: 1) I<sup>2</sup>C PCB, connected to the parallel port or serial port; 2) four conductor cable (SCL, GND, +5V, SDA). Connect the I2C cable from the PC to the DDC input of the monitor.

When using a VGA cable it is possible to use the DDC-CLK, DDC-SDA and GND signals. But do not forget to supply 5V to the I2C interface board of your PC.

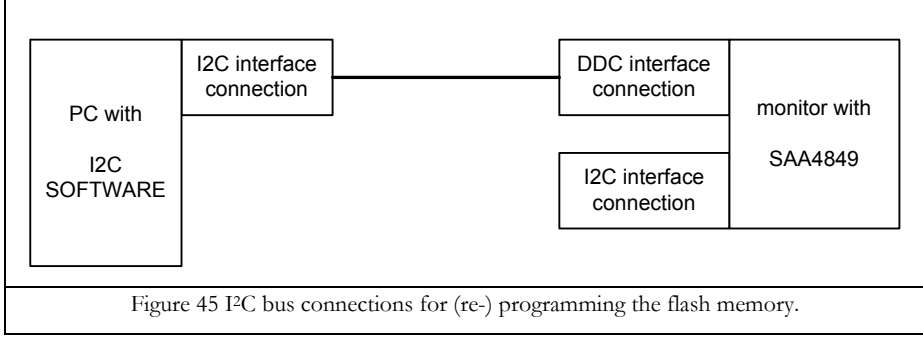

# **SAA4848/SAA4849 digital deflection controller plus microcontroller for CRT monitor**

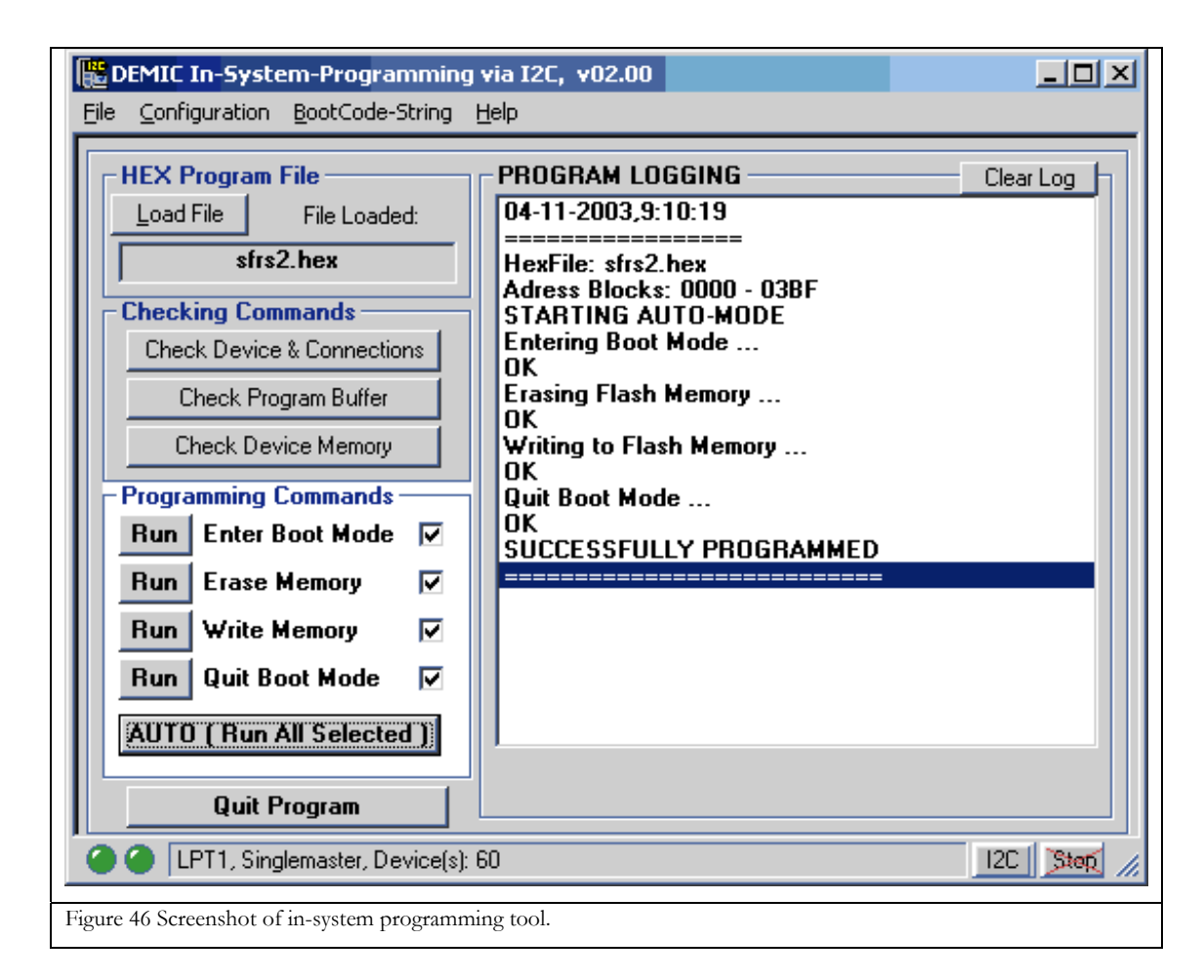

### 6.1.4 SFR access program for HW debugging

With the ISP software a firmware version that controls the SFR registers is included. When this firmware is programmed into the flash memory it is possible to control the SFR registers via the DDC bus.

The filename of the hex file is "SFR2.HEX" and is default located in the folder "C:\I2C\DEMIC\".

Writing a value to a SFR register:

H60,H0F,SFR,VALUE

Reading a value(s) from a SFR register consists of two commands, the first command sets the pointer to the SFR and the second commands read the value of the pointer. When reading more than one byte the pointer is automatically increased:

H60,H0F,SFR

H61,H0F,NUMBEROFBYTES

#### Examples:

Putting the microcontroller with the SFR2 program into boot mode:  $H60, H0F, HCO, H03$ 

Read back port 0 values: H60, HOF, HE8, H61, H01

# **SAA4848/SAA4849 digital deflection controller plus microcontroller for CRT monitor**

#### 6.1.5 Hardware connection for SFR control via DDC bus

Hardware needed: 1) I<sup>2</sup>C PCB, connected to the parallel port or serial port; 2) four conductor cable (SCL, GND,  $+5V$ , SDA). Connect the I<sup>2</sup>C cable from the PC to the DDC input of the monitor.

When using a VGA cable it is possible to use the DDC-CLK, DDC-SDA and GND signals. But do not forget to supply 5V to the I2C interface board of your PC.

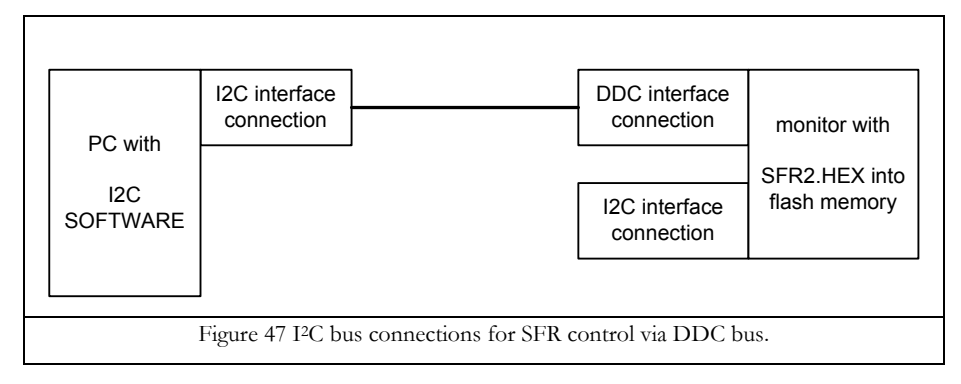

# **6.2 DEMIC I2 C & SFR control software**

This program is primary intended to control the SAA4848/49 deflection controller. It also supports I2C control for the Philips TDA484x and TDA485x deflection processors, EEPROM read/write and video processor control for the Philips TDA488x types.

In order to use the SFR control in this software the SFR2.HEX file needs to be loaded into the flash memory.

# **SAA4848/SAA4849 digital deflection controller plus microcontroller for CRT monitor**

# **Application Note AN10281 1**

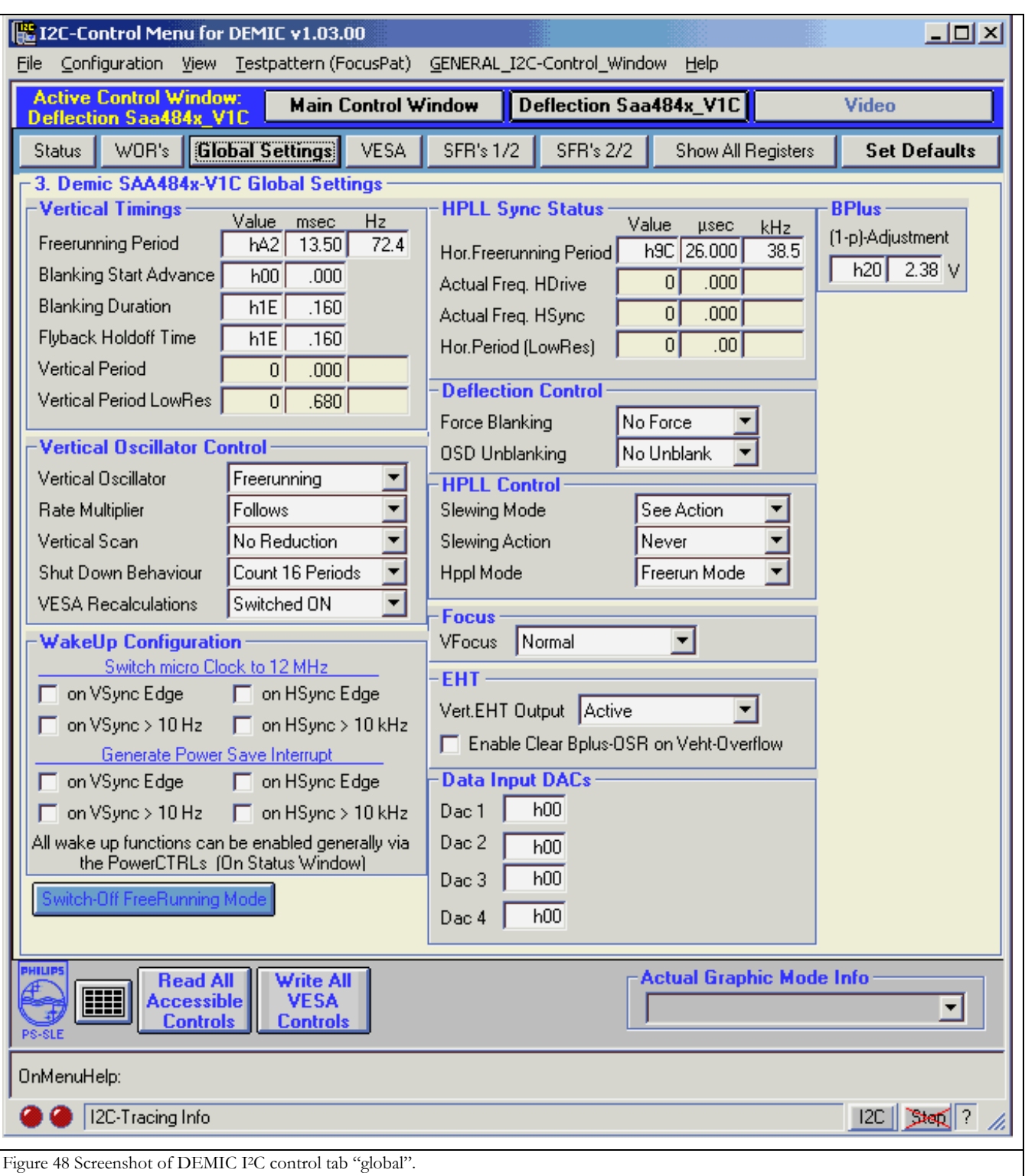

# **SAA4848/SAA4849 digital deflection controller plus microcontroller for CRT monitor**

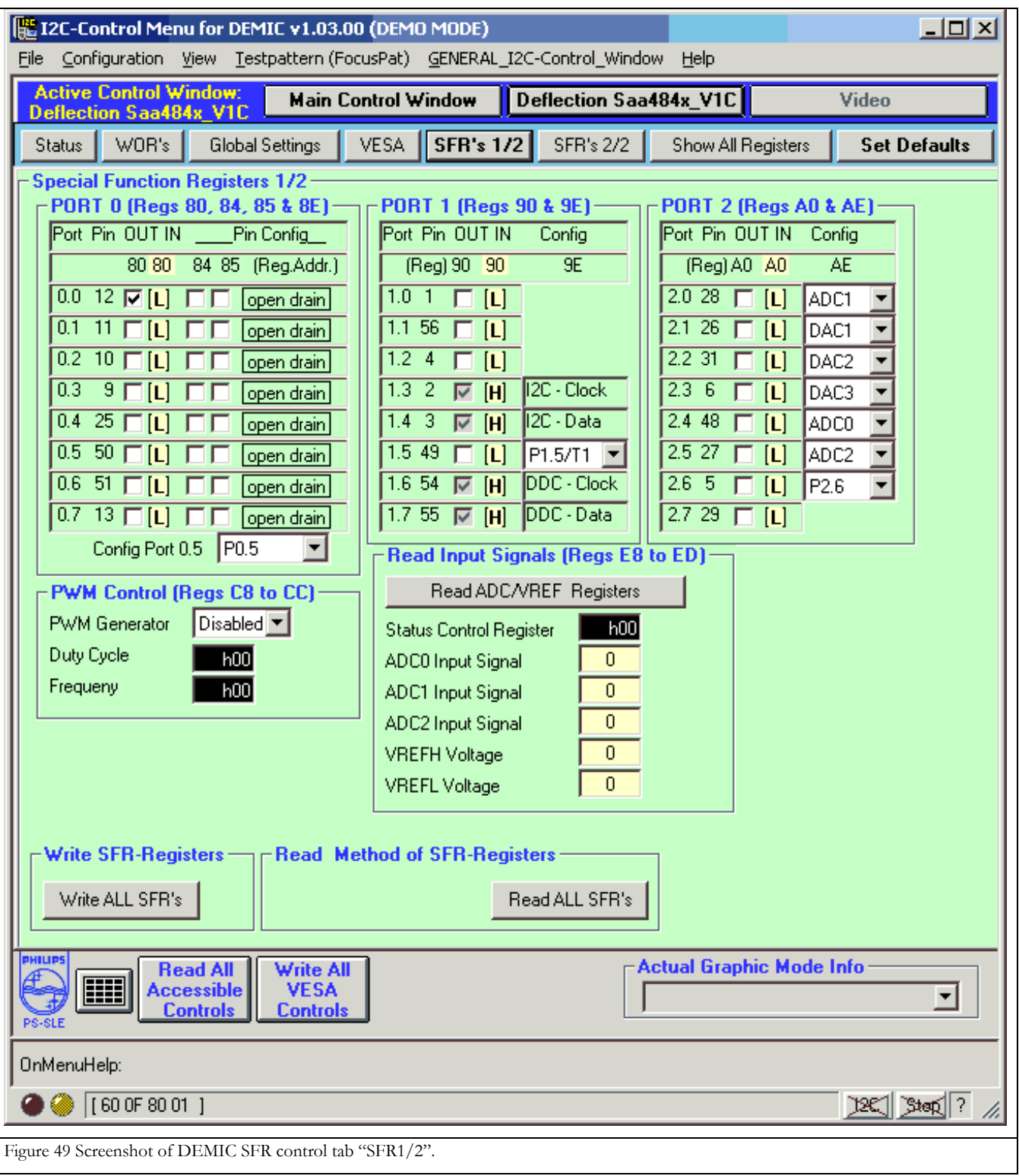

# **SAA4848/SAA4849 digital deflection controller plus microcontroller for CRT monitor**

# 6.2.1 Hardware connection for  $I^2C$  register control via  $I^2C$  bus

Hardware needed: 1) I<sup>2</sup>C PCB, connected to the parallel port or serial port; 2) four conductor cable (SCL, GND, +5V, SDA). Connect the I2C cable from the PC to the I2C bus of the monitor.

Do not forget to supply 5V to the I2C interface board of your PC.

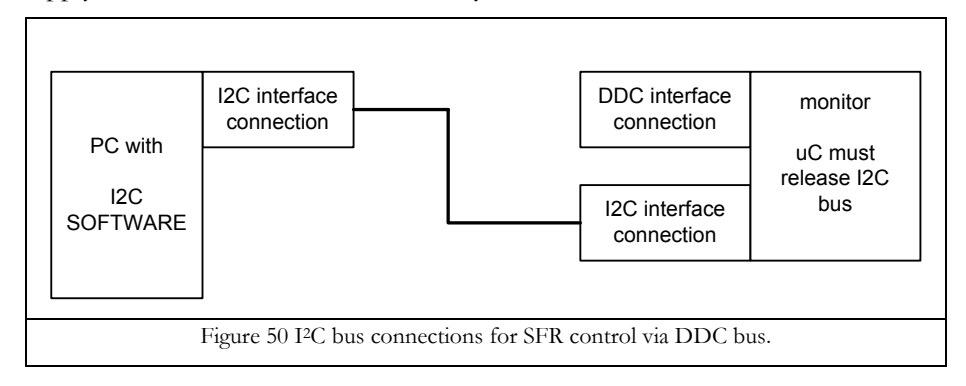

The microcontroller must release the I2C bus because the PC takes over I2C master function. In order to support hardware debugging, in the firmware two functions could be included: 1) stop I<sup>2</sup>C bus; 2) activate I<sup>2</sup>C bus. These functions can disable/enable the I2C bus control in the main loop of the software.

#### 6.2.2 Hardware connection for SFR control via DDC bus &  $I^2C$  register control via  $I^2C$  bus

Hardware needed: 1) I<sup>2</sup>C PCB, connected to the parallel port or serial port; 2) four conductor cable (SCL, GND, +5V, SDA). Connect the I2C cable from the PC to the DDC input and to the I2C bus of the monitor. Due to the pull-up resistors on the DDC & I2C bus, the total pull-up resistance could be too low. It is advised to remove the pull-up resistors from the I2C bus or DDC bus.

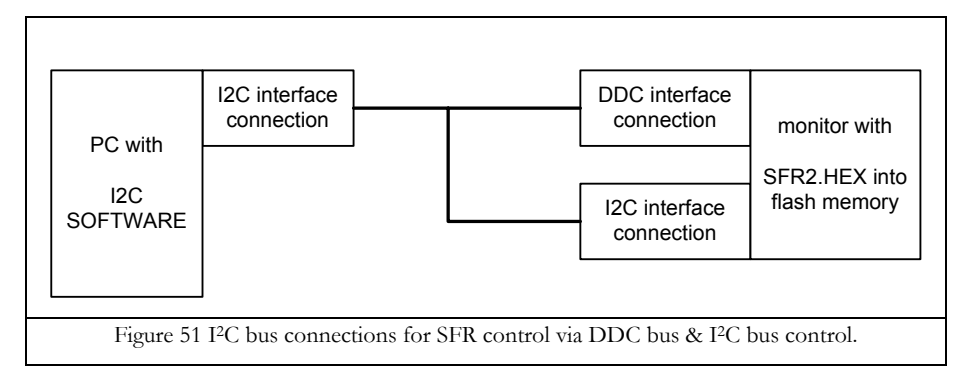

#### **6.3 I 2 C tools program**

This generic I2C program is very useful for controlling any I2C device including the SAA4848/49. It uses text-based scripts to control the write and read commands on the I2C bus. The scripts are easy to copy-paste. For example, a large series of commands can be generated by MSOffice applications like Excel. Next this file can be saved as a textfile with comma delimiter. Then a text editor can open this file and the copy-paste function can insert a script into the tools program. Also read values from the I2C Tools program can be put into a text editor by copy-paste.

In case of SAA4849, the I2C tools program can include 1) a script to initialise control the complete monitor; 2) a script to perform a mode change; 3) a script to display OSD message; 4) a script to read the ADC; 5) a script to shutdown the deflection; 6) a script to enter power save mode; 7) etc, etc.

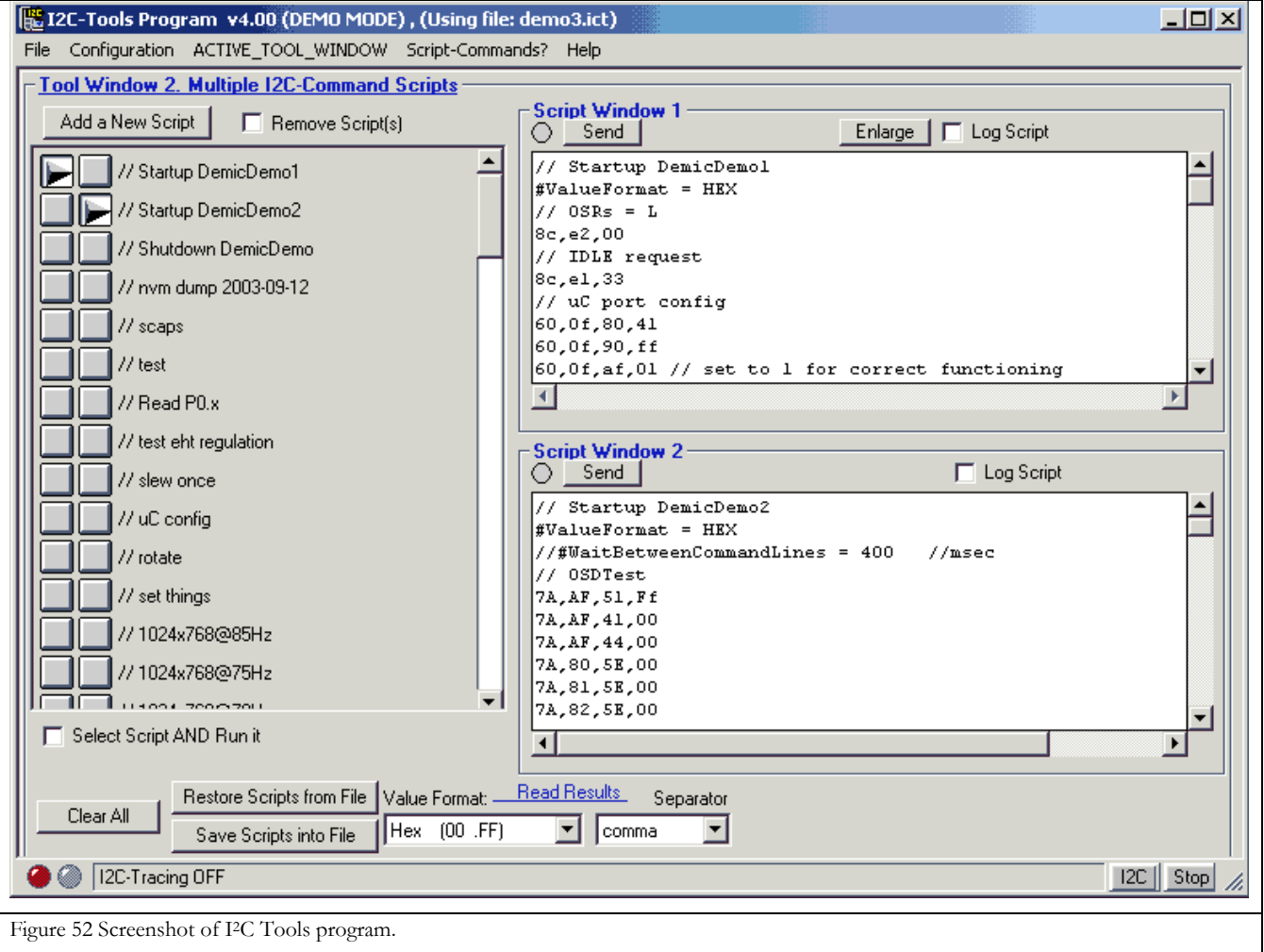

#### Example 1 – writing to I<sup>2</sup>C register:

// Shutdown DemicDemo #ValueFormat = HEX // blank video 60,0f,90,fe // Vblank @ Port1.2 88,00,06 // disable video & osd // limit beam current 8c,e8,00 // abl\_adj // lower EHT voltage 8c,e9,ff // eht adj @ dac2 // OSR=L & force blanking 8c,e2,10 // request IDLE 8c,e1,33

#### Example 2 – writing to SFR register:

// uC port config #ValueFormat = HEX //HEX or COMBINED 60,0f,80,41 // set port 0 60,0f,90,ff // set port 1 60,0f,84,bf // set port 0 - cfga 60,0f,85,bf // set port 0 - cfgb 60,0f,8e,01 // HSout @ P0.5 60,0f,9e,03 // VSout @ P1.5 60,0f,af,01 // p2ctrl 60,0f,ae,ff // set port 2 special functions 60,0f,a0,00 // set port 2

**SAA4848/SAA4849 digital deflection controller plus microcontroller for CRT monitor** 

Example 3 – reading:

```
// Read deflection status 
#ValueFormat = HEX 
8d,e4,1 // read i2c register sy status
8d,e0,1 // read i2c register wakeupconf 
8d,e3,1 // read i2c register syncpres
```
More information about the functionality is included with the I2C Tools software. It is accessible during run-time in the menu "Script-Commands?"

#### **6.4 Emulator for SW debugging**

Contact your local sales person and request emulator kit for software debugging.

# **7 LIST OF ABBREVIATIONS**

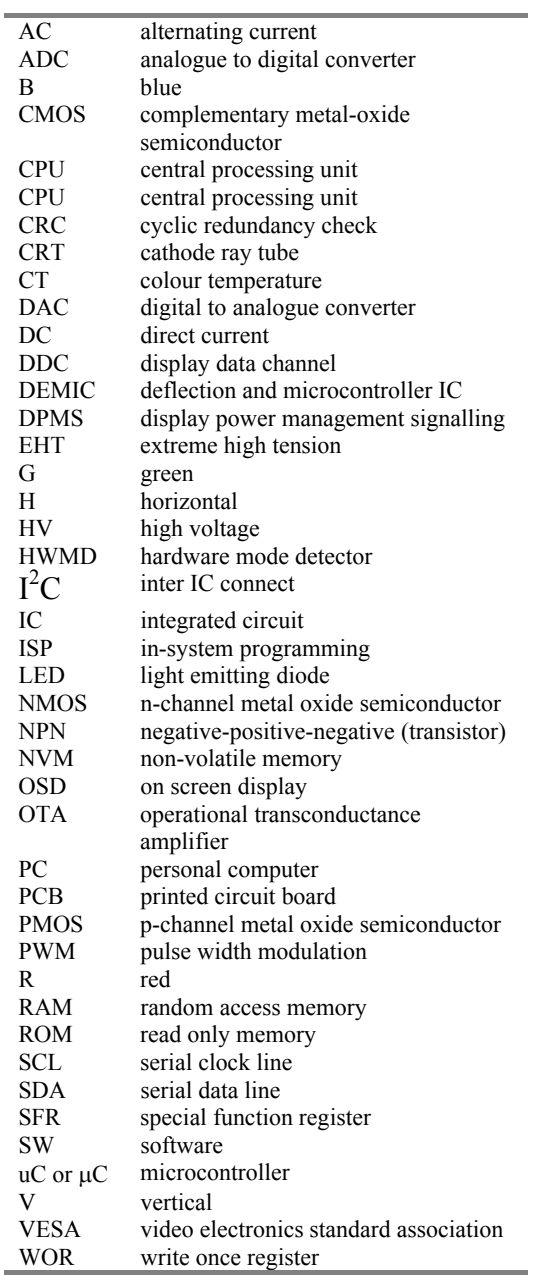

**SAA4848/SAA4849 digital deflection controller plus microcontroller for CRT monitor** 

# **8 LIST OF FIGURES**

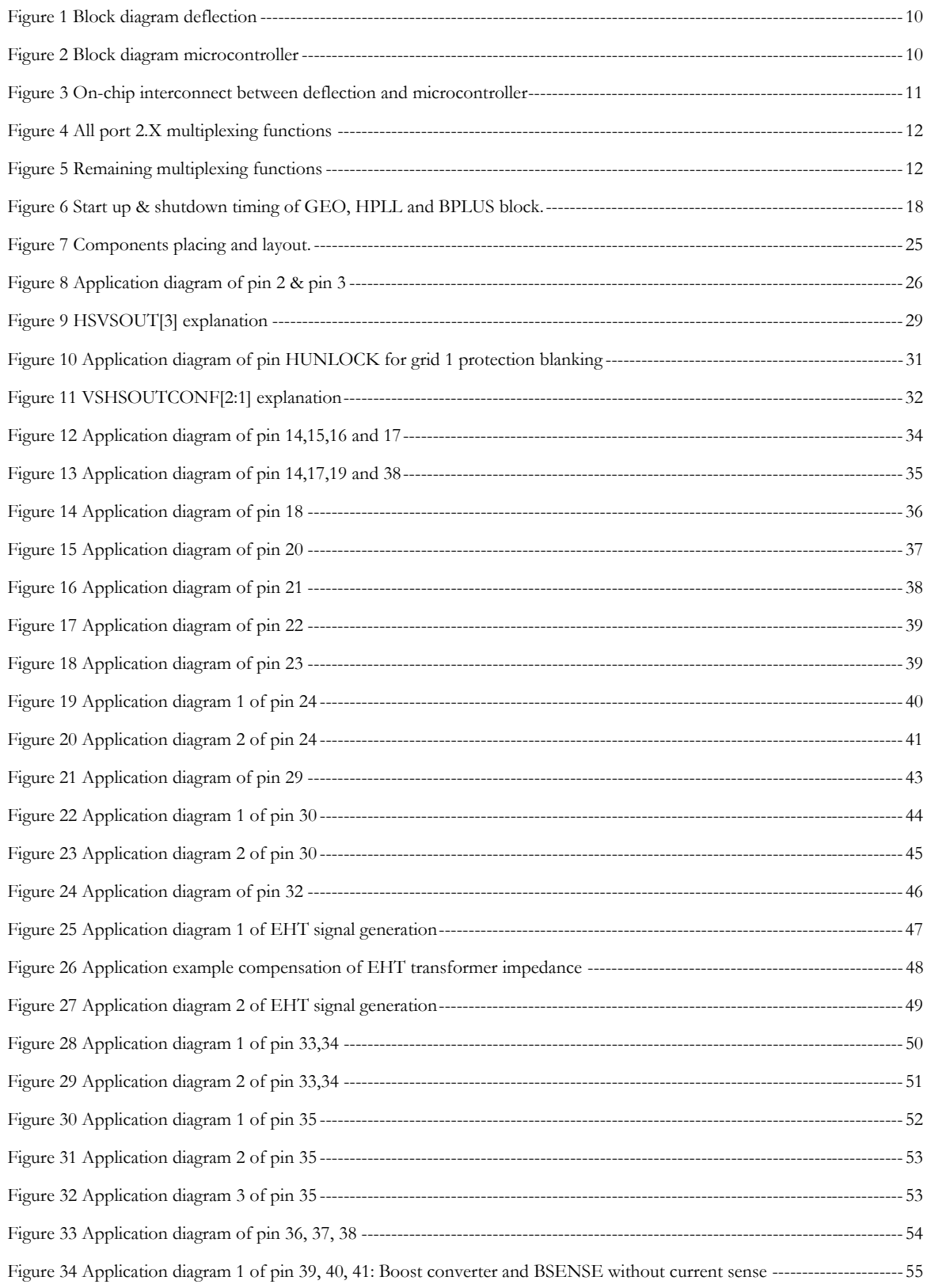

# **SAA4848/SAA4849 digital deflection controller plus microcontroller for CRT monitor**

# **Application Note AN10281 1**

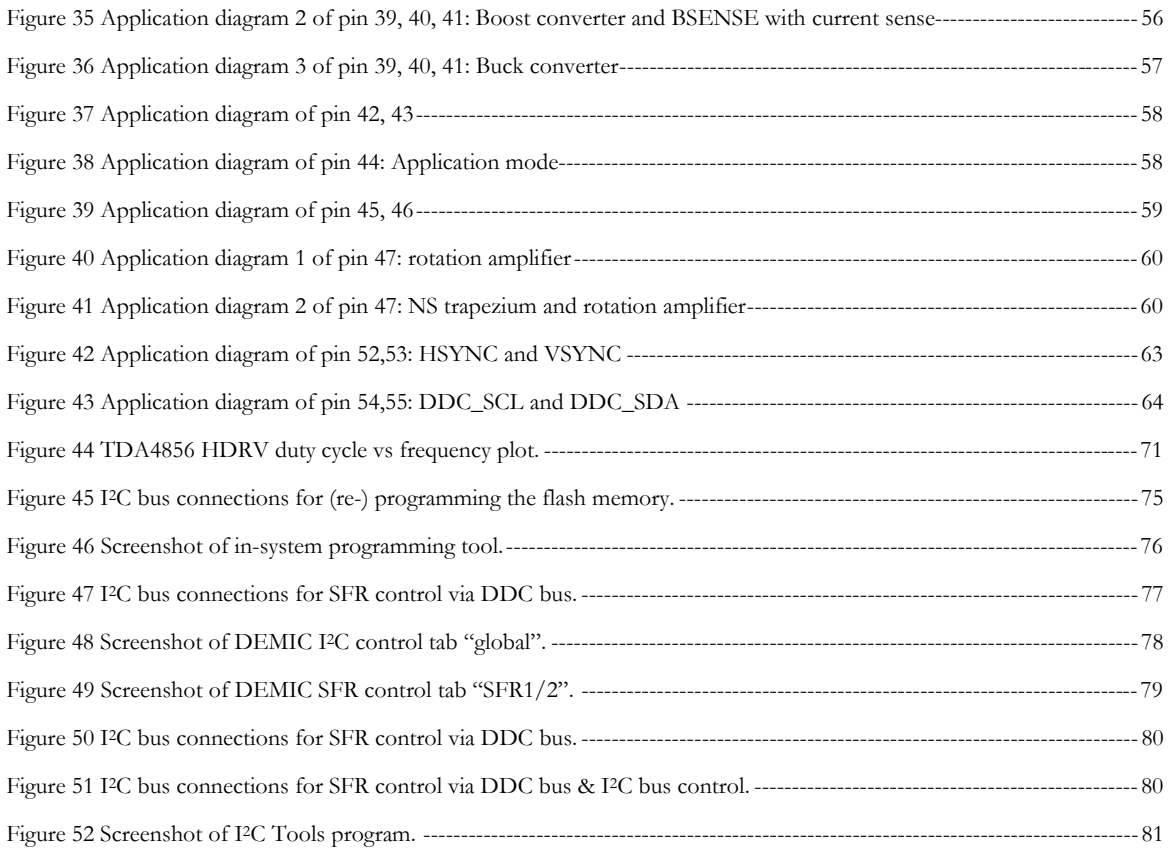

# **SAA4848/SAA4849 digital deflection controller plus microcontroller for CRT monitor**

### **9 REFERENCES**

#### **9.1 Datasheets**

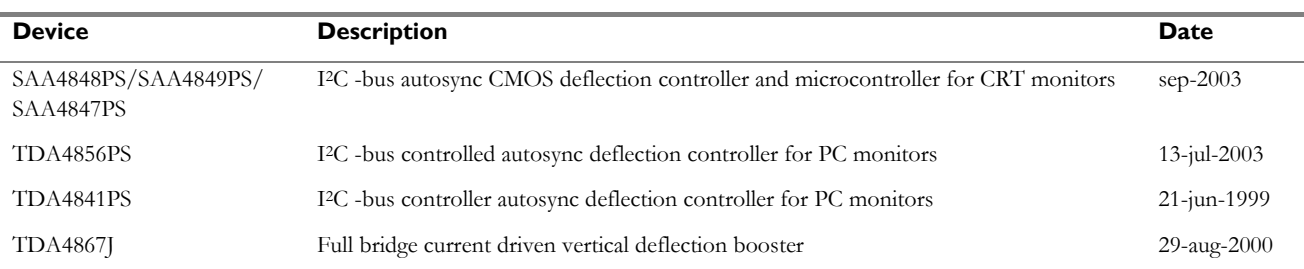

# **9.2 Application notes**

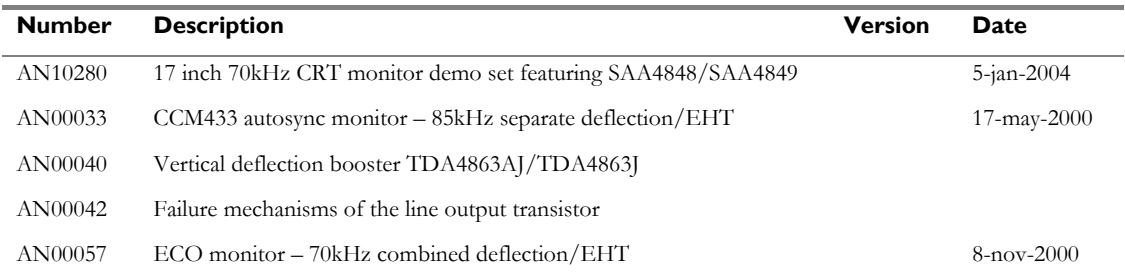

# **9.3 Web references**

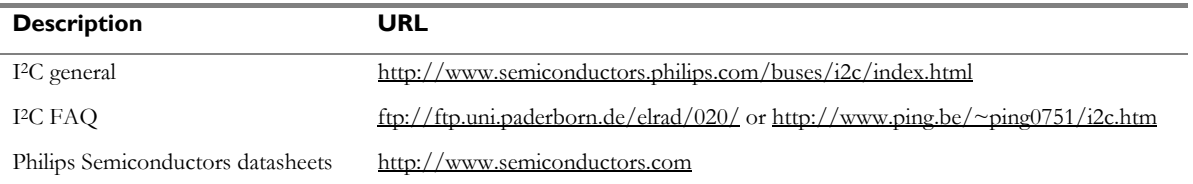

# **9.4 Software for PC**

Ask your local sales person for the required software.

#### **APPENDIX 1** *Source code for the CRC calculation*

For the safe transfer of the Write Once Registers (WOR) a 4 byte CRC is used. The following is the code example for the calculation of the CRC:

```
#define CRC_POLYNOMINAL 0x04C11DB7 
#define HIGHEST_BIT 0x80000000 
unsigned long Calculate CRC( BYTE *StrPtr, BYTE length )
{ 
BYTE index, bit nr, byte_to_check;
unsigned long crc; 
           crc = 0xFFFFFFFF; // initial reminder 
          for ( index = 0; index < length; index++)
           { 
                    byte to check = *StrPtr++;
                    crc \bar{e} = (unsigned long) byte to check \langle\langle 24; \ranglefor ( bit nr = 0; bit nr < 8; bit nr++ )
\left\{ \begin{array}{cc} 0 & 0 & 0 \\ 0 & 0 & 0 \\ 0 & 0 & 0 \\ 0 & 0 & 0 \\ 0 & 0 & 0 \\ 0 & 0 & 0 \\ 0 & 0 & 0 \\ 0 & 0 & 0 \\ 0 & 0 & 0 \\ 0 & 0 & 0 \\ 0 & 0 & 0 \\ 0 & 0 & 0 \\ 0 & 0 & 0 & 0 \\ 0 & 0 & 0 & 0 \\ 0 & 0 & 0 & 0 \\ 0 & 0 & 0 & 0 & 0 \\ 0 & 0 & 0 & 0 & 0 \\ 0 & 0 & 0 & 0 & 0 \\ 0 & 0 & 0 & 0 & 0 & 0 \\ 0 if ( crc & HIGHEST_BIT ) 
\left\{ \begin{array}{cc} 1 & 0 \\ 0 & 1 \end{array} \right\}\operatorname{crc} \iff \iff 1; crc ^= CRC_POLYNOMINAL; 
                               } else 
\left\{ \begin{array}{cc} 1 & 0 \\ 0 & 1 \end{array} \right\}crc <<= 1;
 } 
 } 
 } 
           return crc; 
}
```
The application part can look something like this:

```
… 
Calculate CRC(WOR_REG_DEFINITION, WOR_BYTES_NUMBER);
\text{circ}[0] = (\overline{\text{BYTE}}) ((result>>24) & 0x000000FF);
crc[1]=(BYTE)((result>>16) & 0x000000FF); 
crc[2]=(BYTE)((result>>8) & 0x000000FF); 
crc[3]=(BYTE)(result & 0x000000FF); 
dIIC SendData Directly(DEFLECTION SLAVE ADDRESS, WOR BYTES NUMBER, WOR REG_LIST_DEFINITION);
                                            //fixed part of WOR 
dIIC SendData Directly(DEFLECTION SLAVE ADDRESS, WOR BYTES NUMBER, crc); //CRC part
…
```